# **ANEXOS DEL TRABAJO: CARACTERIZACIÓN EN EL ESPECTRO VISIBLE E INFRARROJO DE CULTIVOS AGRÍCOLAS DESDE UN VEHÍCULO AÉREO MULTIRROTOR**

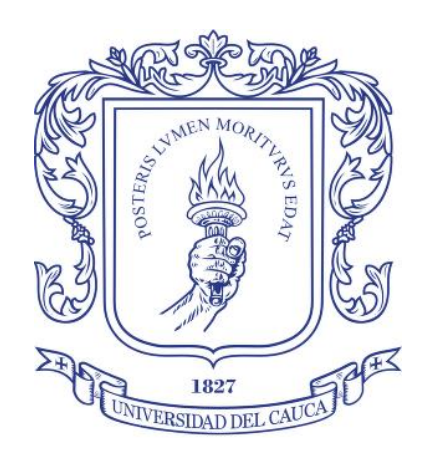

## **Julián Andrés Bolaños Ortega**

Trabajo de grado en Ingeniería Electrónica y Telecomunicaciones

Director: Ing. Liseth Viviana Campo

Co Director: PhD. Juan Carlos Corrales Muñoz PhD(c). Edgar Leonairo Pencue Fierro

Universidad Del Cauca Facultad de Ingeniería Electrónica y Telecomunicaciones Departamento de Telemática Popayán, 2017

Julián Andrés Bolaños Ortega

## Anexos del trabajo: CARACTERIZACIÓN EN EL ESPECTRO VISIBLE E INFRARROJO DE CULTIVOS AGRÍCOLAS DESDE UN VEHÍCULO AÉREO MULTIRROTOR

Trabajo de grado presentado en la Facultad de Ingeniería Electrónica y Telecomunicaciones de la Universidad del Cauca para la obtención del Título de

> Ingeniero en: Electrónica y Telecomunicaciones

> > Director: Ing. Liseth Viviana Campo

Co Director: PhD. Juan Carlos Corrales Muñoz PhD(c). Edgar Leonairo Pencue Fierro

> Popayán 2017

# **Contenido**

<span id="page-4-0"></span>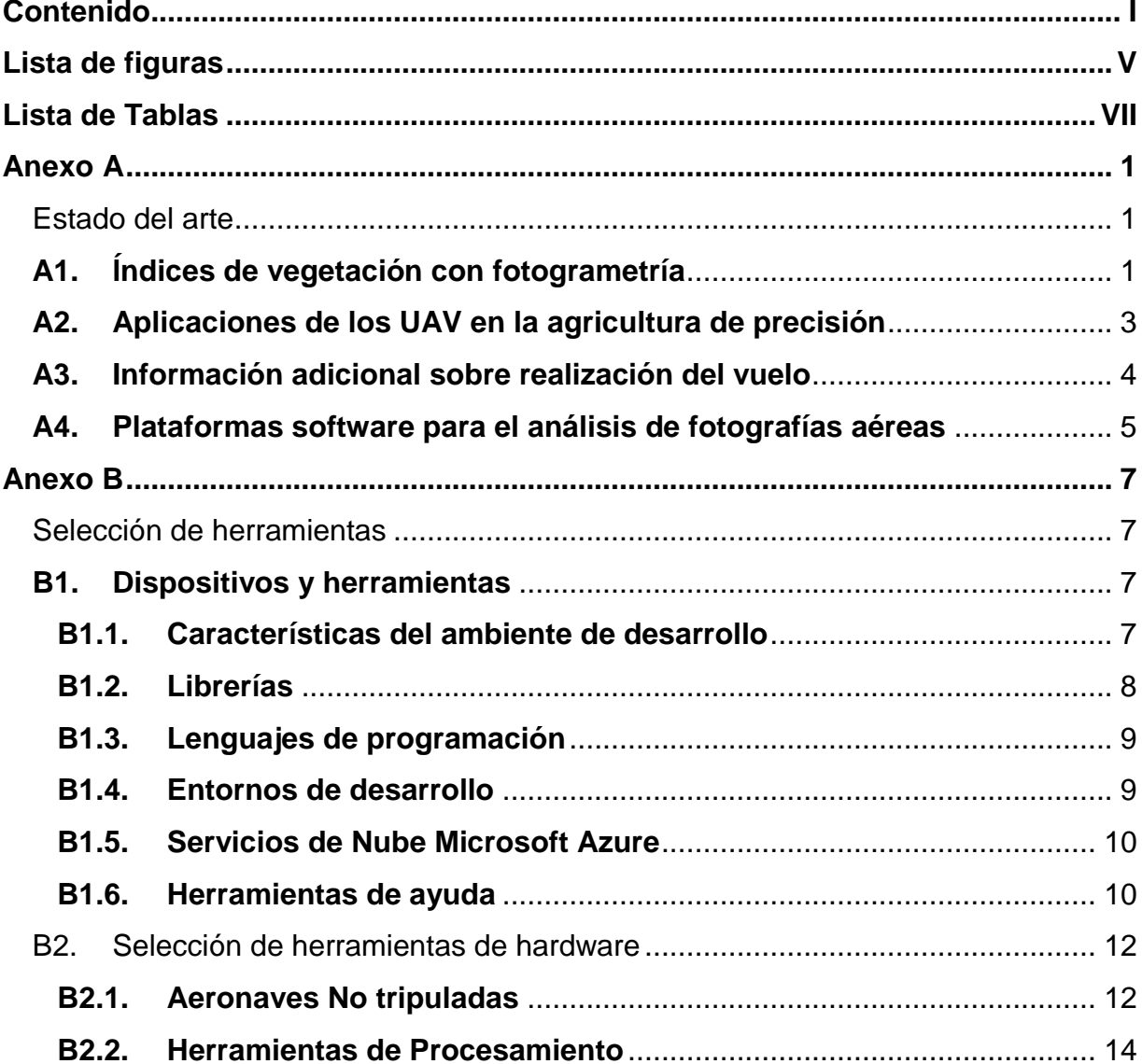

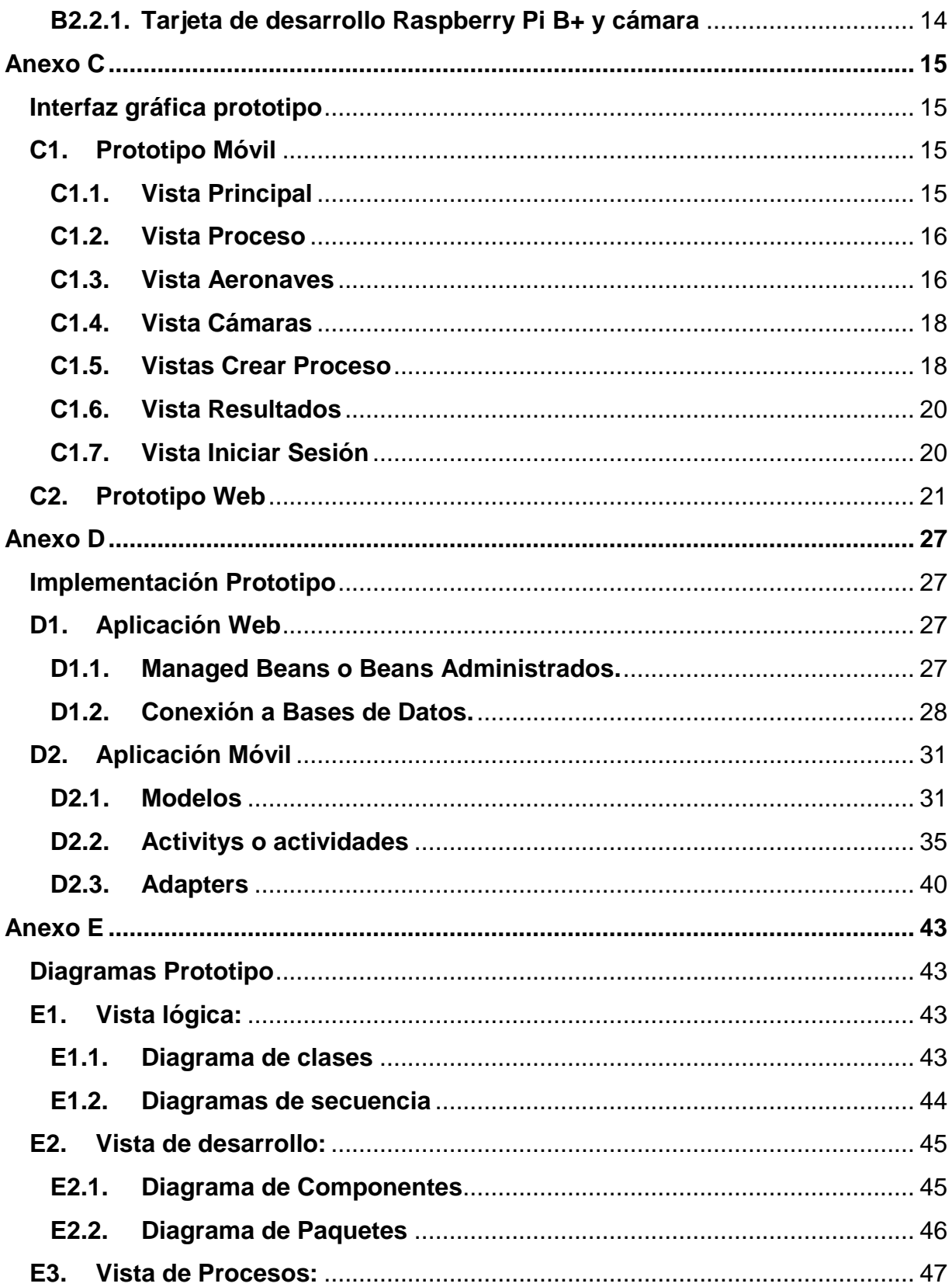

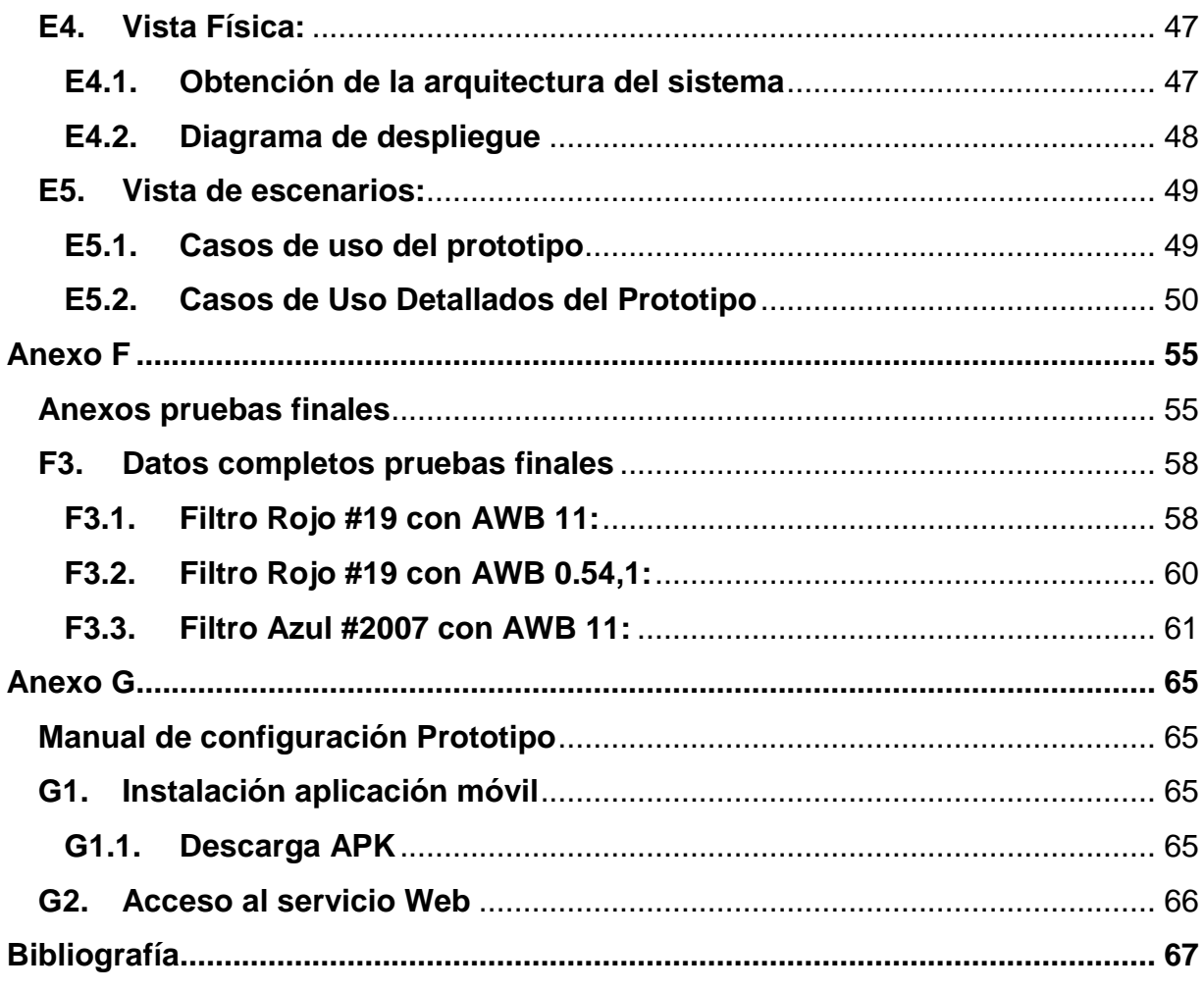

IV

# Lista de figuras

<span id="page-8-0"></span>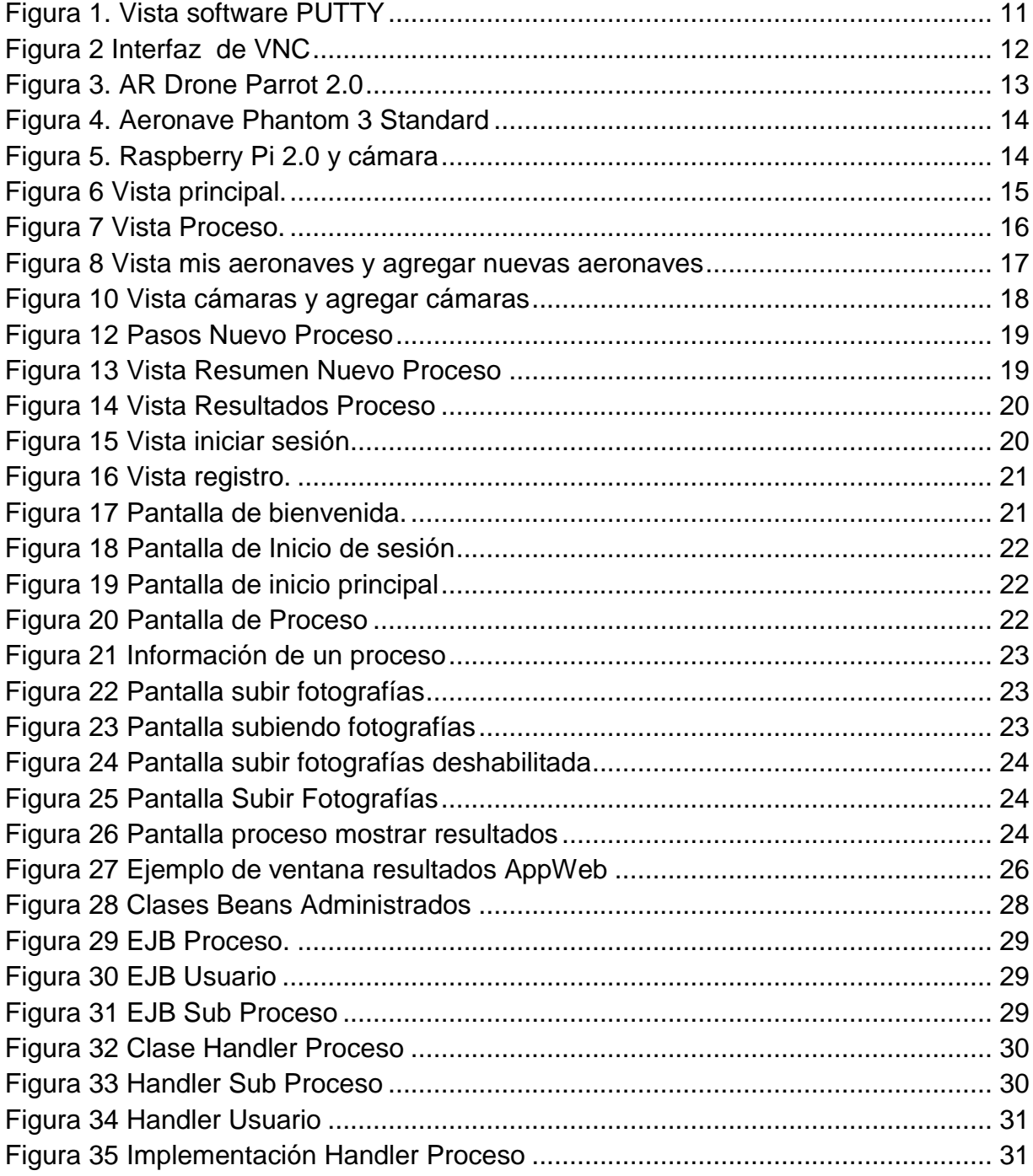

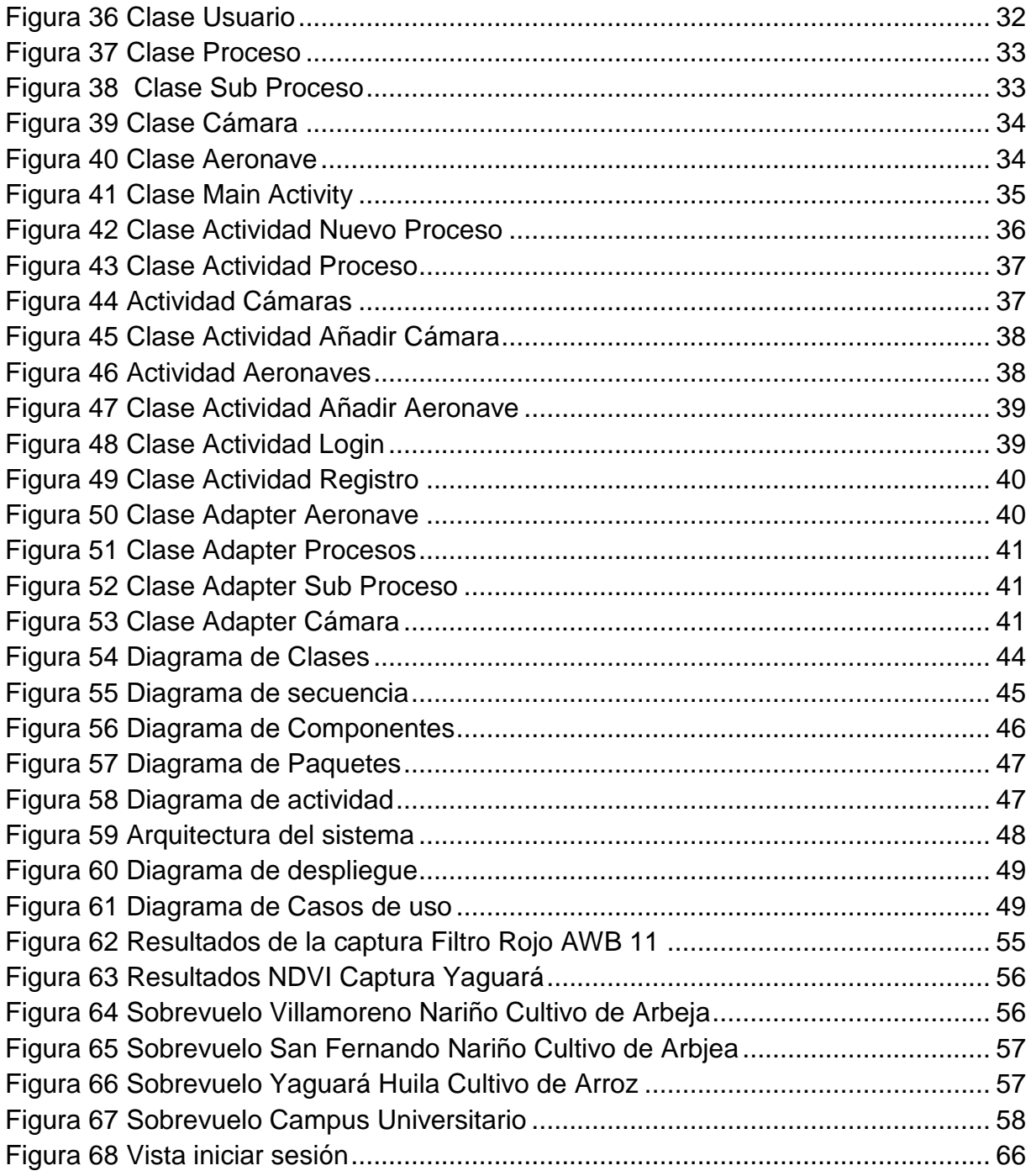

## **Lista de Tablas**

<span id="page-10-0"></span>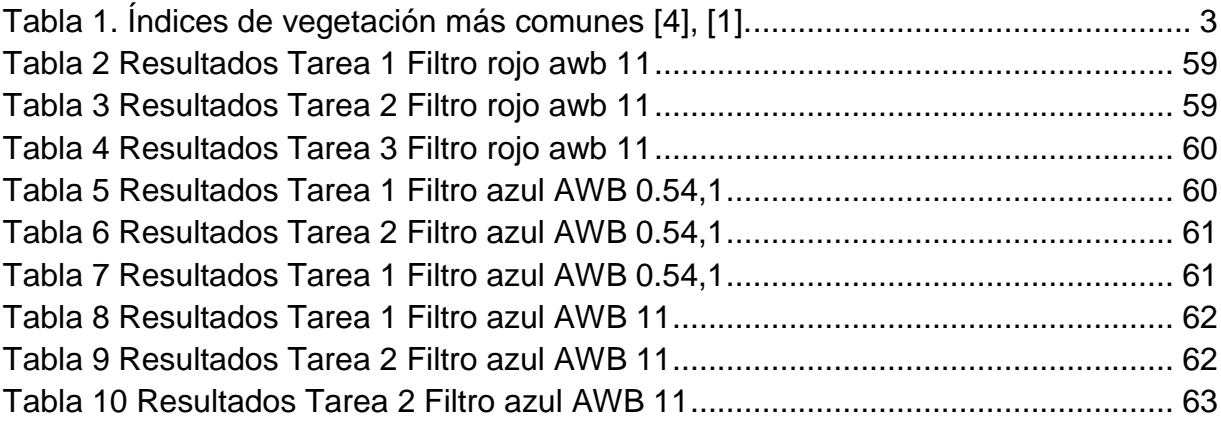

VIII

## <span id="page-12-0"></span>**Anexo A**

## <span id="page-12-1"></span>**Estado del arte**

Para este trabajo de grado se realiza una revisión que contempla un análisis de los índices de vegetación, posteriormente, se estudian aplicaciones de las aeronaves no tripuladas en la agricultura de precisión y finalmente se concluye con algunas aplicaciones o plataformas ya desarrolladas que están dirigidas a la agricultura de precisión y que contemplan tecnología de aeronaves no tripuladas.

## <span id="page-12-2"></span>**A1. Índices de vegetación con fotogrametría**

Uno de los aspectos principales entorno a la AP es el estudio de los índices de vegetación puesto que con ellos se tiene un conocimiento del estado vegetativo de las plantas. Una correcta interpretación se puede traducir en beneficios económicos gracias al ahorro de fertilizantes y reducción de las zonas de influencia de los tratamientos realizados. Para poder desarrollar la propuesta se realiza una exploración en la que se encontró que el trabajo [1] estudia la biomasa en un cultivo a partir de los índices de vegetación NDVI, SAVI, MSAVI, OSAVI, GnyLi, GRVI, MGRVI, RGBVI que se calculan mediante imágenes en el espectro visible e infrarrojo cercano obtenidas desde un UAV octacóptero, el objetivo es encontrar relaciones entre los factores físicos de los cultivos y las imágenes capturadas. El trabajo [2] se basa en la comparación de resultados teniendo en cuenta el tamaño de los pixeles, se busca evaluar la exactitud de los índices de vegetación NDVI, GNDIV, NGRDI, TGI obtenidos a partir de imágenes en el espectro visible e infrarrojo cercano. El método utilizado se basa en software libre con el inconveniente de que al incrementar la cantidad de imágenes y el tamaño del cultivo crece exponencialmente el esfuerzo y trabajo requerido para obtener los resultados. En el trabajo de [3] se encuentran 6 índices de vegetación ExG, NGRDI, CIVE, VEG, WI, ExGR a partir de imágenes en RGB. Para el análisis se hacen cambios en la altura y en el tiempo de la captura de datos desde un cuadricoptero. Entre la información de cada imagen se tiene datos de GPS y los grados de libertad "*row, pitch, yaw"* del cuadricoptero. En [4] se plantea determinar el tipo de vegetación en un cultivo basándose en un método para la determinación de vegetación denominado Otsu que verifica en cual pixel existe vegetación y en cual no [5]. La aeronave es un cuadricoptero que vuela a una altura aproximada de 30m capturando imágenes en

el espectro RGB e infrarrojo, se utilizan los índices de vegetación ExG y NDVI con el fin de diferenciar entre el suelo con vegetación y suelo libre. En el trabajo [6] se hace uso de los índices de vegetación SAVI y RVI para evaluar la concentración de nitrógeno en las hojas de las plantas de trigo y de arroz, los esfuerzos realizados se basan en analizar el comportamiento de las diferentes bandas espectrales y se concluye cuales índices de vegetación son apropiados para determinar la absorción de nitrógeno en las hojas. En [7] se desea encontrar la altura del follaje así como el área de biomasa dentro de un cultivo de maíz utilizando imágenes obtenidas a partir de una aeronave no tripulada de bajo costo. El lugar de realización del trabajo es 84km al norte de Beijing, China a 30 metros sobre el nivel del mar. Se realiza un vuelo a una altura de 150 metros a una temperatura de 9.1°C capturando imágenes RGB con un 80% de traslape longitudinal y un 40% de traslape lateral, se utilizan índices de vegetación encontrados en el rango del espectro visible. La información de la altura del follaje y la biomasa se presentan en un mapa georreferenciado obtenido a partir de los índices de vegetación. En [8] se describen algoritmos para la detección de la fracción vegetal en un cultivo a partir de imágenes multiespectrales capturadas a diferentes tiempos para medir la reflectancia espectral durante el crecimiento de la planta, se hace uso de los índices de vegetación NDVI,GNDVI,VARI para posteriormente relacionarlos con la fracción vegetal existente, los resultados se presentan en forma de gráficos de porcentaje de fracción vegetal con respecto a cada uno de los índices de vegetación estudiados. En [9] se desea establecer técnicas y métodos para una correcta segmentación de imágenes basándose en los cultivos de maíz y cebada, la investigación tienen en cuenta diferentes índices de vegetación además del algoritmo Otsu [5], todo con el fin de diferenciar entre las plantas, el suelo y el cielo. Los resultados presentados en los que se utiliza como herramienta de procesamiento Matlab demuestran que es posible determinar y diferenciar exactamente los suelos con vegetación y además diferentes tipos de la misma. No se utiliza un vehículo aéreo multirrotor.

En la tabla 1 se presenta una breve descripción de los índices de vegetación más importantes encontrados.

| Indice de<br>vegetación | Descripción                                                                                                    | Formula                                                                                                    |
|-------------------------|----------------------------------------------------------------------------------------------------|----------------------------------------------------------------------------------------------------|
| <b>NDVI</b>             | El Índice de vegetación de<br>diferencia normalizada<br>sirve<br>para medir el crecimiento y<br>calidad de la vegetación. Se<br>calcula a partir de las bandas<br>de infrarrojo cercano y el<br>espectro visible. | $R_{850} - R_{680}$<br>$R_{850} + R_{680}$                                                                                |
| <b>SAVI</b>             | vegetación<br>índice<br>de<br>EL.<br>ajustado al suelo está diseñado<br>para disminuir la alteración en<br>el NDVI que se produce en<br>zonas áridas.                                                             | $(1+L)\frac{R_{800} - R_{670}}{R_{800} + R_{670} + L}$                                                                    |
| <b>MSAVI</b>            | vegetación<br>Indice<br>de<br>modificado ajustado al suelo                                                                                                    | $2R_{800} + 1 - \sqrt{(2R_{800} + 1)^2 - 8(R_{800} - R_{670})}$                                                           |
| <b>OSAVI</b>            | Indice de vegetación ajustado<br>al suelo optimo                                                                                                    | $\frac{R_{800} - R_{670}}{R_{800} + R_{670} + 0.16}$                                                                      |
| GnyLi                   | Indice de Gny and Li                                                                                                    | $R_{900}R_{1050} - R_{955}R_{1220}$<br>$R_{900}R_{1050} + R_{955}R_{1220}$                                                |
| <b>GRVI</b>             | Índice de vegetación verde y<br>rojo                                                                                                    | $R_{590} - R_{680}$                                                                                                    |
| <b>MGRVI</b>            | Índice de vegetación de verde y<br>rojo modificado                                                                                                    | $\frac{R_{590} + R_{680}}{(R_{590})^2 - R_{680}}$                                                                         |
| <b>RGBVI</b>            | Indice de vegetación Azul,<br>verde y rojo                                                                                                    | $\frac{(R_{590})^2 + R_{680}^2}{(R_{590})^2 - R_{680} * R_{515}}$<br>$(R_{590})^2 + R_{680} * R_{515}$                    |
| <b>GNDVI</b>            | <i><u><b>Indice</b></u></i><br>de<br>vegetación<br>de<br>diferencia normalizada verde                                                                                                    | $R_{850} - R_{550}$<br>$R_{850} + R_{550}$                                                                                |
| ExG                     | Indice con exceso de verde                                                                                                    | $\frac{1}{2R_{590} - R_{680} - R_{515}}$                                                                                  |
| <b>CIVE</b>             | Índice de extracción del color                                                                                                    | $\frac{R_{590}+R_{680}+R_{515}}{-0.881R_{590}+0.441R_{680}+0.441R_{515}}$<br>$R_{590} + R_{680} + R_{515}$<br>$+18.78745$ |
| WI                      | Indice de Woebbecke                                                                                                    | $R_{590} - R_{515}$                                                                                                    |
| <b>ExGR</b>             | de<br>verde<br>Exceso<br>menos<br>exceso de rojo ExG-ExR                                                                                                    | $\frac{R_{680}-R_{590}}{ExG-\frac{-R_{590}+1.4R_{680}}{R_{590}+R_{680}+R_{515}}}$                                         |

Tabla 1. Índices de vegetación más comunes [4], [1].

## <span id="page-14-1"></span><span id="page-14-0"></span>**A2. Aplicaciones de los UAV en la agricultura de precisión**

Se pueden tener diversas aplicaciones con las imágenes obtenidas a partir de las aeronaves no tripuladas, en [10] se encuentra el tamaño de la cubierta vegetal a partir del análisis de fotografías aéreas, el estudio se centra en cultivos de trigo para poder obtener un análisis de la deformación en dichas plantaciones denominada "Lodging", los datos se obtienen desde un globo a una altura entre 50 y 150 metros en dos parcelas ubicadas en diferentes lugares, comparando los resultados a lo largo del tiempo intentando mantener las condiciones para cada prueba. Las imágenes obtenidas se pueden emplear para diferentes propósitos tales como las de crear mapeos 2D y 3D, construcción de modelos digitales de terreno, realizar medidas en el follaje, conteo de plantas, obtención de mosaicos geo-referenciados entre otros, que brindan a los agricultores información completa de sus cultivos con una buena relación costo beneficio [11] [12]. En [13] se realiza la medición de altura de las plantas en un cultivo de maíz utilizando tecnología LiDAR desde un hexacóptero. Las medidas se comparan con las reales para verificar los resultados obtenidos. En [14] se estudia un método denominado OBIA para realizar el mapeo de malezas en un cultivo de maíz en España utilizando UAVs, para llevar a cabo dicho propósito se utiliza una cámara multiespectral de 6 bandas en las que se incluyen rangos del espectro de infrarrojo cercano y visible. La aeronave utilizada es un cuadricóptero que puede volar manual u autónomamente, los resultados obtenidos al utilizar este algoritmo fueron satisfactorios, el uso de esta tecnología ayudó a disminuir el uso de herbicidas para controlar las malezas presentes en el cultivo y cumplir con los requisitos españoles de aplicación de herbicidas. En [15] se pretende desarrollar un método para detectar la maleza "Sircium Arvense" de las plantaciones de remolacha azucarera, se utiliza una cámara RGB comercial y se hace uso de dos índices de vegetación en el espectro visible ExG y RB (índice rojo y azul), al realizar algunas operaciones entre ellos se encuentra que se puede identificar dicha maleza en los cultivos.

## <span id="page-15-0"></span>**A3. Información adicional sobre realización del vuelo**

Las siguientes relaciones son utilizadas para obtener información del vuelo a realizar.

Número de fotografías por cada línea de vuelo:

$$
NFLV = \frac{anchoTerreno}{B} \tag{1}
$$

Número de líneas de vuelo es:

$$
NLV = \frac{largeTerm}{A} \tag{2}
$$

El número total de fotografías (NTF) aproximado es:

$$
NTF = NLV * NFLV \tag{3}
$$

El tiempo total de la misión es:

$$
TM = NTF * To
$$

(4)

A continuación, a partir de (1), (2), (3), (5), (7), (12), (13), (14) y (15) se obtiene la relación entre la altura y el área total del terreno, teniendo en cuenta el tiempo de vuelo determinado para la misión (TM).

$$
TM = NTF * To = (NLV * NFLV) * To
$$
  
\n
$$
TM = \left(\frac{anchoTerreno}{B} * \frac{largeTerreno}{A}\right) * to
$$
  
\n
$$
TM = \frac{AreaTerreno * To}{AreaSensor(\frac{h}{f})^{2}(1 - \frac{v}{100})(1 - \frac{u}{100})}
$$
\n(5)

Reemplazando (15) en (9)

$$
V_{aeronave} = \frac{L_2 \left(1 - \frac{v}{100}\right)}{t_0}
$$

$$
V_{aeronave} = \frac{(dHs) * \sqrt{\frac{\text{áreaTerreno} * To}}{\text{área sensor} * TM \left(1 - \frac{v}{100}\right) \left(1 - \frac{u}{100}\right)} \left(1 - \frac{v}{100}\right)}{t_0}
$$

$$
V_{aeronave} = (dHs) * \sqrt{\frac{\text{áreaTerreno} * \left(1 - \frac{v}{100}\right)}{\text{área sensor} * TM * \left(1 - \frac{u}{100}\right) * To}}
$$
(6)

Se puede apreciar que según la relación (6) se tiene una **proporcionalidad directa**  entre el área del **terreno a cubrir y la velocidad de la aeronave.**

## <span id="page-16-0"></span>**A4. Plataformas software para el análisis de fotografías aéreas**

En el estudio de trabajos realizados es importante resaltar las herramientas exploradas que existen en el mercado y que están destinadas a brindar un apoyo a la AP, entre las que se destacan:

 **Aplicación de Sign Post:** Sign Post es una empresa dedicada a desarrollar soluciones basadas en aeronaves no tripuladas, los resultados que proporcionan son modelos digitales de superficie, mosaicos georreferenciados con los que se monitorea el crecimiento y se realiza una clasificación de las plantas, y haciendo uso de imágenes multiespectrales se determina estrés de las plantas, clorofila, sequía, indicador de biomasa, así como también

basándose en dicha información se entregan tablas de concentración de nitrógeno, fósforo y potasio. No se presentan características de despliegue de resultados a partir de aplicaciones especializadas [16].

- **Aplicación de Delair Tech:** Delair-Tech es una empresa dedicada a desarrollar aeronaves no tripuladas, entre sus servicios se encuentra el soporte completo a la AP. Sus aeronaves no tripuladas están equipadas con sensores multiesepctrales que sirven para calcular los índices de vegetación más importantes, entre los resultados derivados se encuentran mosaicos georeferenciados, información del estrés de los cultivos, desnutrición y enfermedades, así como también un conteo de plantas. Se especifica que utiliza una interfaz web llamada "*Delair-analitycs"* para la visualización de los resultados, y también se especifica que dentro del sistema se utiliza la herramienta Pix4D para el procesamiento de las imágenes recolectadas [17].
- **Sioma:** Sioma es una empresa colombiana dedicada a apoyar la AP en el Urabá antioqueño, la información se captura desde diferentes tipos de sensores ubicados a lo largo de los cultivos y en aeronaves no tripuladas, los resultados se presentan en una aplicación web en la cual se pueden evidenciar índices NDVI, datos del clima, el viento, estadísticas de control de insumos, entre otras [18].

# <span id="page-18-0"></span>**Anexo B**

## <span id="page-18-1"></span>**Selección de herramientas**

## <span id="page-18-2"></span>**B1. Dispositivos y herramientas**

Se describen las herramientas *software* que se usan para la implementación del prototipo móvil y web, así como las tecnologías utilizadas para la implementación del módulo de procesamiento de información.

#### <span id="page-18-3"></span>**B1.1. Características del ambiente de desarrollo**

En el ámbito de la computación, el ambiente de desarrollo es definido como el conjunto de herramientas de programación, procesos, y componentes *hardware*  que se usan en el desarrollo de un producto *software*, en algunos casos también puede incluir las características del espacio físico en donde se efectúa dicho proceso.

En ese orden de ideas, como una herramienta *software* importante para llevar a cabo un control de versiones se usa Git. Pues permite la comparación de los códigos entre versiones así como un *backup* de información.

El desarrollo del módulo de despliegue de información es compuesto por dos tipos de tecnologías, una móvil y otra web, para lo cual se deben definir las tecnologías a utilizar.

El desarrollo de la parte móvil se realiza completamente destinada a un sistema operativo Android bajo la herramienta Android Studio, que es proveída por Google y se caracteriza por: llevar a cabo una renderización de interfaces en tiempo real; la construcción de los proyectos está basada en *Gradle* que permite un manejo ágil de dependencias y versiones; también permite realizar un control de versiones de SDK mediante el *SDKManager*, entre otras características. Los motivos para seleccionar este ambiente de desarrollo son:

- **1.** Por ahora es el único ambiente de integrado de desarrollo(IDE) que es oficial dedicado a Android, reemplazando al antes utilizado Eclipse IDE que manejaba el ADT(Android Developer Tools)
- **2.** Permite una buena visualización al diseñar las interfaces gráficas.
- **3.** Permite un buen control de errores al momento de elaborar el código fuente.

Para el desarrollo de la parte web se define como la tecnología empleada Java Server Faces (JSF) sobre el entorno de desarrollo NetBeans. Pues permite una buena agilidad a la hora de realizar diferentes tareas como el subir información, además el lenguaje utilizado en este caso es Java lo que abre la posibilidad de poder reutilizar parte del código utilizado en la aplicación móvil. Se pensaba utilizar en un principio el lenguaje PHP pero debido a problemas con la comunicación hacia los servidores de bases de datos mientras estaba corriendo en sistemas Linux se decide desistir de la idea.

El módulo para el procesamiento de información es realizado en Python que además estará orientado a ser controlado por el sistema Web, que será el encargado de llamar los diferentes scripts de Python.

Las bases de datos se implementan sobre un servicio Móvil brindado por la plataforma de *MicrosoftAzure*, esto permite el acceder a la base de datos mediante un *BackEnd* desarrollado en JavaScript. Es importante mencionar que el servidor de base de datos es SQLServer, debido a que es necesario tenerlo en cuenta para la instalación de los Drivers de comunicación.

Por último se establece que todos los componentes serán instalados sobre un servicio de Máquina virtual en la nube corriendo un sistema operativo Ubuntu Server 14.04 LTS ofrecido por Microsoft Azure, en la cual estará instalado el servidor de Java Empresarial Glassfish y el servidor Apache Tomcat, los cuales permitirán el acceso Web público para cada una de las aplicaciones.

### <span id="page-19-0"></span>**B1.2. Librerías**

Las librerías utilizadas en el desarrollo del prototipo se describen a continuación.

### **1. Librería Opencv**

Esta librería es utilizada en el sistema para realizar el procesamiento de la información, es multiplataforma y es posible utilizarla en varios lenguajes, es un conjunto de funciones que permiten llevar a cabo procesamiento y tratamiento de imágenes.

### **2. Librería Primefaces**

Esta librería es utilizada por el *framework* JSF para realizar una renderización de interfaces, facilita en gran medida las labores de diseño para sistemas web por lo que será manejado en el prototipo.

### **3. Librería Matplotlib**

Esta librería será la encargada de realizar un mapeo de los datos para lograr un mapa de color, similar a la librería Opencv, puede trabajar con imágenes, pero su uso se centra en el manejo y representación gráfica de cualquier tipo de información.

#### **4. Librería Picasso**

Picasso se utiliza en el desarrollo de la aplicación móvil Android, y permite la renderización de imágenes de forma asíncrona, esto evita los problemas de memoria ocasionados con objeto del manejo de imágenes.

#### **5. JDBC Driver para SQLServer**

Esta librería se encarga de facilitar la comunicación entre la aplicación web y los servidores de bases de datos de nube.

#### <span id="page-20-0"></span>**B1.3. Lenguajes de programación**

**Java:** Es un lenguaje de programación fiable, seguro y rápido. Hay numerosas aplicaciones y sitios web que se basan en java, desde *laptops* hasta centros de datos, desde consolas para video juegos hasta súpercomputadoras, desde teléfonos móviles hasta tablets, neveras, equipos doméstico, *Smart watch,* Televisores, java está en todas partes. Probado, perfeccionado y ampliado por toda una comunidad de desarrolladores; diseñado para permitir el desarrollo de aplicaciones portátiles en diferentesplataformas informáticas [19].

**Python:** Lenguaje de programación orientado a objetos claro y potente. Entre sus características más notables están: Una sintaxis intuitiva, ésta permite una fácil interpretación del código; es fácil de usar, esto permite que la programación sea rápida; es multiplataforma y de fácil extensión. Lenguaje de programación multiparadigmático, esto permite que los desarrolladores programen en diferentes estilos: Orientado a objetos, imperativa y programación estructurada [20].

#### <span id="page-20-1"></span>**B1.4. Entornos de desarrollo**

**Android Studio:** Es el entorno escogido para el desarrollo de la aplicación móvil, actualmente es la plataforma principal para el desarrollo de aplicaciones bajo el sistema operativo Android de forma nativa.

**NetBeans:** Es un entorno de desarrollo de código abierto. No tiene un lenguaje de programación en específico, soporta diferentes tecnologías entre ellas Java, PHP, Groovy, HTML5. Puede instalarse en varios sistemas operativos entre los que se encuentran Windows y Linux [21].

Sus características principales son: 1) Asistencia para la creación y configuración de proyectos. 2) Editor de código, multilenguaje; proporciona sugerencias de código, control de versiones, localización de clases, comprobaciones sintácticas. 3) Gestión de grandes proyectos con el uso de diferentes vistas. 4) Depurador de errores para encontrar fallos en el código definiendo puntos de ruptura. 5) Servidores de aplicaciones, permite gestionar desde el propio IDE diferentes servidores de aplicación que serán de utilizad a la hora de realizar pruebas (Apache Tomcat, GlassFish, JBoss) [21].

#### <span id="page-21-0"></span>**B1.5. Servicios de Nube Microsoft Azure**

**Servicio Móvil:** Es un servicio que ofrece Microsoft Azure el cual permite realizar implementaciones de servicios de bases de datos en la nube, la característica más importante es que proporciona un Back End en Java Script el cual es consumido por cualquier aplicación móvil.

**Máquinas virtuales:** Es un servicio ofrecido por Microsoft Azure el cual permite realizar implementaciones de instancias de sistemas operativos, es posible implementar imágenes de Linux o Windows de forma intuitiva y rápida. La característica más importante es que proporciona una IP pública permitiendo acceder a las aplicaciones desarrolladas con la única condición de tener internet.

#### <span id="page-21-1"></span>**B1.6. Herramientas de ayuda**

**Putty-Connection:** Es una herramienta que permite realizar conexión remota mediante SSH a equipos que corran sistema operativo Linux, se utiliza para la comunicación con las máquinas virtuales de Windows Azure y la tarjeta Raspberry Pi, para realizar la conexión, el único requerimiento es que el dispositivo a conectarse deberá estar disponible en la red. La interfaz principal se presenta en la **¡Error! No se encuentra el origen de la eferencia.**.

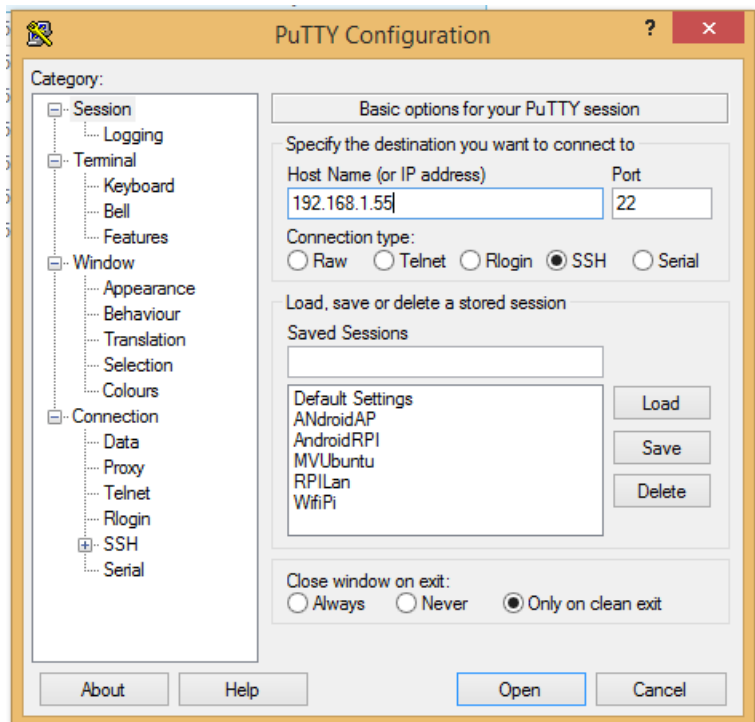

Figura 1. Vista software PUTTY

<span id="page-22-0"></span>**TightVnc:** Este software es el responsable de permitir acceso remoto al escritorio bien sea de la tarjeta Raspberry Pi o de la máquina virtual de Microsoft Azure, en la raspberry es útil para facilitar el copiado de fotografías y el control de carpetas, en la máquina virtual fue utilizado para instalar los entornos donde se despliega la aplicación Web tales como el servidor GlassFish. En la *[Figura 2](#page-23-2)* Se puede encontrar la interfaz de conectividad de VNC, en ella se proporciona la IP ya sea pública o privada del host a conectar, la conexión se realizará con éxito siempre y cuando el servicio de VNC esté instalado e iniciado en el host.

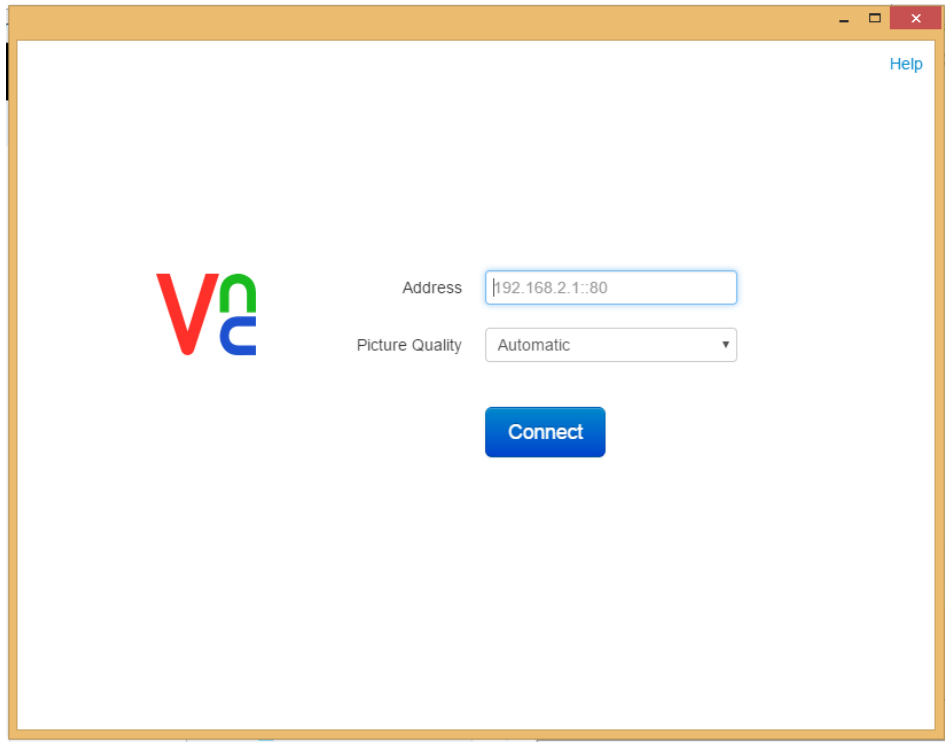

Figura 2 Interfaz de VNC

<span id="page-23-2"></span>**JuiceSSH**: Este software es una aplicación móvil popular la cual permite realizar la conexión a la tarjeta Raspberry Pi, se utilizó en las pruebas finales para permitir mayor agilidad en las mismas.

**Microsoft XRDP:** Se utiliza como alternativa a VNC para acceder al servidor de escritorio remoto, tiene la desventaja que la aplicación móvil ya no funciona para acceder a sistemas Ubuntu.

## <span id="page-23-0"></span>**B2. Selección de herramientas de hardware**

Los criterios principales en la selección de Hardware es el costo de estos, y su funcionalidad, en este trabajo se realizaron pruebas con dos tipos de plataformas aéreas no tripuladas descritas a continuación.

### <span id="page-23-1"></span>**B2.1.Aeronaves No tripuladas**

#### **Parrot Ar Drone 2.0**

Este drone se caracteriza por contar con 2 cámaras, una vertical con la que se adquiere información de posicionamiento y otra horizontal que permite la adquisición de fotografías HD de 720p 30 FPS. Este vehículo aéreo no tripulado cuenta además con las siguientes especificaciones técnicas, y herramientas. [22]

- Peso con carena interior: 380 g
- Peso Con carena exterior: 420 g
- Wi-Fi: Wi-Fi b g n
- Giroscopio: 3 ejes, precisión de 2000°/segundo
- Acelerómetro: 3 ejes, precisión de  $\pm$  50 mg
- Magnetómetro: 3 ejes, precisión de 6°
- Sensor de presión: Precisión de  $\pm$  10 Pa
- Sensores de ultrasonidos para medir la altitud: Medición de la altitud
- Cámara vertical: QVGA 60 FPS para medir la velocidad en vuelo
- Procesador: Procesador 1 GHz 32 bits ARM Cortex A8 con DSP vídeo 800 MHz TMS320DMC64x
- RAM: DDR2 1 GB a 200 MHz
- USB: USB 2.0 de alta velocidad para las extensiones
- 4 motores sin escobillas de tipo "inrunner": 14,5 vatios y 28 500 rpm
- Engranajes Nylatron: Sí

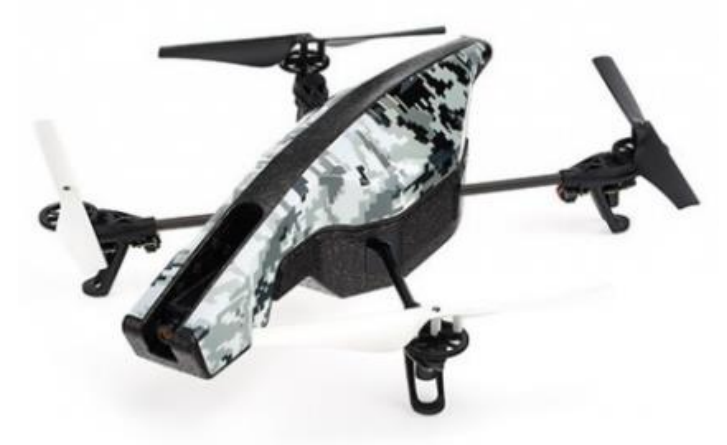

Figura 3. AR Drone Parrot 2.0

### <span id="page-24-0"></span>**Phantom 3 Standard**

Este drone fue el que presento más funcionalidad en este trabajo gracias a las ventajas técnicas y de operatividad que cuenta en comparación al Parrot Ar Drone 2.0, en seguida se describen sus características. [23].

- **Peso con batería y propulsores:** 1216g
- **Max. Velocidad de ascenso:** 5 m/s
- **Max. Velocidad de descenso:** 3 m/s
- **Max. Velocidad:** 16m/s (sin viento).
- **Max. Tiempo de vuelo:** Aprox 25 min.
- **Cámara:** 12 Megapíxeles.
- **Grabación de video:** UHD [2.7k/30p(2704xx1520)]; FHD [1920x1080p (24/25/30)]; HD [1280x720p (24/25/30/48/50/60)].
- **Batería:** 2600mAh Lipo 18650.
- **Puerto de salida video:** Wi-Fi.
- **Puerto de carga:** USB.
- **Frecuencia de operación:** 2.400Ghz-2.483Ghz.
- **Soporte para:** teléfono inteligente.

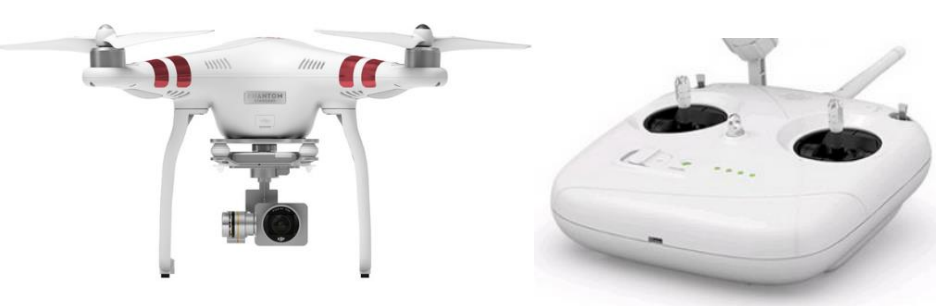

Figura 4. Aeronave Phantom 3 Standard

### <span id="page-25-2"></span><span id="page-25-1"></span><span id="page-25-0"></span>**B2.2.Herramientas de Procesamiento**

### **B2.2.1. Tarjeta de desarrollo Raspberry Pi B+ y cámara**

- **Procesador**: Broadcom BCM2835 SoC full HD (igual que el modelo B).
- **RAM**: 512 MB SDRAM 400 MHz (igual que el modelo B).
- **Almacenamiento**: tarjeta microSD (en el modelo B era una SD).
- **USB**: cuatro puertos USB 2.0 (en el modelo B sólo había 2).
- **Energía**: 600mA hasta 1.8A a 5V (en el modelo B, 750mA hasta 1.2A a 5V).
- **Pines GPIO**: 40 (en el modelo B, 26).
- **Peso**: 45gr.
- <span id="page-25-3"></span>**Salida de video**: HDMI 1.4 @ 1920x1200 pixeles.

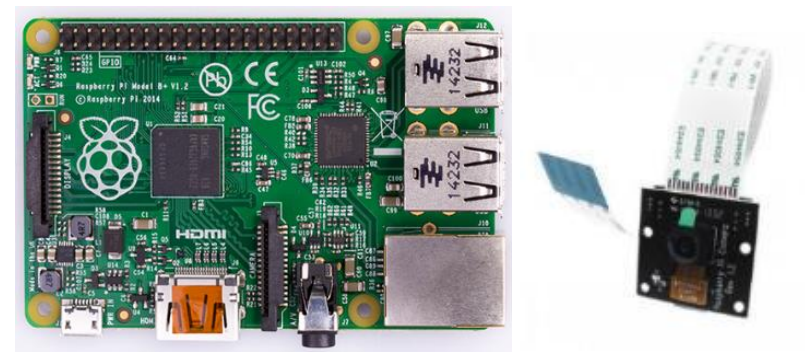

Figura 5. Raspberry Pi 2.0 y cámara

# <span id="page-26-0"></span>**Anexo C**

## <span id="page-26-1"></span>**Interfaz gráfica prototipo**

## <span id="page-26-2"></span>**C1. Prototipo Móvil**

<span id="page-26-3"></span>Se presentan las interfaces gráficas completas del prototipo móvil

<span id="page-26-4"></span>**C1.1. Vista Principal**

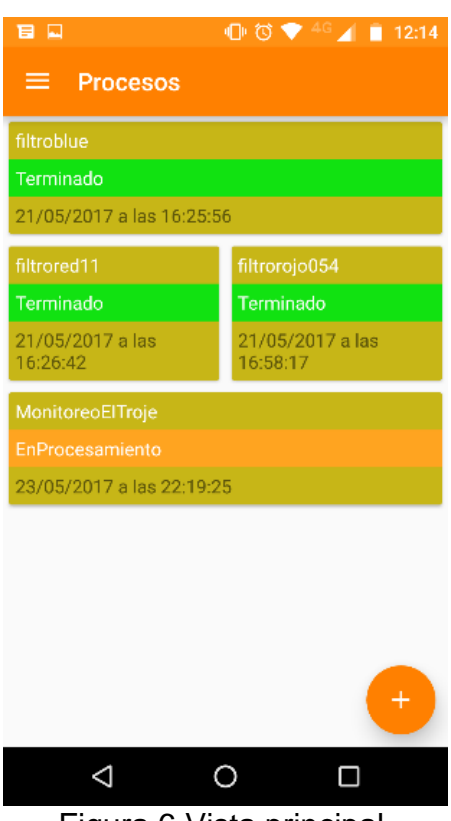

Figura 6 Vista principal.

#### <span id="page-27-0"></span>**C1.2. Vista Proceso**

| . .                                  | 12:35               |
|--------------------------------------|---------------------|
| <b>Procesos</b>                      |                     |
| MonitoreoElTroje                     |                     |
| En proceso                           |                     |
| Inició en 23/04/2017 a las 12:34:16  |                     |
| Termina en 14/05/2017 a las 12:34:16 |                     |
| Datos de vuelo                       |                     |
| Altura de vuelo                      | 50 metros           |
| Resolución                           | .02metros/píxel     |
| Dist Lineas Vuelo                    | 15.67 metros        |
| Distancia capturas                   | 11.42 metros        |
| Vel captura                          | 11.42metros/segundo |
| Capturas                             |                     |
| Tarea 3 de MonitoreoElTroje          |                     |
| 14/05/2017 a las 12:34:16            |                     |
|                                      |                     |
| Tarea 1 de MonitoreoElTroie          |                     |
| 24/04/2017 a las 12:34:16            |                     |
| Tarea 2 de MonitoreoElTroje          |                     |
|                                      |                     |
| 03/05/2017 a las 12:34:16            |                     |
|                                      |                     |
|                                      |                     |
|                                      |                     |
|                                      |                     |
|                                      |                     |
|                                      |                     |

Figura 7 Vista Proceso.

#### <span id="page-27-2"></span><span id="page-27-1"></span>**C1.3. Vista Aeronaves**

En esta vista son mostradas todas las aeronaves que el usuario tiene agregadas, así como también se muestra un botón flotante como opción para agregar nuevas aeronaves. Las aeronaves mostradas son independientes para cada usuario. Es una de las plantillas de datos que existe.

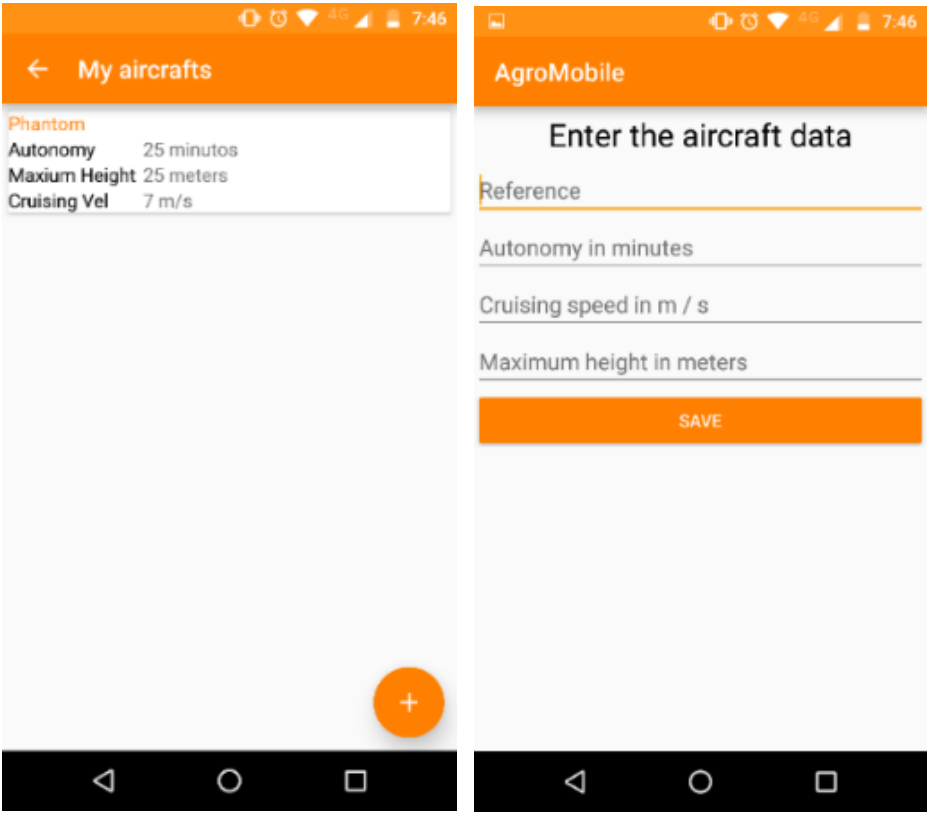

Figura 8 Vista mis aeronaves y agregar nuevas aeronaves

<span id="page-28-0"></span>La vista agregar aeronaves recibe los parámetros que caracterizan a cada plataforma y los agrega a la base de datos.

#### <span id="page-29-0"></span>**C1.4. Vista Cámaras**

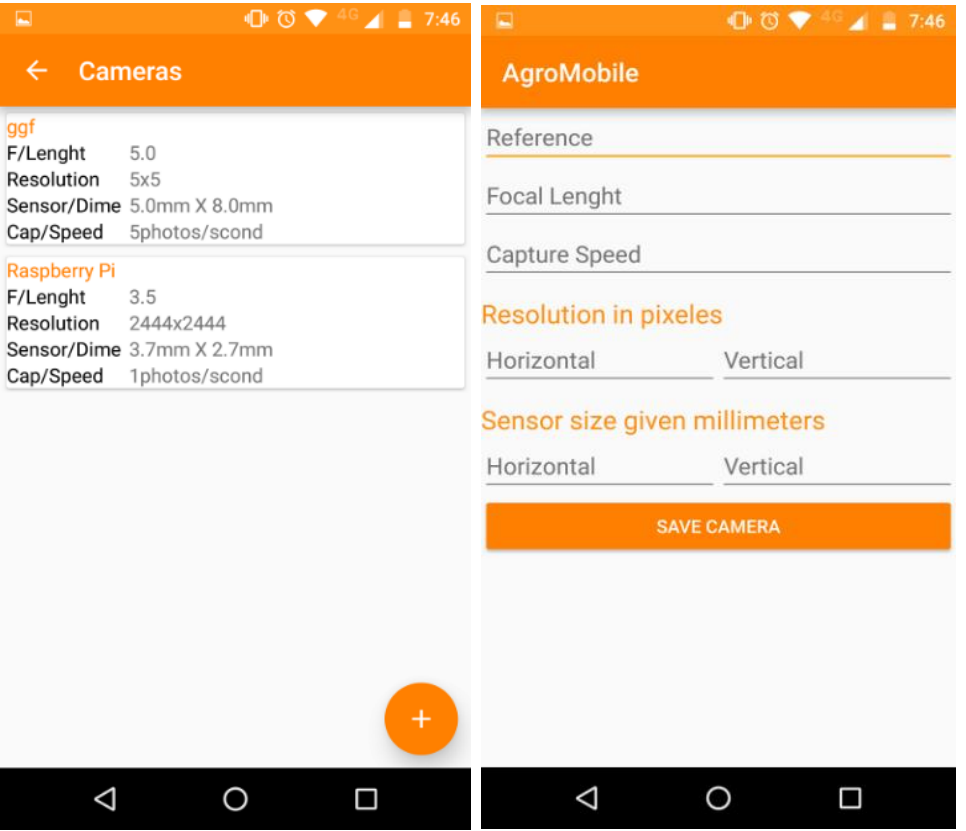

Figura 9 Vista cámaras y agregar cámaras

<span id="page-29-2"></span>Esta vista muestra cada una de las cámaras agregadas al sistema, así como también la posibilidad de agregar nuevas cámaras. Las cámaras en el sistema no corresponden explícitamente a un usuario y esto se hace con el fin de ahorrar el trabajo de agregar siempre las mismas cámaras.

Esta vista se encarga de agregar las cámaras a la base de datos general, en ella se ingresan las características principales de cada una.

#### <span id="page-29-1"></span>**C1.5. Vistas Crear Proceso**

Estas vistas muestran los pasos en los cuales se carga información al sistema, se selecciona en el paso 2 la cámara y el paso 3 la aeronave.

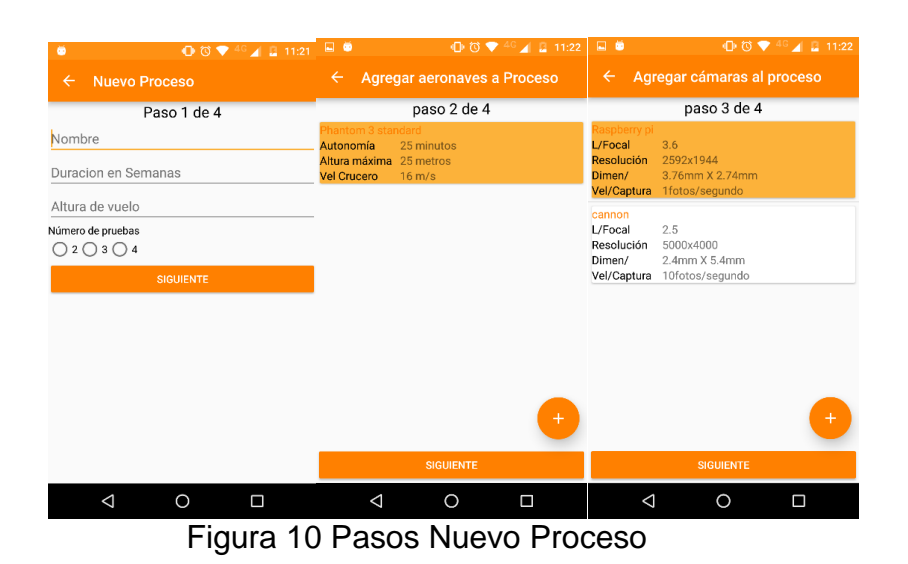

Finalmente se puede notar un resumen de información de vuelo donde se destaca la información de vuelo que será utilizada como parámetros para llevar a cabo la misión.

<span id="page-30-1"></span><span id="page-30-0"></span>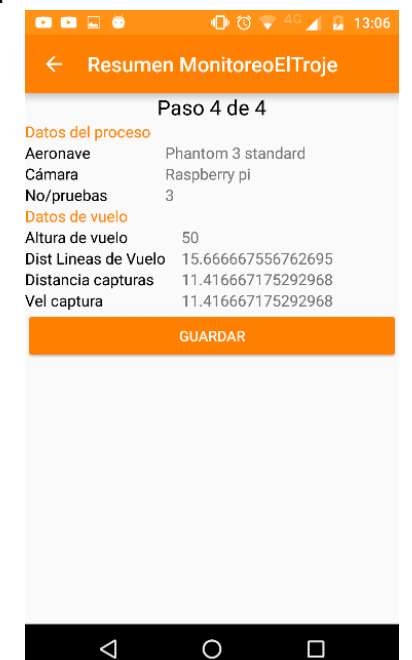

Figura 11 Vista Resumen Nuevo Proceso

### <span id="page-31-0"></span>**C1.6. Vista Resultados**

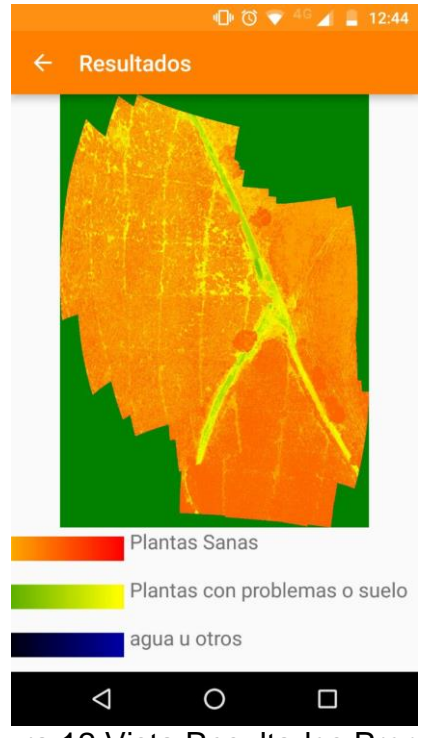

Figura 12 Vista Resultados Proceso

### <span id="page-31-3"></span><span id="page-31-2"></span><span id="page-31-1"></span>**C1.7. Vista Iniciar Sesión**

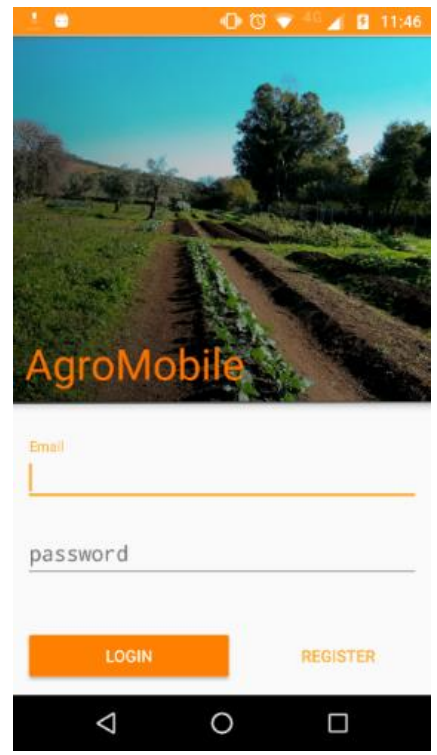

Figura 13 Vista iniciar sesión

En esta vista se presenta el acceso a la aplicación, así como también un botón para habilitar la ventana de registro.

### **C1.8. Vista Registro**

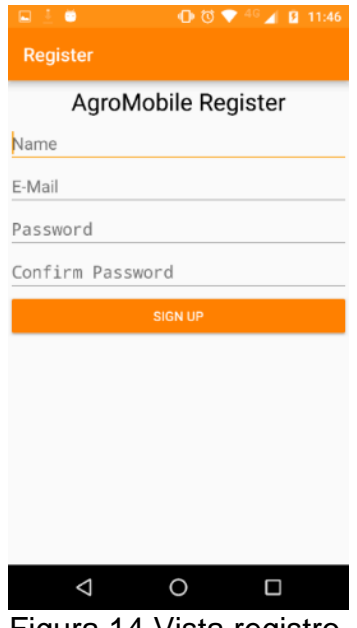

Figura 14 Vista registro.

<span id="page-32-1"></span>La vista registro ser encarga de permitir crear un nuevo usuario para acceder al sistema.

## <span id="page-32-0"></span>**C2. Prototipo Web**

Se presentan las interfaces gráficas completas del prototipo web

**C2.1. Interfaz de inicio de sesión de bienvenida**

<span id="page-32-2"></span>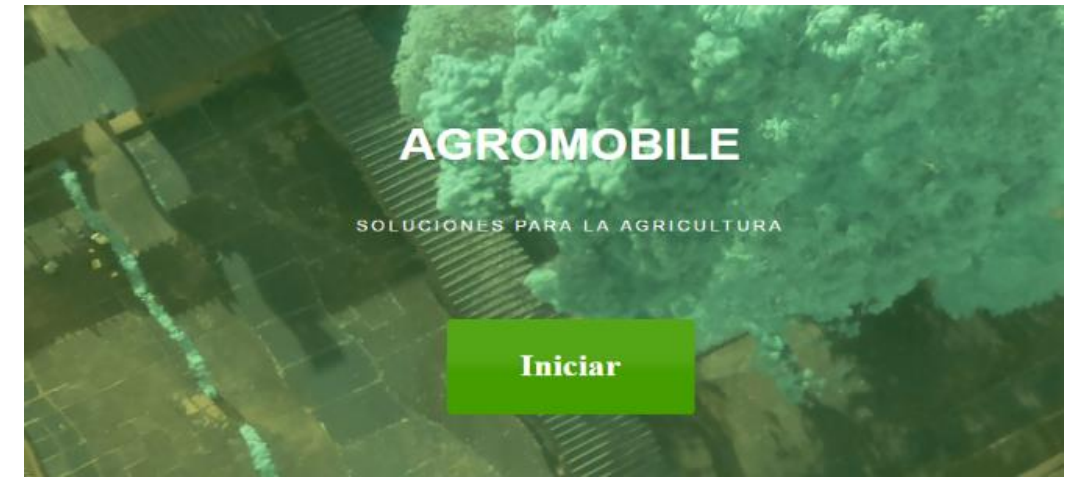

Figura 15 Pantalla de bienvenida.

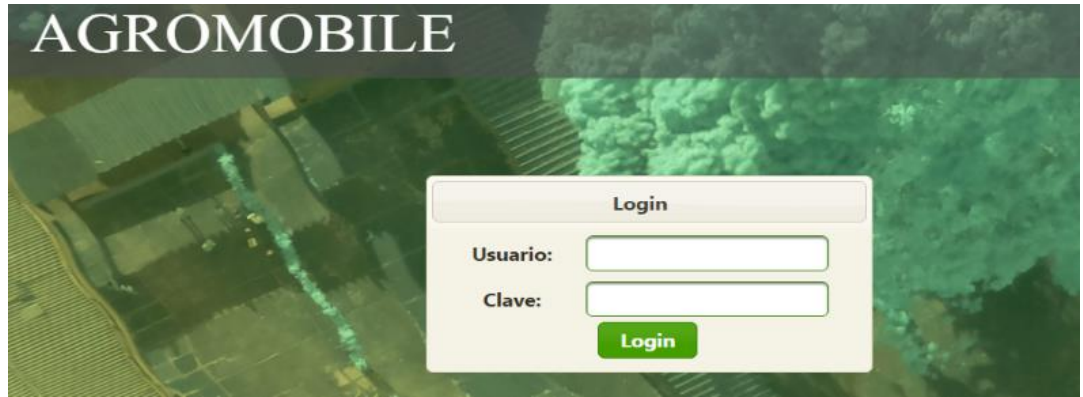

Figura 16 Pantalla de Inicio de sesión

## <span id="page-33-0"></span>**C2.2. Interfaz de inicio principal**

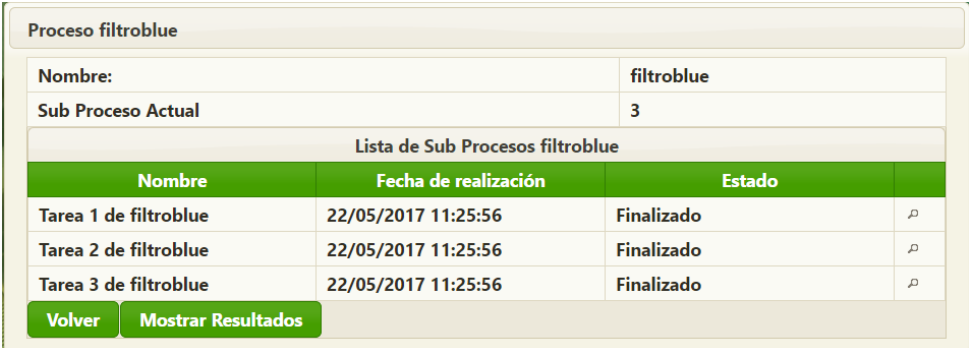

Figura 17 Pantalla de inicio principal

## <span id="page-33-1"></span>**C2.3. Interfaz Proceso**

<span id="page-33-2"></span>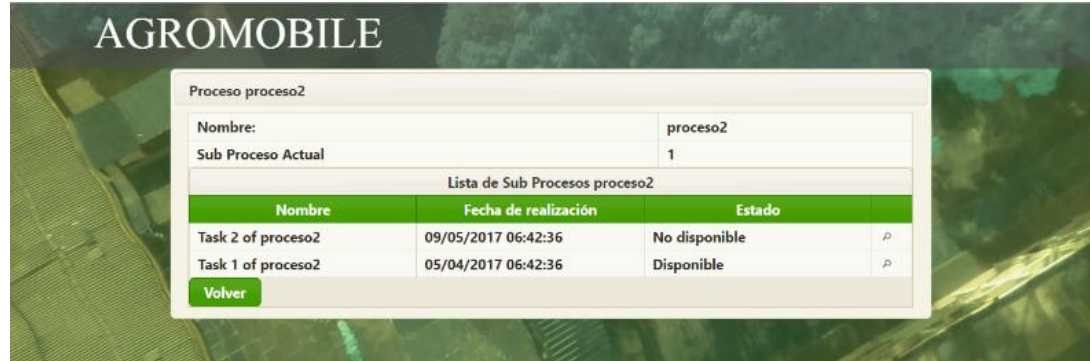

Figura 18 Pantalla de Proceso

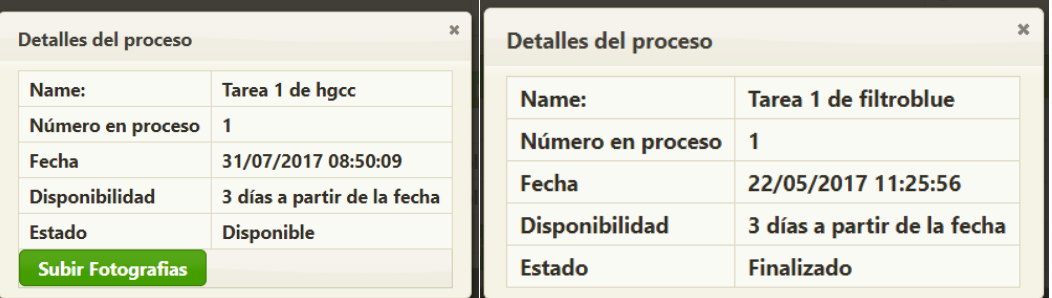

## Figura 19 Información de un proceso

<span id="page-34-0"></span>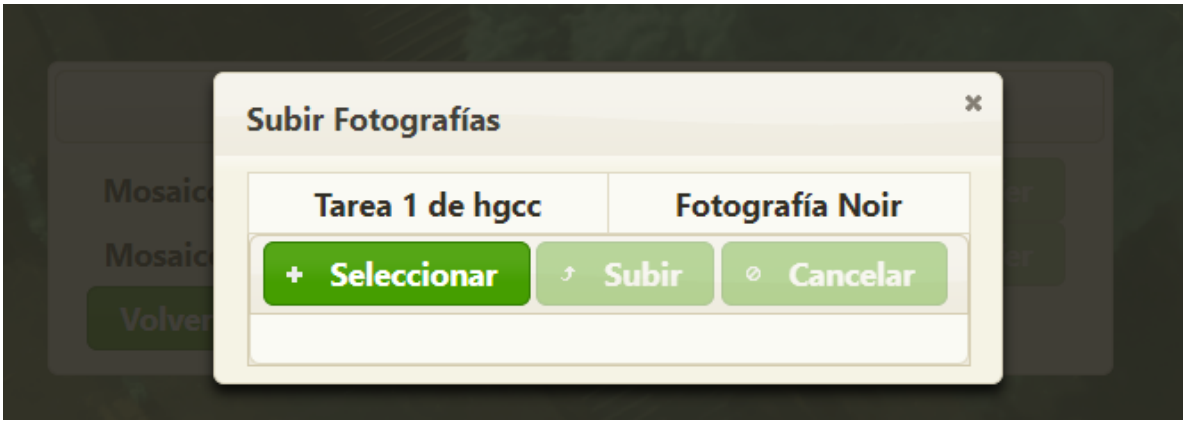

Figura 20 Pantalla subir fotografías

<span id="page-34-1"></span>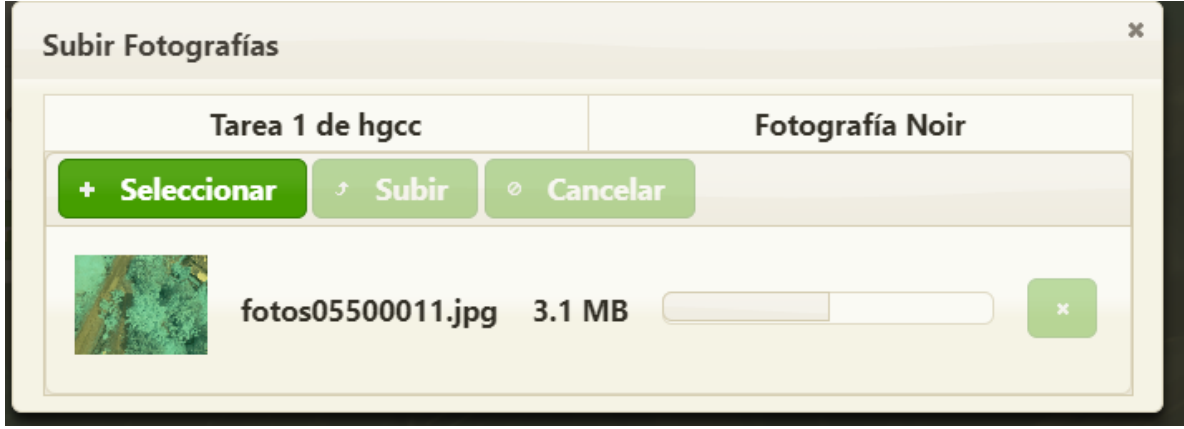

Figura 21 Pantalla subiendo fotografías

### <span id="page-34-2"></span>**C2.4. Interfaz Subir Fotografías**

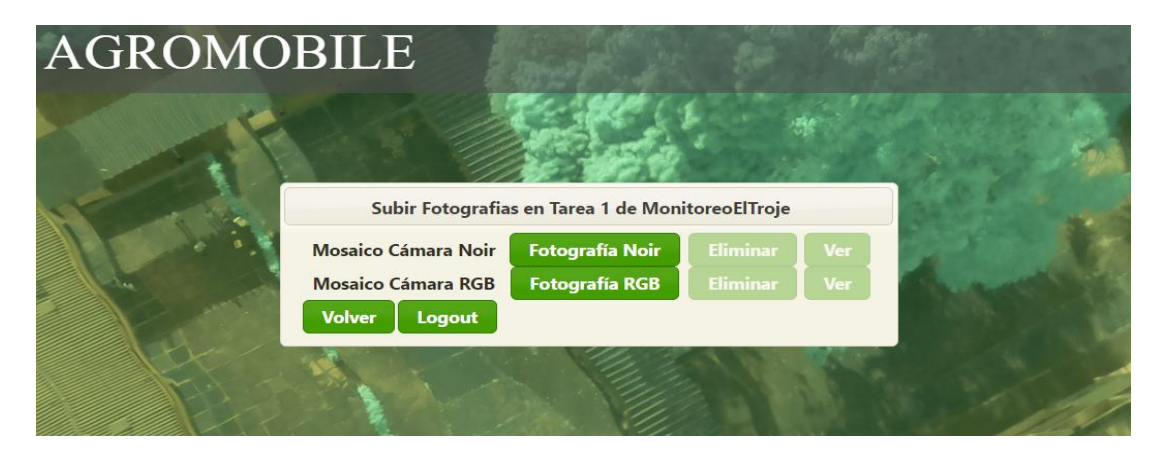

Figura 22 Pantalla subir fotografías deshabilitada

<span id="page-35-0"></span>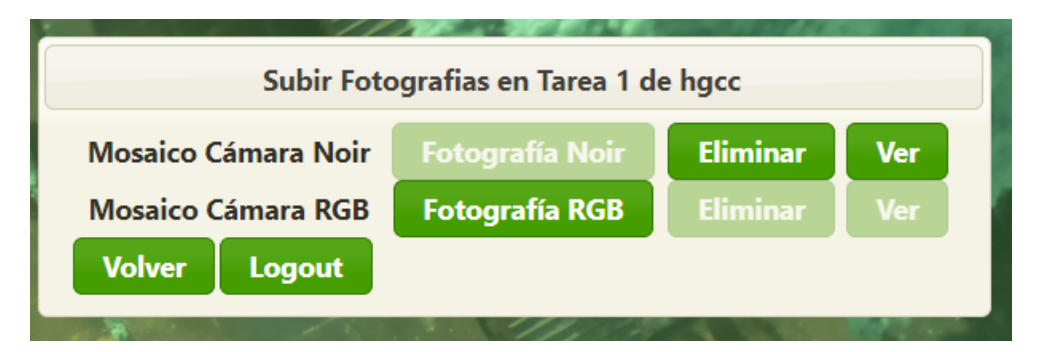

Figura 23 Pantalla Subir Fotografías

<span id="page-35-1"></span>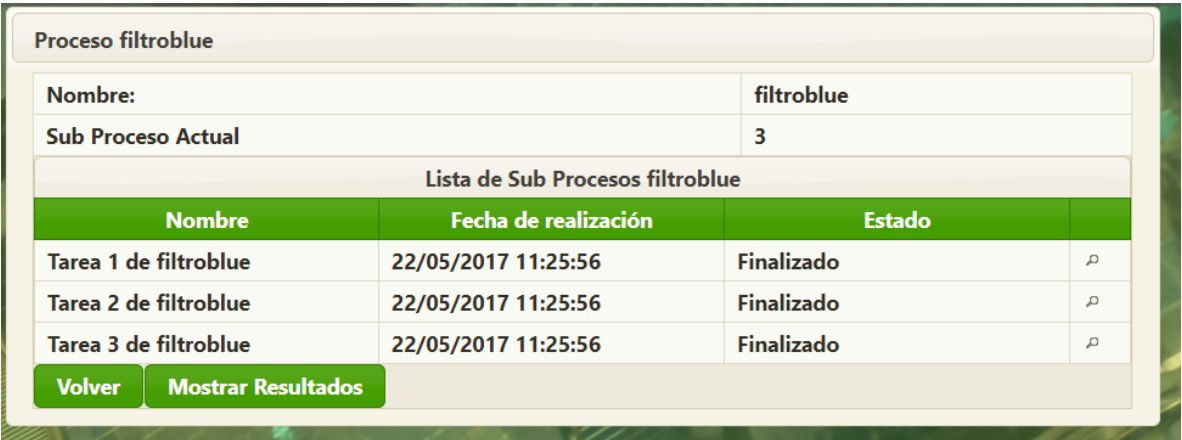

<span id="page-35-2"></span>Figura 24 Pantalla proceso mostrar resultados
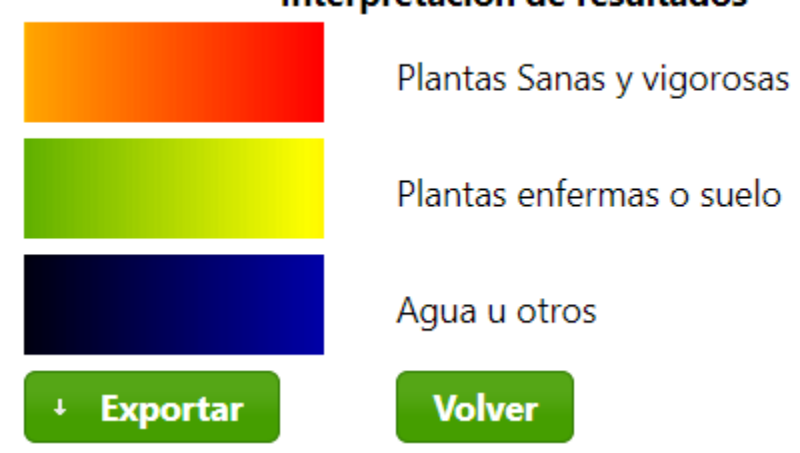

### Interpretación de resultados

**Resultados Proceso Tarea 1 de filtroblue**

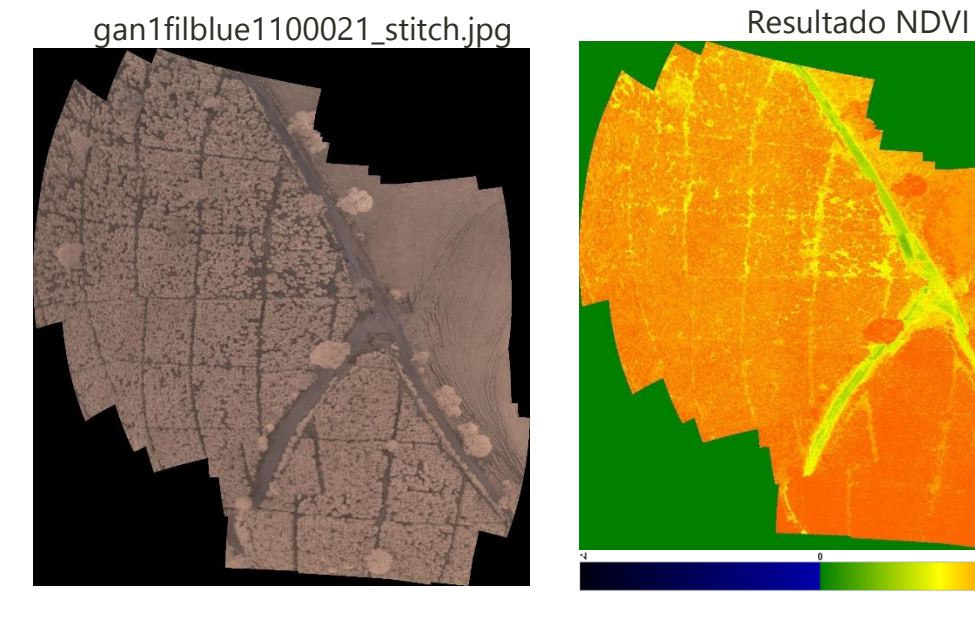

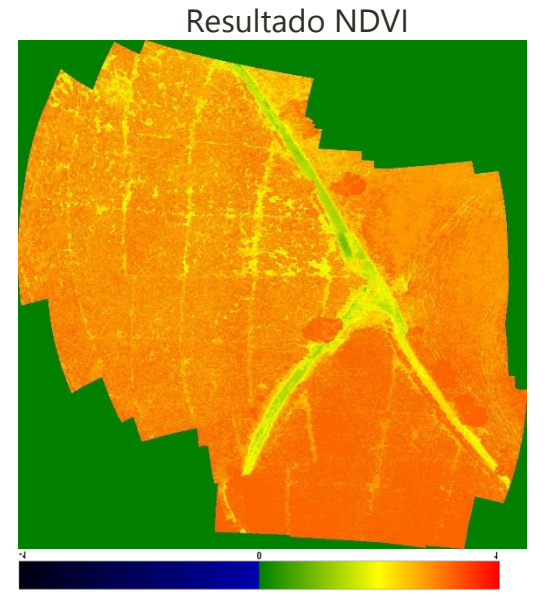

### **Resultados Proceso Tarea 2 de filtroblue**

Imagen fotomayo7filrojotimbiofilblue magen fotomayor miojotimbiombiae<br>1100039\_stitch.jpg

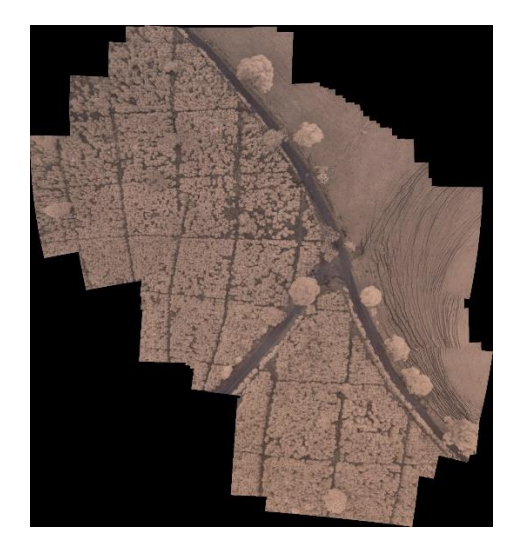

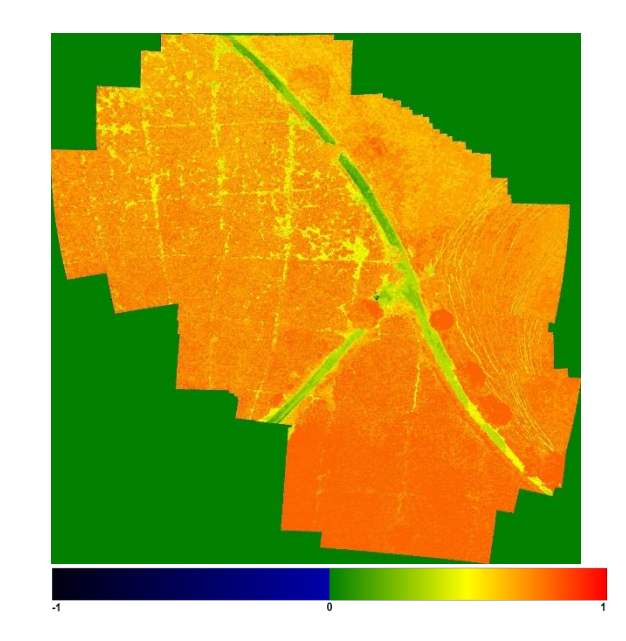

### **Resultados Proceso Tarea 3 de filtroblue**

mayocatorblue1100025\_stitch.jpg Resultado NDVI

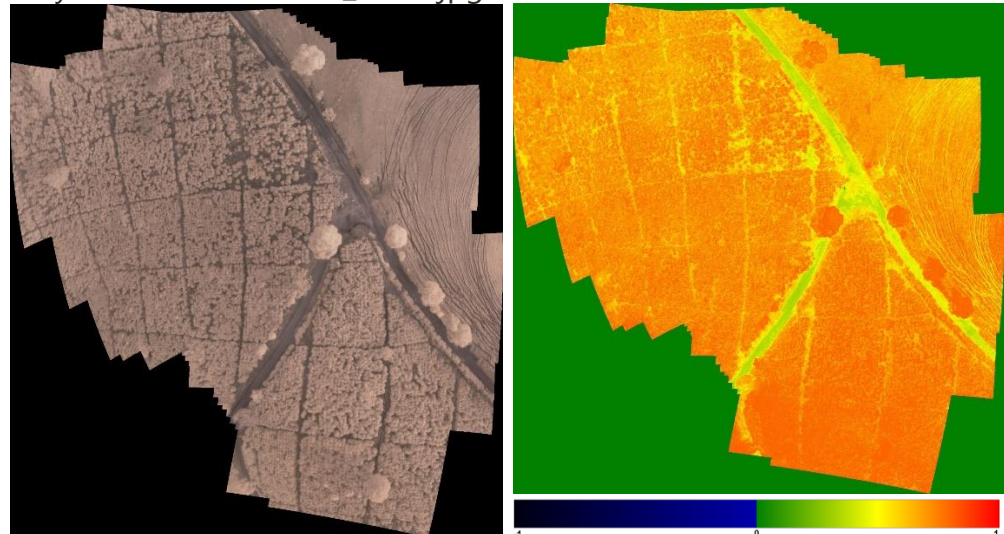

Figura 25 Ejemplo de ventana resultados AppWeb

# **Anexo D**

## **Implementación Prototipo**

## **D1. Aplicación Web**

#### **D1.1. Managed Beans o Beans Administrados.**

Los Managed Beans son los componentes más importantes de la aplicación y se encargan de controlar la ejecución y el desarrollo de los procesos, así como también de la navegación entre interfaces [24]. Es posible agregar tantos Managed Bean como se desee, pues a diferencia de lo analizado en la plataforma del prototipo móvil , donde es necesario una actividad para cada interfaz, en este caso, es posible agregar uno o más ManagedBean según el requerimiento, para este caso se decide implementar 3 Managed Bean, el primero se denomina LoginBean y será el encargado de manejar toda la información de los usuarios registrados y los procesos de control de sesión; el segundo se denomina MainMB y se le llama principal por que se encarga de manejar toda la información de los procesos y sus tareas; el tercero se denomina ArchivesMB y es el encargado de manejar la información y el control del proceso de subir imágenes al servidor. A continuación se presenta las clases con las cuales se realiza la implementación de los Managed Bean.

| MainMB                                                                                                    | LoginBean                                                                                                    | <b>C</b> ArchivesMB                                                                                                    |  |
|----------------------------------------------------------------------------------------------------|----------------------------------------------------------------------------------------------------|----------------------------------------------------------------------------------------------------|--|
| · LoqinBean loqBean<br><sup>中</sup> I-ProcessEJB processEib<br>C - SubProcessEJB subProcessEjb<br>电-List <proceso> processTable<br/>· Proceso processSelect<br/>· List<subproceso> subProcessTable<br/><sup>0</sup> - SubProceso subProcessSelect<br/>The boolean subirFotos<br/>The boolean selectivisephoto</subproceso></proceso>                                                                                                    | <sup>电</sup> I-UserEJB userEjb<br>· String username<br><sup>中</sup> - String password<br>· String idUsuario<br><sup>t</sup> - Usuario usu<br>+ boolean login<br><b>D</b> - UploadedFile file<br>T-boolean uploadFileState                                                                                                    | <sup>6</sup> - String destination<br>· String destinationImage<br>역 - LoginBean logBean<br>e - MainMB mainmb<br><sup>电</sup> -File prueba<br>电 - StreamedContent imageen<br><sup>20</sup> - SubProcessEJB ejbSubProcess<br>· ProcessEJB ejbProcess<br>The boolean stateNgb<br>· boolean stateRgb<br>The boolean subirFotos<br><sup>@</sup> - boolean selecttypephoto                                                                                                    |  |
| $\bullet$ + MainMB0<br>$\rightarrow$ + void init()<br>· boolean isSelecttypephoto()<br>· void setSelecttypephoto(boolean selecttypephoto)<br>· boolean isSubirFotos()<br>· void setSubirFotos(boolean subirFotos)<br>·LoginBean getLogBean()<br>·void setLogBean(LoginBean logBean)<br>·List <subproceso> getSubProcessTable()<br/>O+void setSubProcessTable(List<subproceso> subProcessTable)<br/>· SubProceso getSubProcessSelect()<br/>·void setSubProcessSelect(SubProceso subProcessSelect)<br/>O+List<proceso> getProcessTable()<br/>O+void setProcessTable(List<proceso> processTable)<br/>· Proceso getProcessSelect()<br/>·void setProcessSelect(Proceso processSelect)<br/>●+void seleccionarSubProceso()<br/>·void seleccionarTipoFoto()<br/>o + void verFotoNoir0<br/>● + void verFotoRGB()<br/>· String abrirProceso()<br/><math>\bullet</math> + String backPage()<br/>●+String backPageUpload()</proceso></proceso></subproceso></subproceso> | O+Usuario getUsu()<br>·void setUsu(Usuario usu)<br>· String getIdUsuario()<br>·void setIdUsuario(String idUsuario)<br>· boolean is Login()<br>·void setLogin(boolean login)<br>●+String getPassword()<br>·void setPassword(String password)<br>· boolean estaLogeado()<br>· String getUsername()<br>·void setUsername(String username)<br>· String login()<br>O + String logout()<br>·void invalidarSession0<br>· String iniciarSistema()<br>· UploadedFile getFile()<br>·void setFile(UploadedFile file)<br>·void handleFileUpload(FileUploadEvent event)<br>●+StreamedContent prepDownload()<br>· boolean is UploadFileState()<br>·void setUploadFileState(boolean uploadFileState) | $e$ + void init()<br>● + String uploadPhotos()<br>o + boolean isSelecttypephoto()<br>· void setSelecttypephoto(boolean selecttypephoto)<br>o + boolean isSubirFotos()<br>·void setSubirFotos(boolean subirFotos)<br>·StreamedContent getImageen()<br>· void setImageen(StreamedContent imageen)<br>o + File getPrueba()<br>·void setPrueba(File prueba)<br>· String getDestination()<br>·void setDestination(String destination)<br>● + String getDestinationImage()<br>●+void setDestinationImage(String destinationImage)<br>· boolean isStateRab0<br>●+void setStateRgb(boolean stateRgb)<br>● + boolean isStateNgb()<br>· void setStateNgb(boolean stateNgb)<br>e + LoginBean getLogBean()<br>·void setLogBean(LoginBean logBean)<br>· MainMB getMainmb()<br>·void setMainmb(MainMB mainmb)<br>● + void handleFileUploadNoir(FileUploadEvent event)<br>o +void handleFileUploadRGB(FileUploadEvent event)<br>·void deleteFileNoir()<br>● + void deleteFileRGB0<br>· + void copyFile(String fileName, InputStream in, String tipo)<br>· void deleteFile(String fileName, String tipo)<br>·void borrarDirectorio(File directorio)<br>o + void irUploadPhotoNGB0<br>● + void irUploadPhotoRGB()<br>·void verFotoNoir0<br>● + void verFotoRGB()<br>· String finalizarSubProceso() |  |

<span id="page-39-0"></span>Figura 26 Clases Beans Administrados

En la [Figura 26](#page-39-0) se muestran las clases más importantes del prototipo Web, que son los Beans Administrados, estas se encargan del manejo de la navegación y de organizar la lógica de los procesos del servidor Web.

#### **D1.2. Conexión a Bases de Datos.**

Esta sección se compone de diferentes elementos entre los que se encuentran los Beans de Java Empresarial (EJB) y los Handlers, los cuales se encargarán de facilitar las labores de conexión a la base de datos.

#### **D1.2.1. Enterprise JavaBeans (EJB):**

Son utilizados para encapsular toda la conexión a la base de datos con los métodos que se requieran, la ventaja más importante de utilizar estos elementos es que no es necesario que sean declarados ni creados solo se requiere instanciarlos. A lo largo de este trabajo de grado se tienen 3 EJB que serán descritos a continuación,

**ProcessEJB:**

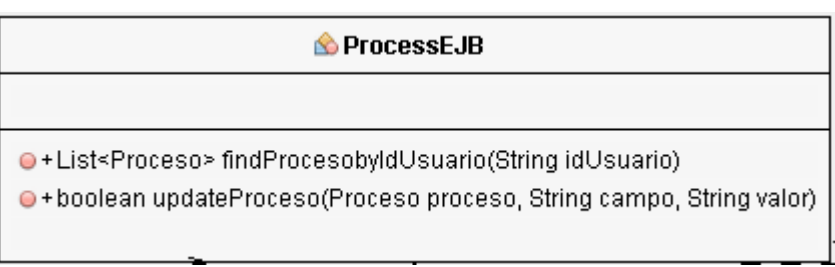

Figura 27 EJB Proceso.

<span id="page-40-0"></span>La [Figura 27](#page-40-0) muestra que este EJB se encarga de listar todos los procesos por Id de usuario además del método de actualizar proceso. Cada método se encarga de crear la conexión utilizar lo necesario y luego cerrarla para evitar problemas de seguridad.

**UserEJB:**

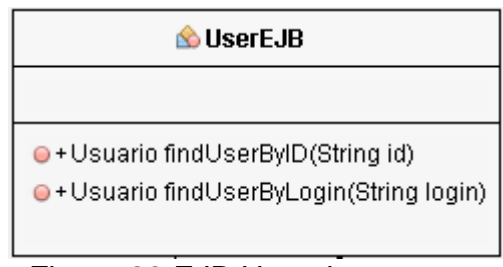

Figura 28 EJB Usuario

<span id="page-40-1"></span>La [Figura 28](#page-40-1) muestra que el EJB Usuario se compone de dos métodos que se encargan de buscar los usuarios por los parámetros de ID y login o nombre de usuario.

**SubProcessEJB:**

#### SubProcessEJB

O+List<SubProceso> findSubProcesobyIdProceso(String idProceso)

<span id="page-40-2"></span>O+boolean updateSubProceso(SubProceso subproceso, String campo, String valor)

#### Figura 29 EJB Sub Proceso

La [Figura 29](#page-40-2) muestra que el EJB Sub Proceso se compone de dos métodos, el primero lista todos los procesos por ID y el segundo se encarga de actualizar la información de un sub proceso determinado.

#### **D1.2.2. Handlers:**

Son los encargados de llevar a cabo una comunicación directa con la base de datos mediante el *driver* proporcionado por el gestor de la base de datos, en este caso como el Servicio móvil montado para la aplicación móvil maneja *SQL Server* se debe utilizar la lógica y lenguaje SQL necesario para el mismo. Esto se puede encontrar en la documentación de SQLServer [25]. Los *handler* son un complemento de los EJB y llevan una interacción directa con la base de datos, por cada EJB se implementa un Handler, estos serán descritos a continuación.

#### **HandlerProcess**

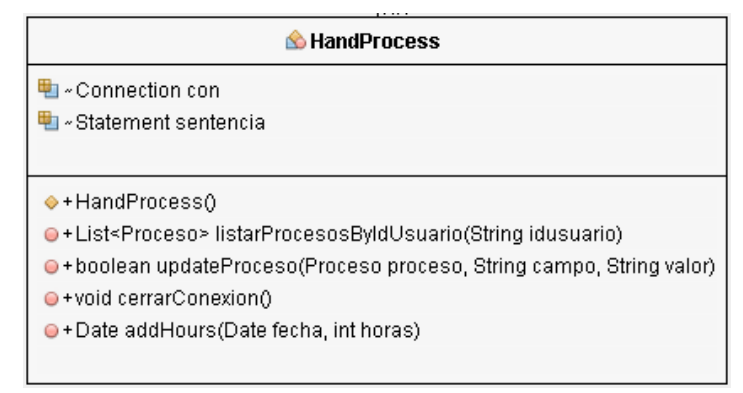

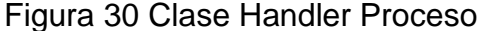

<span id="page-41-0"></span>En la [Figura 30](#page-41-0) se presenta que el *Handler* proceso contiene métodos encargados de realizar las tareas que requieran los EJB además de implementar métodos para la gestión de la conexión con el servidor.

#### **HandSubProcess**

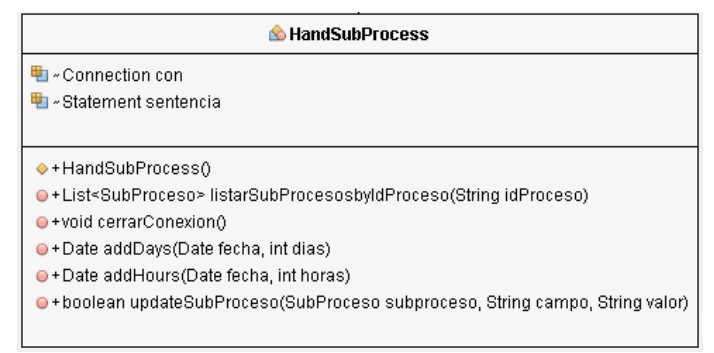

<span id="page-41-1"></span>Figura 31 Handler Sub Proceso

En la clase de la [Figura 31](#page-41-1) se listan los métodos que se encargan de realizar las consultas que requiere el EJB Sub Proceso además de la gestión del as conexiones.

#### **HandUser**

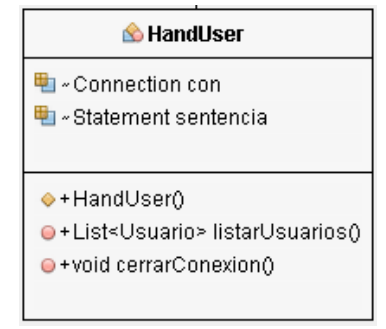

Figura 32 Handler Usuario

<span id="page-42-0"></span>En la clase de la [Figura 32](#page-42-0) se listan los métodos que se encargan de implementar los métodos que requiere el EJB Usuario, además de la gestión de las conexiones.

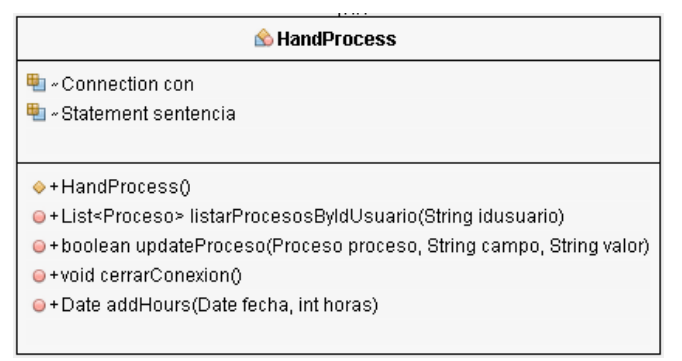

Figura 33 Implementación Handler Proceso

## **D2. Aplicación Móvil**

#### **D2.1. Modelos**

Para comenzar con el proceso de implementación de la lógica es necesario crear los modelos de los objetos que interactúan con el sistema, estos son:

**Usuario:** Es la clase que mapea la información de los usuarios, en este caso los agricultores, entre sus atributos están el nombre, el correo y la contraseña.

| & Usuario                                 |  |  |  |  |  |
|-------------------------------------------|--|--|--|--|--|
| <b>■</b> - String id                      |  |  |  |  |  |
| <sup>•</sup> - String nombre              |  |  |  |  |  |
| ■ - String login                          |  |  |  |  |  |
| <sup>@</sup> - String password            |  |  |  |  |  |
| च्या - String email                       |  |  |  |  |  |
| <sup>电</sup> I-boolean complete           |  |  |  |  |  |
| <b>■</b> - String tipo                    |  |  |  |  |  |
|                                           |  |  |  |  |  |
| →+Usuario()                               |  |  |  |  |  |
| ·boolean isComplete()                     |  |  |  |  |  |
| · + boolean setComplete(boolean complete) |  |  |  |  |  |
| $\bullet$ + String getId()                |  |  |  |  |  |
| $\bullet$ + String setId(String id)       |  |  |  |  |  |
| $\bullet$ + String getNombre ()           |  |  |  |  |  |
| ● + String setNombre(String nombre)       |  |  |  |  |  |
| $\bullet$ + String getLogin()             |  |  |  |  |  |
| ●+String setLogin(String login)           |  |  |  |  |  |
| ●+String getPassword()                    |  |  |  |  |  |
| ● + String setPassword(String password)   |  |  |  |  |  |
| ●+String getEmail()                       |  |  |  |  |  |
| ● + String setEmail(String email)         |  |  |  |  |  |
| $\bullet$ + Object equals (Object o)      |  |  |  |  |  |
| $\bullet$ + String getTipo()              |  |  |  |  |  |
| $\bullet$ + String setTipo(String tipo)   |  |  |  |  |  |
|                                           |  |  |  |  |  |

Figura 34 Clase Usuario

**Proceso:** Es la clase que mapea la información de los procesos que pueda crear el usuario, entre sus atributos están el estado, la fecha de inicio y de finalización, el número de pruebas entre otros.

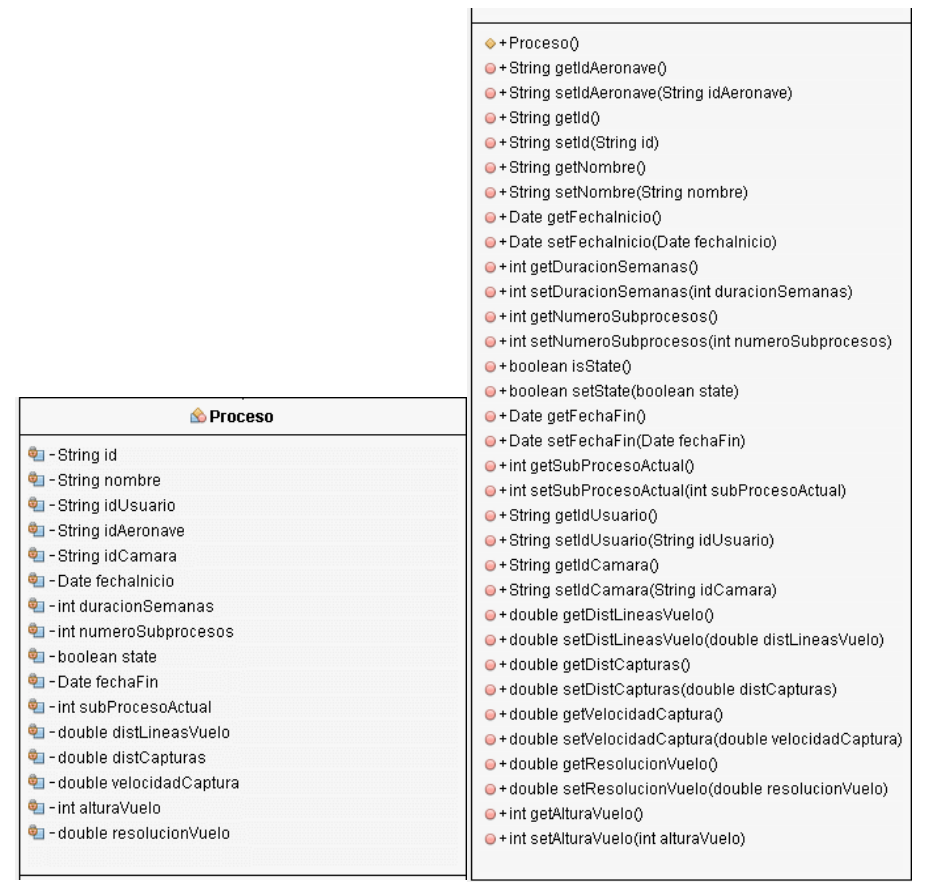

Figura 35 Clase Proceso

**SubProceso:** Es la clase que mapea la información de cada una de las tareas de captura que se llevan a cabo en un proceso, entre sus características más importantes están la fecha de realización y su estado.

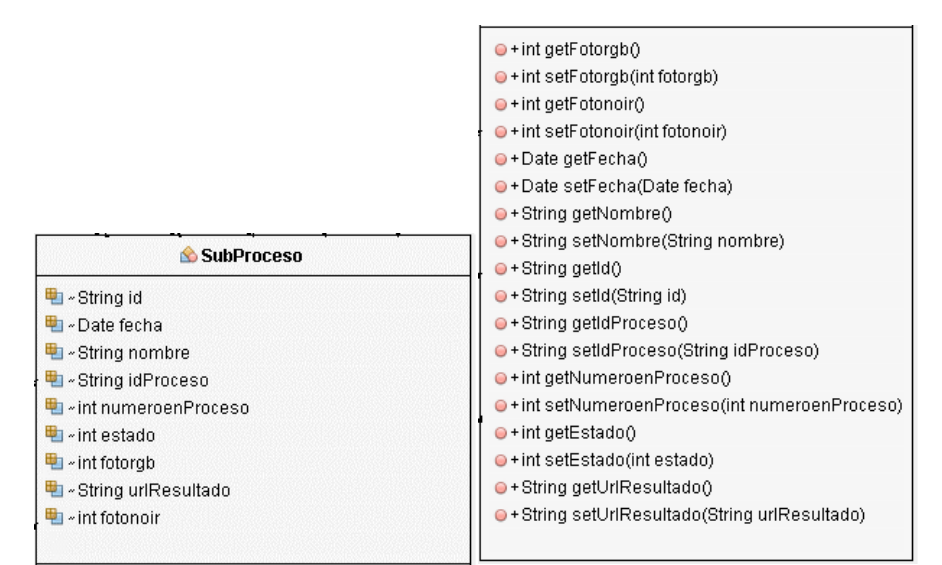

Figura 36 Clase Sub Proceso

**Camara:** Esta clase mapea la información de las cámaras a utilizar y sus características, entre estas están la longitud focal, la velocidad máxima de captura entre otras.

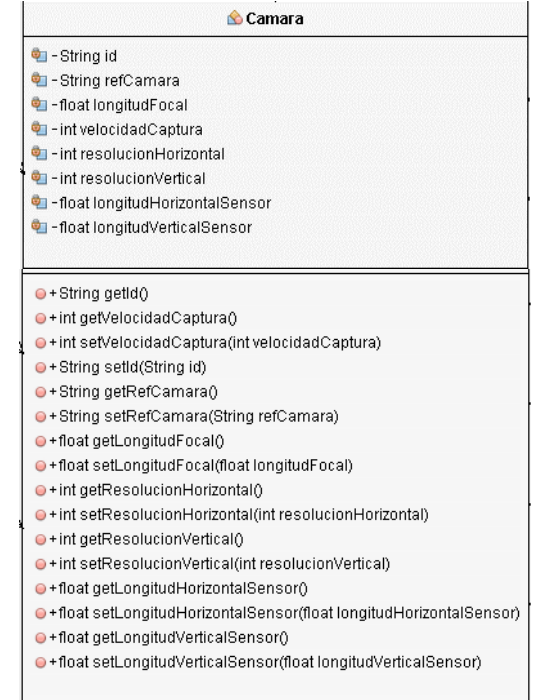

Figura 37 Clase Cámara

**Aeronave:** Esta clase contiene información de las aeronaves utilizadas, contiene la altura máxima, la velocidad crucero entre otras.

| <b>A</b> Aeronave                                         |  |  |  |  |  |
|-----------------------------------------------------------|--|--|--|--|--|
| <sup>ब</sup> ्⊟ - String id                               |  |  |  |  |  |
| खा - String referencia                                    |  |  |  |  |  |
| · int autonomia                                           |  |  |  |  |  |
| <sup>ब</sup> ा-int velocidadCrucero                       |  |  |  |  |  |
| $\bullet$ - int altura                                    |  |  |  |  |  |
| <sup>电</sup> - String idUsuario                           |  |  |  |  |  |
|                                                           |  |  |  |  |  |
| $\bullet$ + String getId()                                |  |  |  |  |  |
| $\bullet$ + String setId(String id)                       |  |  |  |  |  |
| $\bullet$ + String getReferencia()                        |  |  |  |  |  |
| ● + String setReferencia(String referencia)               |  |  |  |  |  |
| $\bullet$ + int getAutonomia()                            |  |  |  |  |  |
| $\bullet$ + int setAutonomia(int autonomia)               |  |  |  |  |  |
| $\bullet$ + int getVelocidadCrucero()                     |  |  |  |  |  |
| ●+String getIdUsuario()                                   |  |  |  |  |  |
| ● + String setIdUsuario(String idUsuario)                 |  |  |  |  |  |
| $\bullet$ + int setVelocidadCrucero(int velocidadCrucero) |  |  |  |  |  |
| $\bullet$ + int getAltura()                               |  |  |  |  |  |
| $\bullet$ + int setAltura(int altura)                     |  |  |  |  |  |
|                                                           |  |  |  |  |  |

Figura 38 Clase Aeronave

#### **D2.2. Activitys o actividades**

Como se mencionaba anteriormente las actividades de la aplicación son el componente más importante de la misma, estas se encargan de renderizar la interfaz gráfica además de llevar el control de los procesos que se lleven a cabo. A continuación, se da una breve descripción de cada una de ellas.

**MainActivity:** La actividad principal es la que se lanza al iniciar la aplicación y se encarga de controlar los procesos de monitoreo que el usuario pueda tener.

| <b>MainActivity</b>                                                               |
|-----------------------------------------------------------------------------------|
| <b>H</b> ii ~ final String KEY USER                                               |
| 电 «final String KEY USER NAME                                                     |
| <b>H</b> i ∞ final String KEY USER MAIL                                           |
| 电 «SharedPreferences preferences                                                  |
| प्⊞ - SharedPreferences.Editor editor                                             |
| 电 - FloatingActionButton btnInitProces                                            |
| 电 ~TextView emptyView                                                             |
| 电 ~NavigationView nav                                                             |
| 电 ~ DrawerLayout drawer                                                           |
| <del>ப</del> ~ProcesosAdapter1 procesoAdapter                                     |
| 电 «List <proceso1» dataprocces<="" td=""></proceso1»>                             |
| च्छा ~ActionBarDrawerToggle toggle                                                |
| <del>ப</del> ™ ~ProcesosCon1 procesosCon                                          |
| 电 «RecyclerView recyclerView                                                      |
| 电 ~ String usuarioLogin                                                           |
| 电 - SwipeRefreshLayout swipe                                                      |
|                                                                                   |
| C#Bundle onCreate(Bundle savedInstanceState) ●                                    |
| ● + Menu onCreateOptionsMenu(Menu menu)                                           |
| <sup>s</sup> o #void onStart()                                                    |
| ● + MenuItem onNavigationItemSelected(MenuItem menuItem)                          |
| O + Menultem onOptionsItemSelected(Menultem item)                                 |
| ● + View onClick(View v)                                                          |
| ●+float onDrawerSlide(View drawerView, float slideOffset)                         |
| • View onDrawerOpened(View drawerView)                                            |
| O + View onDrawerClosed(View drawerView)                                          |
|                                                                                   |
| ● + int onDrawerStateChanged(int newState)                                        |
| $\bullet$ + Configuration onConfigurationChanged(Configuration newConfig)         |
| ●+Bundle onPostCreate(Bundle savedInstanceState)                                  |
| ♦ #void onResume()                                                                |
| ●+int onItemClick(int position)                                                   |
| O+List <proceso> onReadProcessCompleted(List<proceso> result)</proceso></proceso> |
| ●+void onRegisterProcessCompleted()                                               |
| ●+void onRefresh()                                                                |

Figura 39 Clase Main Activity

**NewProcessActivity:** Esta actividad es la que se encarga de controlar el ingreso de nuevos procesos de monitoreo.

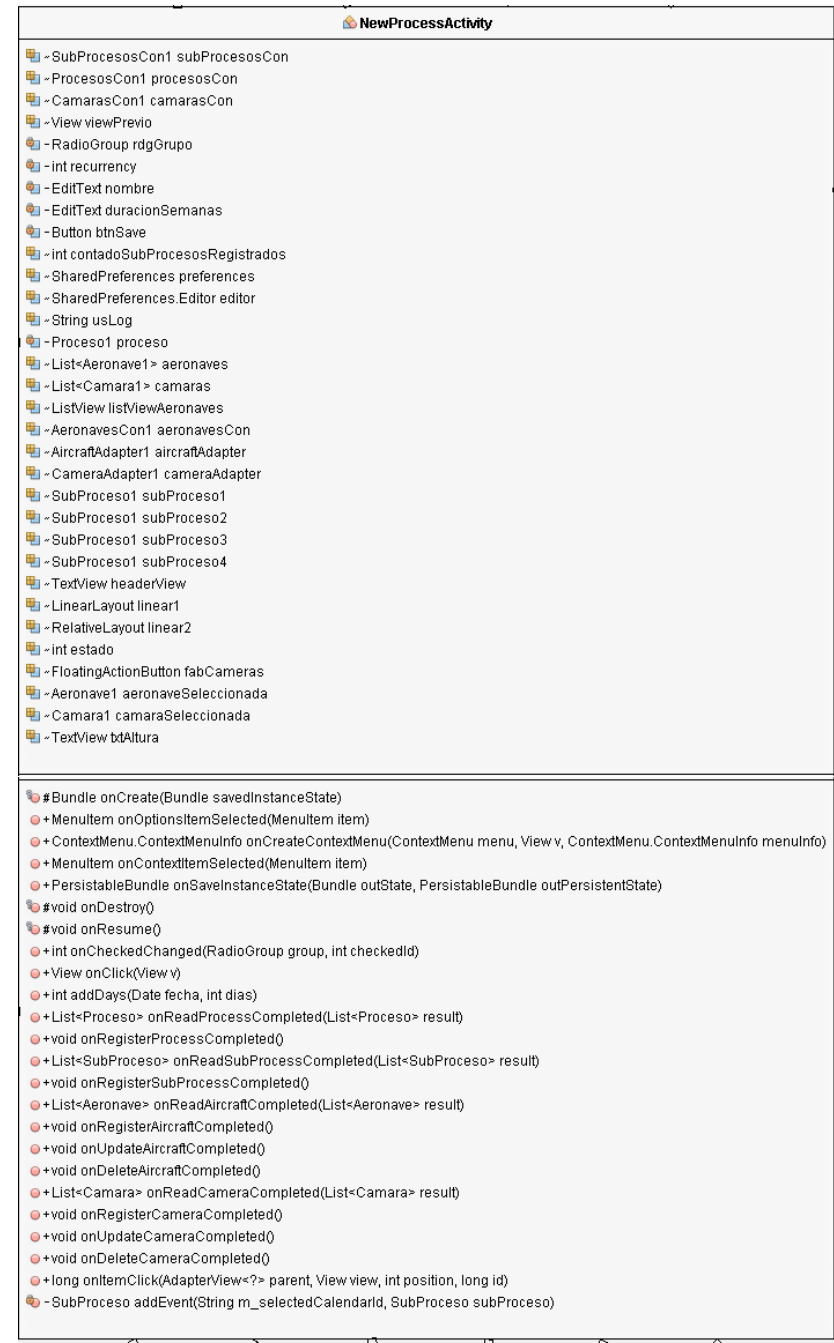

Figura 40 Clase Actividad Nuevo Proceso

**ProcessActivity:** Esta actividad muestra los detalles de cada proceso.

| ProcessActivity                                                                                  |
|--------------------------------------------------------------------------------------------------|
| <b>■+final String KEY ID</b>                                                                     |
| first Final String IMG RESULTADO                                                                 |
| 电 ~TextView nombre                                                                               |
| 軸∝ListView subProcessList                                                                        |
| 电 - String id                                                                                    |
| ₩ ~ ProcesosCon1 procesosCon                                                                     |
| 軸∝SubProcesosCon1 subProcesosCon                                                                 |
| 軸 ~ Proceso1 proceso                                                                             |
| ■ - SubProcessAdapter1 subProcessAdapter                                                         |
| List <subproceso1> dataSubProcess</subproceso1>                                                  |
| <b>■ ~ TextView txtAltura</b>                                                                    |
|                                                                                                  |
| D#Bundle onCreate(Bundle savedInstanceState)                                                     |
| O + Menultem onOptionsItemSelected(Menultem item)                                                |
| O+List <proceso> onReadProcessCompleted(List<proceso> result)</proceso></proceso>                |
| ●+void onRegisterProcessCompleted()                                                              |
| ●+List <subproceso> onReadSubProcessCompleted(List<subproceso> result)</subproceso></subproceso> |
| ●+void onRegisterSubProcessCompleted()                                                           |
| Dete formatDate (Date imput)                                                                     |
| ●+long onItemClick(AdapterView parent, View view, int position, long id)                         |
| ●+int addDays(Date fecha, int dias)                                                              |
|                                                                                                  |

Figura 41 Clase Actividad Proceso

**CamerasActivity:** Esta actividad lista todas las cámaras disponibles agregadas por todos los usuarios.

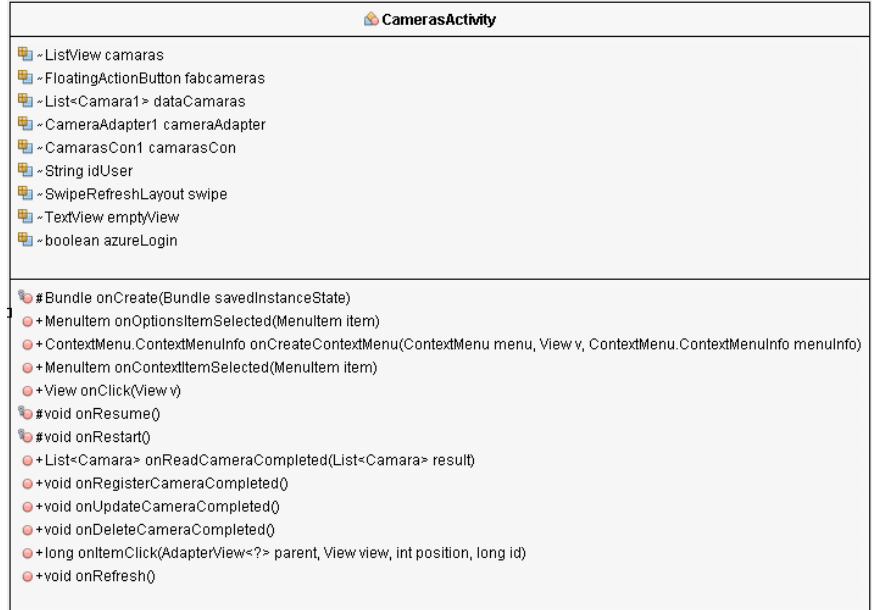

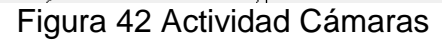

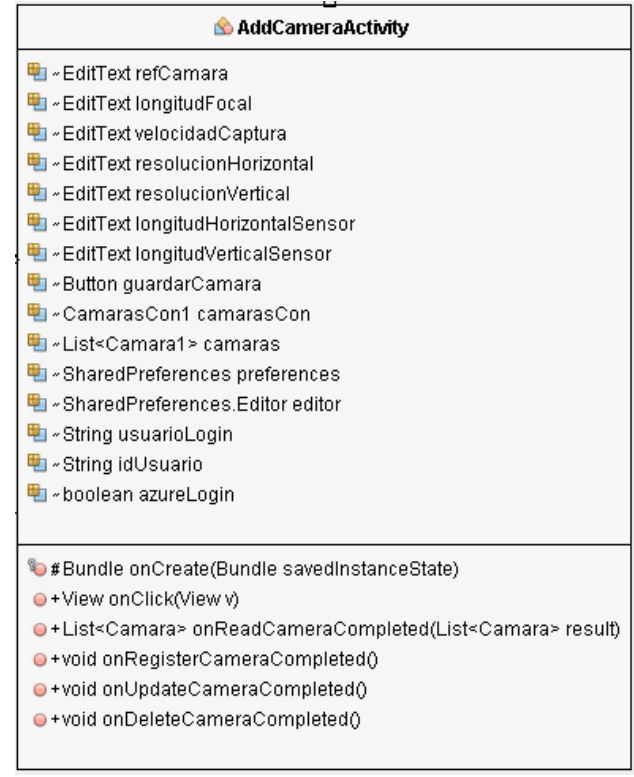

**AddCameraActivity:** Esta actividad permite agregar cámaras al sistema.

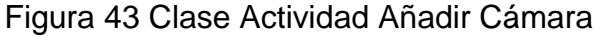

**AeronavesActivity:** Esta actividad lista todas las aeronaves del usuario.

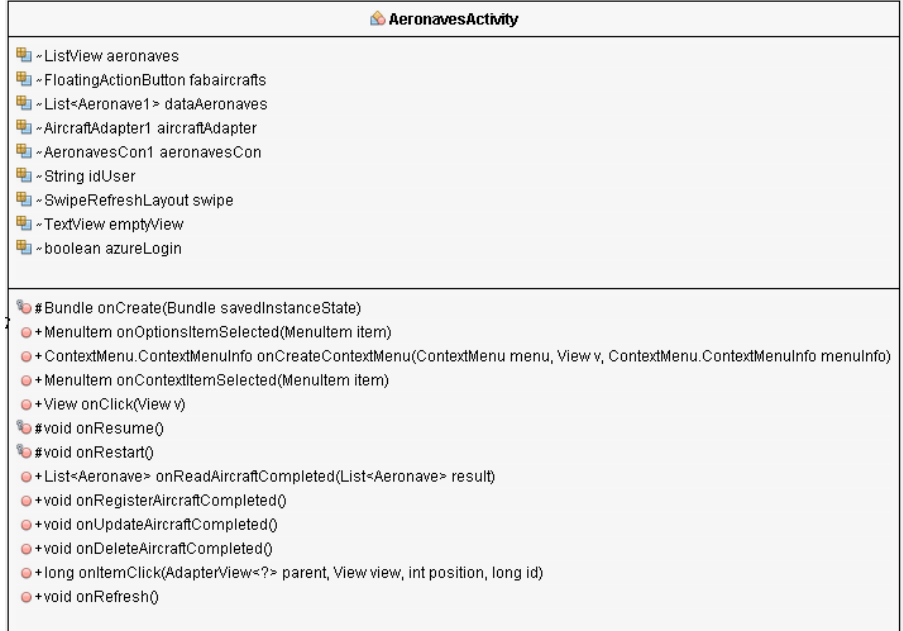

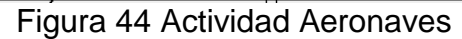

**AddUAVActivity:** Esta actividad permite agregar nuevas aeronaves al sistema.

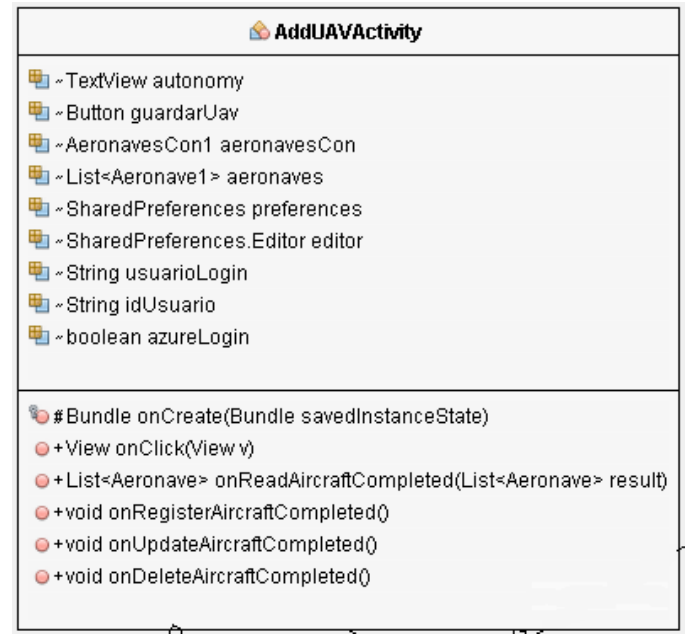

Figura 45 Clase Actividad Añadir Aeronave

**LoginActivity:** Esta actividad permite ingresar las credenciales para iniciar sesión.

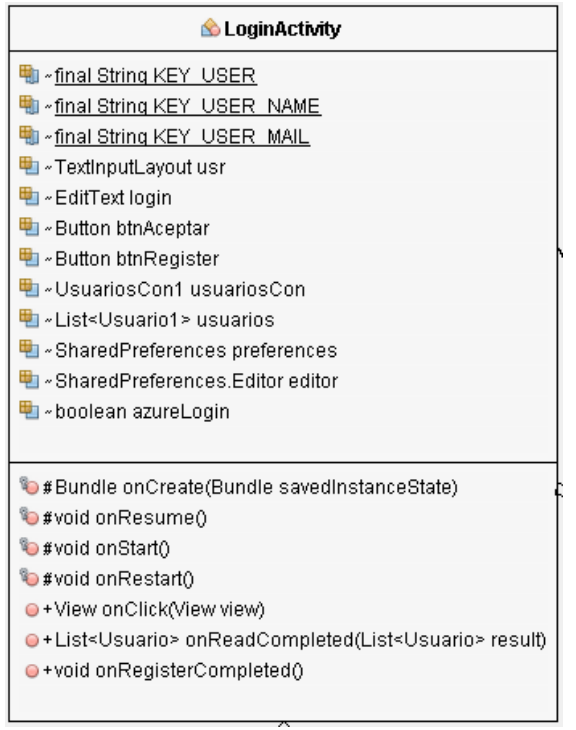

Figura 46 Clase Actividad Login

**RegisterActivity:** Esta actividad permite desplegar un formulario de registro para ingresar al sistema.

| <b>B</b> Register Activity                                                                                                    |  |  |  |  |
|----------------------------------------------------------------------------------------------------|--|--|--|--|
| 軸 «EditText nombre<br>电 - Button btnAceptar<br>軸 ~List <usuario1> usuarios<br/>軕 «UsuariosCon1 usercon<br/>₩ ~ boolean azureLoqin</usuario1>                                            |  |  |  |  |
| D#Bundle onCreate(Bundle savedInstanceState)<br>● + View onClick(View v)<br>●+List <usuario> onReadCompleted(List<usuario> result)<br/>●+void onRegisterCompleted()</usuario></usuario> |  |  |  |  |

Figura 47 Clase Actividad Registro

#### **D2.3. Adapters**

Estos elementos se utilizan para llenar las listas de datos de una actividad, básicamente son útiles para aplicar una plantilla al momento de mostrar cada uno de los elementos de la lista.

**AircraftAdapter:** Es el adapter encargado de renderizar las aeronaves.

| AircraftAdapter                                                       |
|-----------------------------------------------------------------------|
| ■ ~ Context context                                                   |
| 軸 - List <aeronave1> data</aeronave1>                                 |
|                                                                       |
| ♦ + AircraftAdapter(Context context, List <aeronave> data)</aeronave> |
| $\bullet$ + int getCount()                                            |
| $\bullet$ + int get tem(int position)                                 |
| $\bullet$ + int getItemId(int position)                               |
| ●+ViewGroup getView(int position, View convertView, ViewGroup parent) |

Figura 48 Clase Adapter Aeronave

**ProcessAdapter:** Es el encargado de renderizar los procesos de captura.

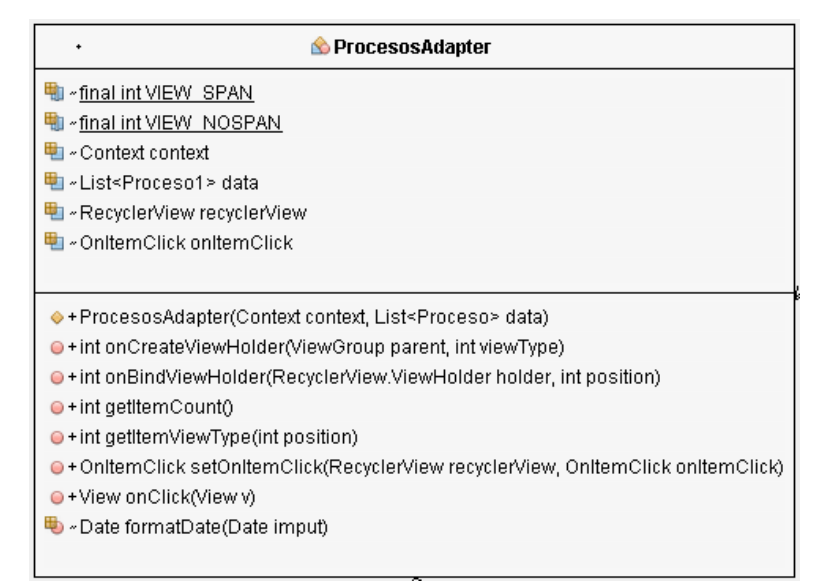

#### Figura 49 Clase Adapter Procesos

**SubProcessAdapter:** Es el encargado de renderizar los subprocesos.

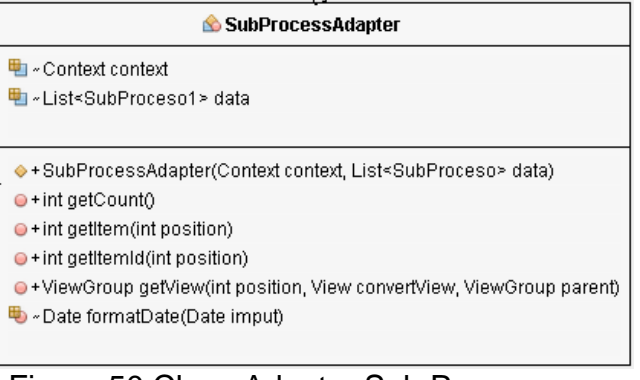

### Figura 50 Clase Adapter Sub Proceso

### **CameraAdapter:** Es el encargado de renderizar las cámaras.

| CameraAdapter                                                           |  |  |  |  |  |
|-------------------------------------------------------------------------|--|--|--|--|--|
| 脚 - Context context                                                     |  |  |  |  |  |
| 軸 - List <camara1> data</camara1>                                       |  |  |  |  |  |
| ■ ~int positionSelect                                                   |  |  |  |  |  |
|                                                                         |  |  |  |  |  |
| · + CameraAdapter(Context context, List <camara> data)</camara>         |  |  |  |  |  |
| $\bullet$ + int getCount()                                              |  |  |  |  |  |
| $\bullet$ + int getItem(int position)                                   |  |  |  |  |  |
| $\bullet$ + int getItemId(int position)                                 |  |  |  |  |  |
| O + ViewGroup getView(int position, View convertView, ViewGroup parent) |  |  |  |  |  |
|                                                                         |  |  |  |  |  |

Figura 51 Clase Adapter Cámara

Como se mencionó en la sección de vistas, existen diferentes plantillas que serán utilizadas por uno o varios adpters que son los encargados de llenar las listas de datos.

# **Anexo E**

## **Diagramas Prototipo**

### **E1. Vista lógica:**

En esta visa se presenta el diagrama de clases y el diagrama de secuencia del proceso más importante llevado a cabo en la aplicación.

#### **E1.1. Diagrama de clases**

El diagrama de clases que compone la vista lógica está integrado por el diagrama de clases pertenecientes a la aplicación móvil, a la aplicación web y por los modelos que intervienen, en primer caso, la aplicación móvil está compuesta por las actividades que se encargan de todo el manejo de la aplicación, se tienen actividades para controlar la gestión de usuarios y procesos; en el caso de la aplicación web se tienen los Beans Administrados que se encargan de todo el comportamiento del servidor Web, y por último se tienen los modelos, que son aquellas entidades que intervienen en ambos sistemas.

Las clases **MainMB y MainActivity** son las clases principales y son las que se encargan de la gestión de los procesos, como el de listarlos y a partir de ahí desplegar la información que corresponda.

La entidad **Usuario** corresponde a la representación de los usuarios a los cuales se dirige el prototipo.

La entidad **SubProceso** corresponde a una tarea definida en cada proceso y se basa en un proceso de captura en un día y hora determinado.

La entidad **Proceso** corresponde a la realización de un proceso sobre un cultivo determinado bajo unas condiciones específicas.

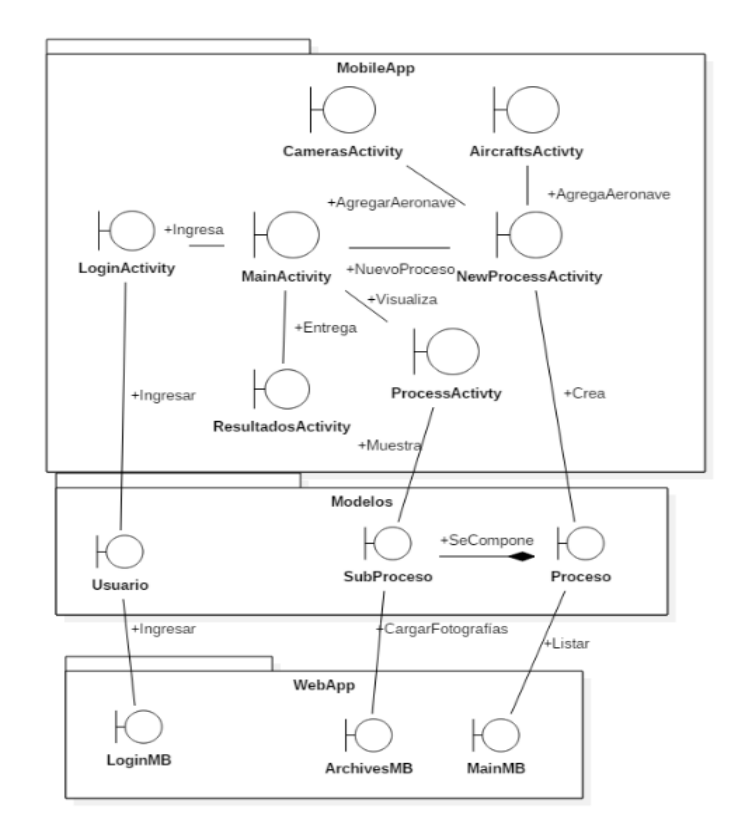

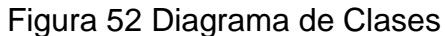

#### **E1.2. Diagramas de secuencia**

Con estos diagramas se busca describir el comportamiento del proceso más importante llevado a cabo por el prototipo que es el de la gestión de los procesos, para efectos prácticos y de entendimiento se han definido como los componentes a la aplicación móvil, la aplicación web, el servidor y la base de datos. Principalmente el usuario deberá crear un nuevo proceso ingresando la información mediante la aplicación móvil, que programa las pruebas a realizar y guarda la información en la base de datos, esta responde con un mensaje de éxito dando como resultado que el proceso ha sido creado. De forma asíncrona, la aplicación móvil verifica la fecha de las pruebas programadas y cuando esta llegue envía una alerta al usuario para que la prueba sea realizada. El usuario obtendrá las imágenes utilizando el método propuesto en el capítulo 3 y las configuraciones definidas en el capítulo 4 para subir una imagen al servidor. De esta forma el servidor procesará la imagen y al finalizar todas las pruebas el servidor entregará un resultado al usuario.

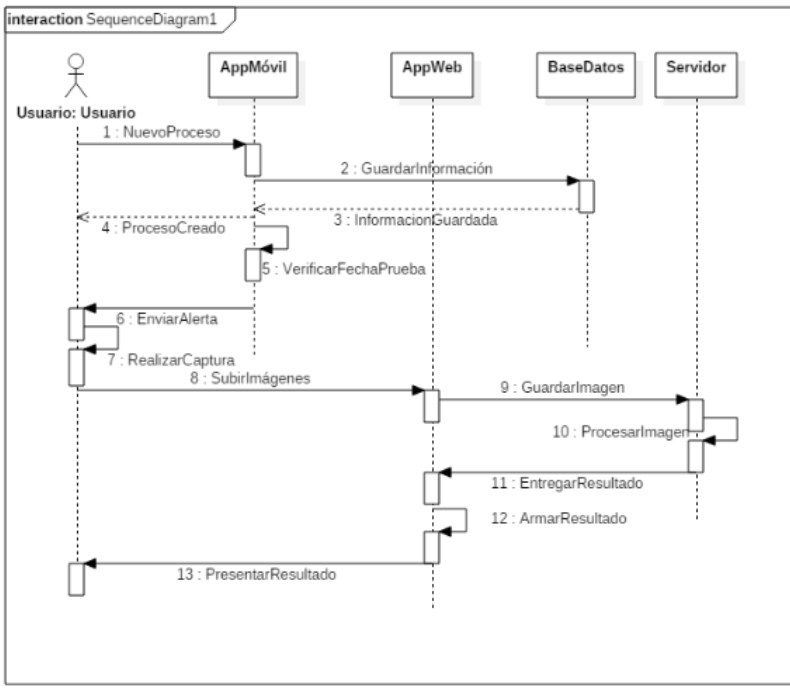

Figura 53 Diagrama de secuencia

### **E2. Vista de desarrollo:**

Esta vista está descrita por los diagramas de componentes y paquetes.

#### **E2.1. Diagrama de Componentes**

Este diagrama indica todo los componentes que componen el sistema, en este caso se combina la información de la aplicación móvil y la aplicación web.

- **Actividades:** Este componente es el que se encarga de llevar el control de la aplicación móvil y se comunica con la base de datos.
- **AzureDriver:** Este componente se encarga de posibilitar la comunicación con la base de datos definida en la nube bajo la tecnología de Windows Azure.
- **ConectionDataBase:** Este componente se encarga de utilizar el driver de Azure y comunicarse con la base de datos, se encarga de construir las operaciones CRUD necesarias.
- **Modelos:** Los modelos son las plantillas de las entidades principales que contiene el sistema, tales como el usuario, los procesos o sub procesos.
- **Managed Beans:** Este componente se encarga del manejo de la aplicación móvil, este interactúa con los modelos y con la base de datos para el manejo de información.
- **EnterpriseJavaBeans:** Este componente se encarga de posibilitar el manejo de las conexiones a la base de datos.
- **Handlers:** Este componente se encarga de comunicarse directamente con la base de datos utilizando el Driver de JDBC para SQLServer.
- **Servidor:** Este Componente se encarga de procesar la información que se ingresa en el sistema, también entrega resultados.

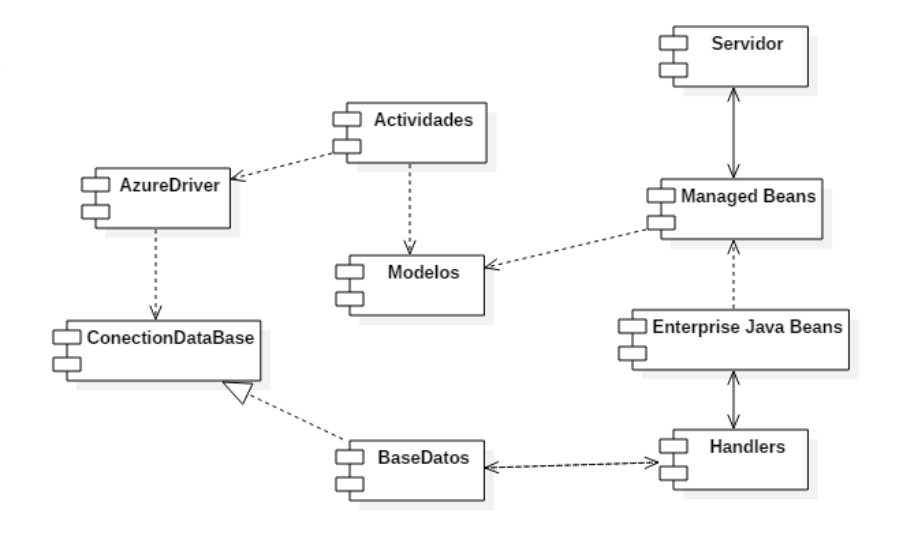

Figura 54 Diagrama de Componentes

#### **E2.2. Diagrama de Paquetes**

En la [Figura 55](#page-58-0) se puede apreciar que el diagrama de paquetes indica la organización de las diferentes clases que se encuentran en la aplicación, En el paquete **actividades** se encuentran todas las actividades que describen el sistema, en **adapters** se encuentran todas las clases encargadas de las listas que hay en la aplicación móvil, en **Net** se encuentran todas las clases encargadas de la comunicación con las bases de datos, en **Models** se encuentran todas las clases que componen las entidades principales del sistema, en **Handlers** se encuentran las clases encargadas de manejar la comunicación entre la aplicación web y la base de datos, y en **Enterprise Java Beans** se encargan las clases encargadas de facilitar la comunicación y creación de operaciones CRUD.

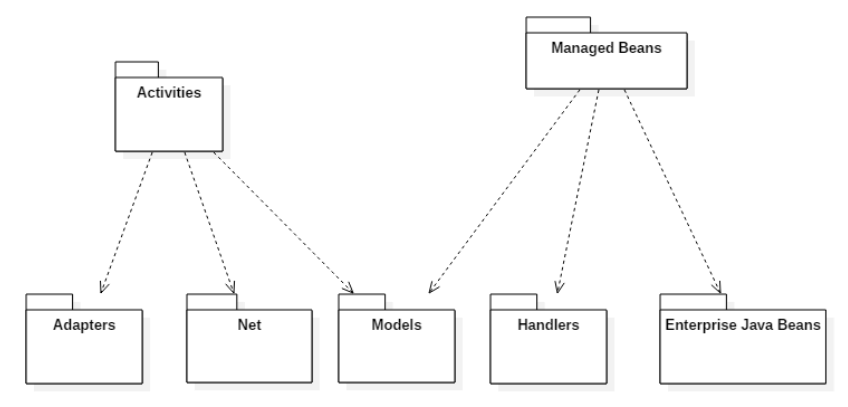

Figura 55 Diagrama de Paquetes

## <span id="page-58-0"></span>**E3. Vista de Procesos:**

Para la descripción de esta vista, es usado un diagrama de actividades, con el fin de mostrar los procesos y las formas de comunicación entre estos. En la [Figura](#page-58-1)  [56](#page-58-1) se encuentra el diagrama de actividad.

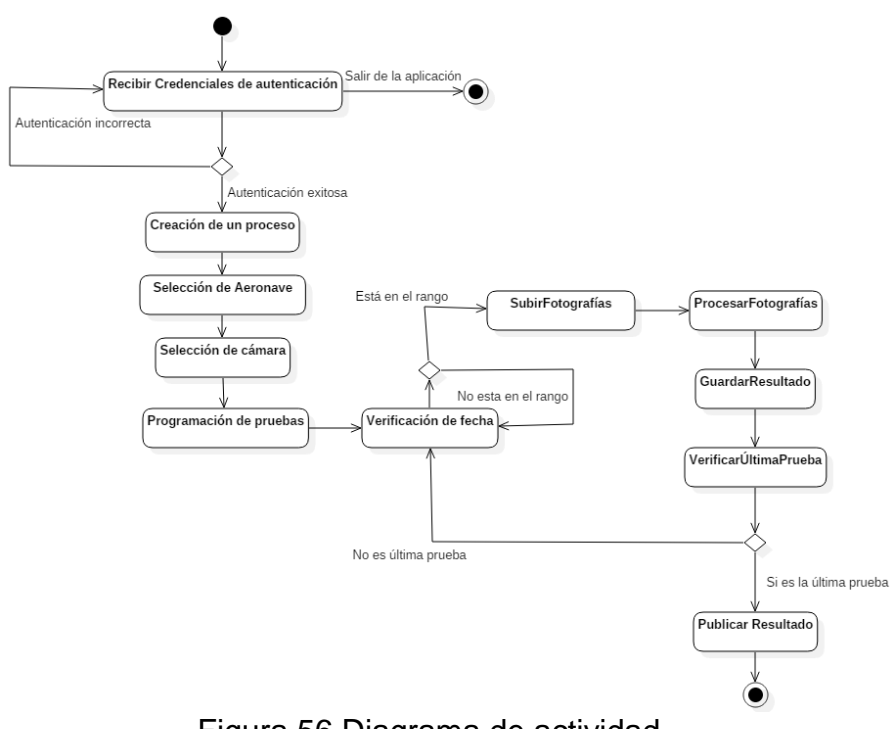

# Figura 56 Diagrama de actividad

## <span id="page-58-1"></span>**E4. Vista Física:**

#### **E4.1. Obtención de la arquitectura del sistema**

La obtención de la arquitectura del sistema contempla todas las limitaciones y características de la aplicación, así como las demás vistas anteriormente descritas. En la

[Figura](#page-59-0) 57 se presenta la arquitectura final del sistema. Se presenta que la aplicación móvil está principalmente compuesta por actividades, la capa de base de datos está compuesta por un servidor y por las bases de datos SQL, la aplicación web se compone principalmente de los Managed Beans y al cliente lo constituyen un navegador web y un dispositivo móvil.

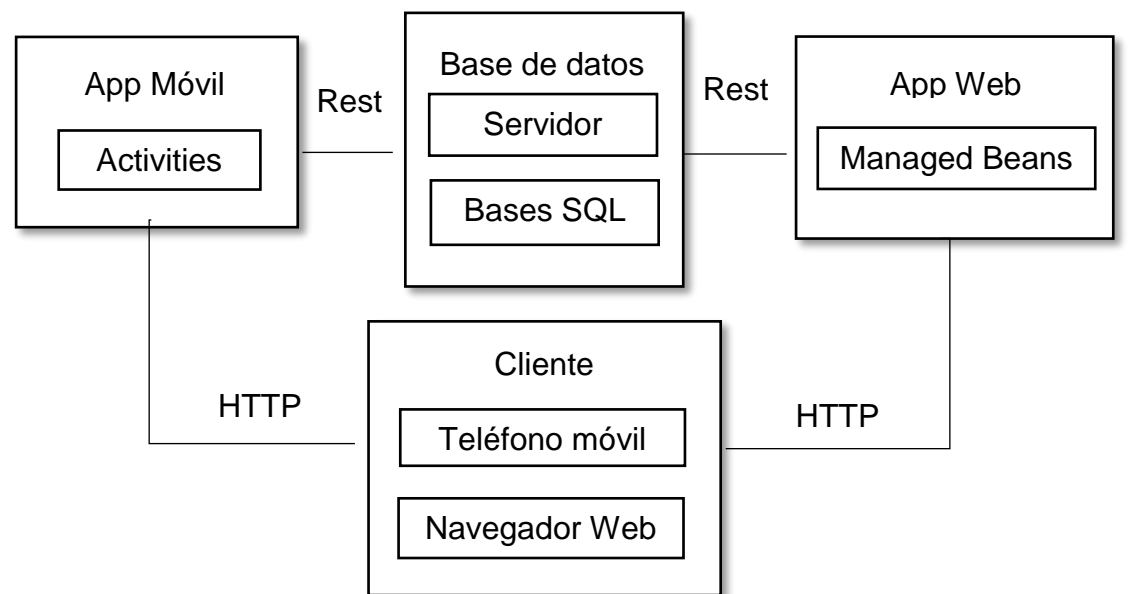

Figura 57 Arquitectura del sistema

#### <span id="page-59-0"></span>**E4.2. Diagrama de despliegue**

El diagrama de despliegue de la [Figura 58](#page-60-0) muestra la agrupación de los componentes software dentro de los componentes físicos. Primeramente se encuentra que el dispositivo móvil contiene la aplicación móvil, el servidor central se encarga de desplegar la aplicación web y además de realizar el procesamiento de las imágenes, el navegador web se encarga de contener al cliente que consumirá la aplicación web, y el servidor de base de datos contiene la base de datos.

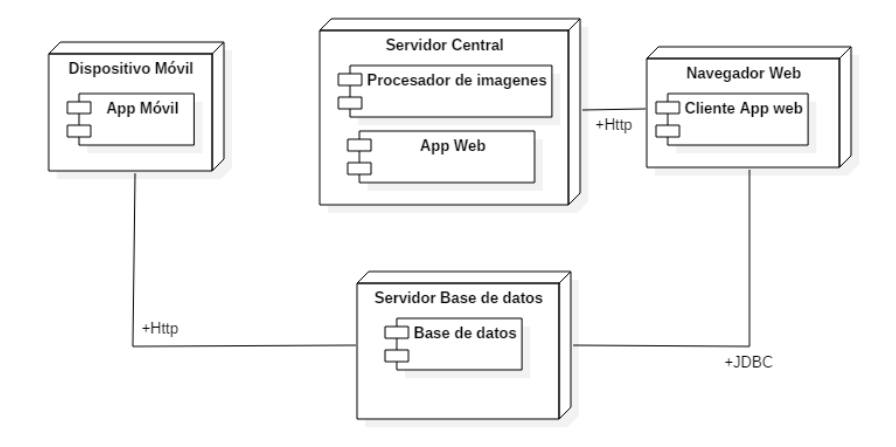

Figura 58 Diagrama de despliegue

### <span id="page-60-0"></span>**E5. Vista de escenarios:**

#### **E5.1. Casos de uso del prototipo**

En la [Figura 59](#page-60-1) se muestra el diagrama de casos de uso, quienes representan todas aquellas actividades que devuelven valor al usuario. Estos son la gestión de procesos la gestión de la sesión y la gestión de herramientas.

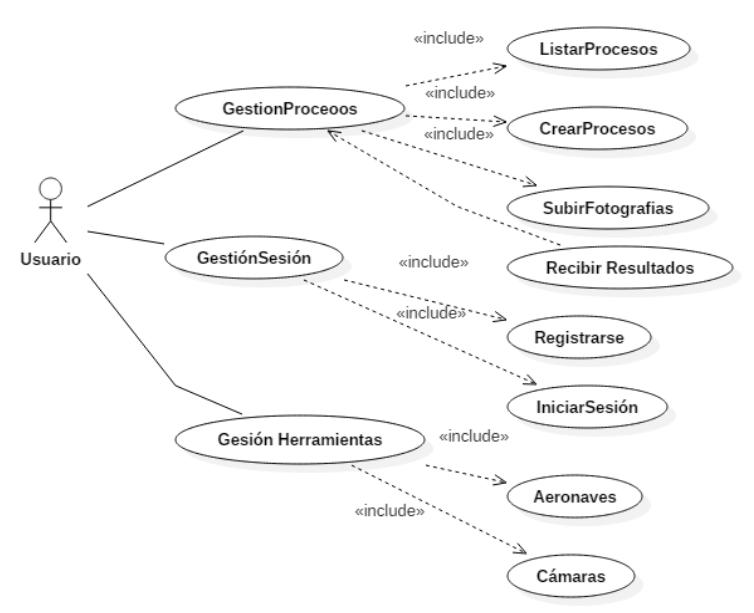

Figura 59 Diagrama de Casos de uso

<span id="page-60-1"></span>A continuación se puede encontrar una descripción de cada uno de ellos utilizando las plantillas extendidas.

## **E5.2.Casos de Uso Detallados del Prototipo**

A continuación, se describen los casos de uso del prototipo haciendo uso de plantillas, que facilitan la comprensión del diagrama de casos de uso.

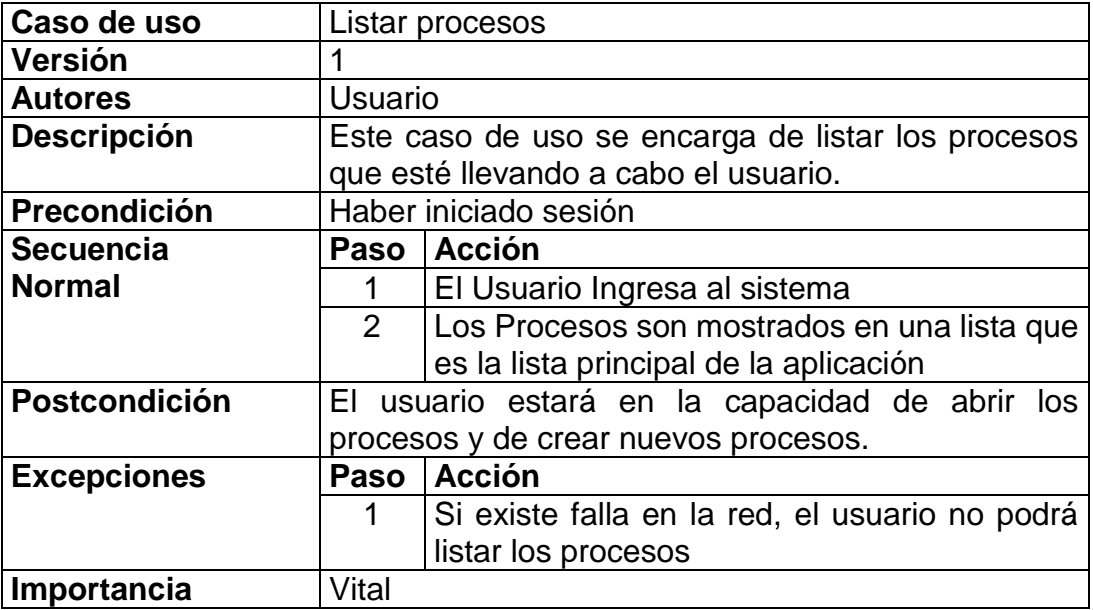

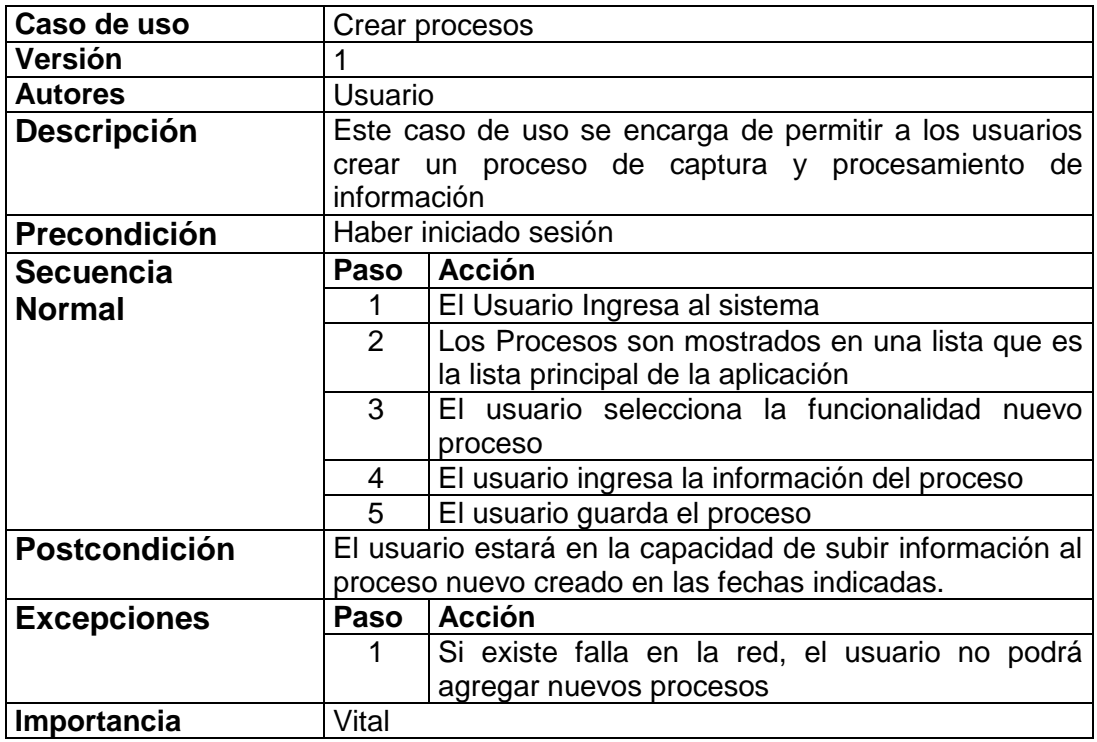

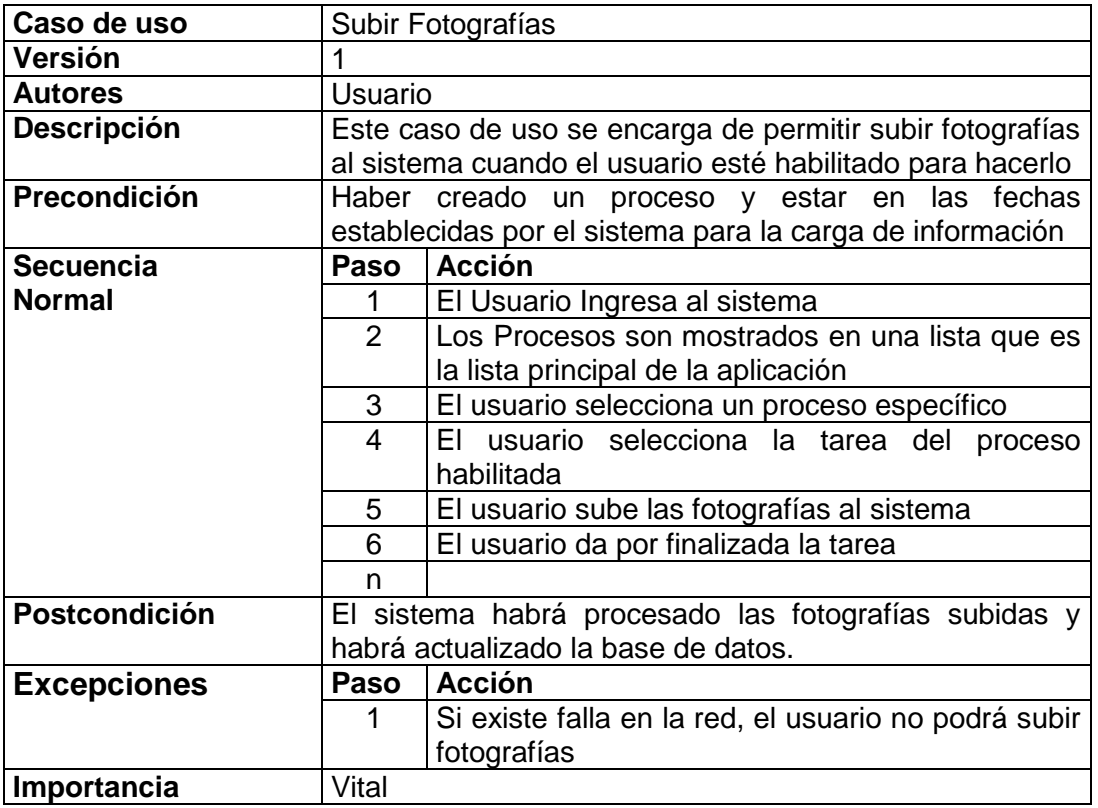

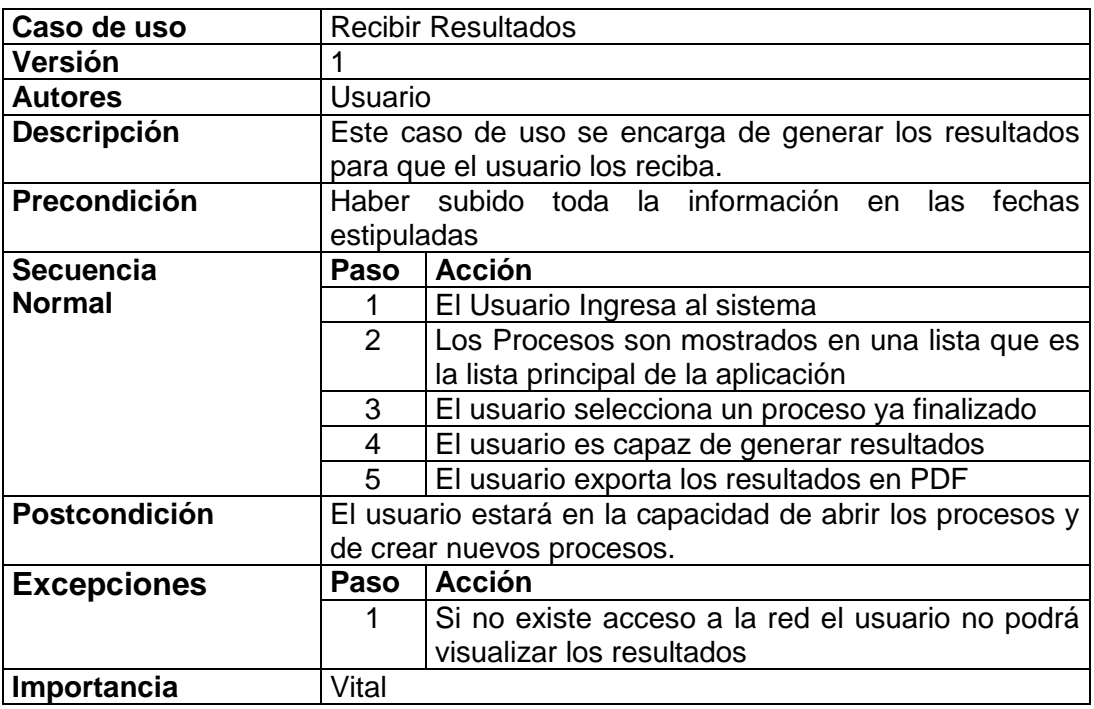

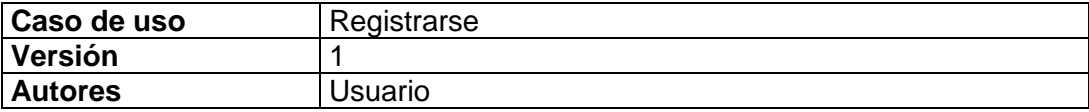

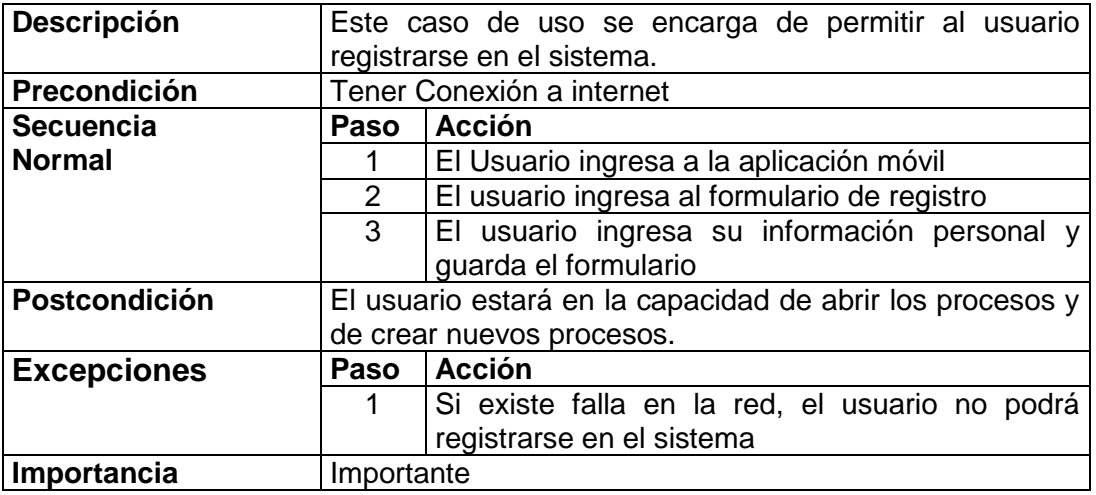

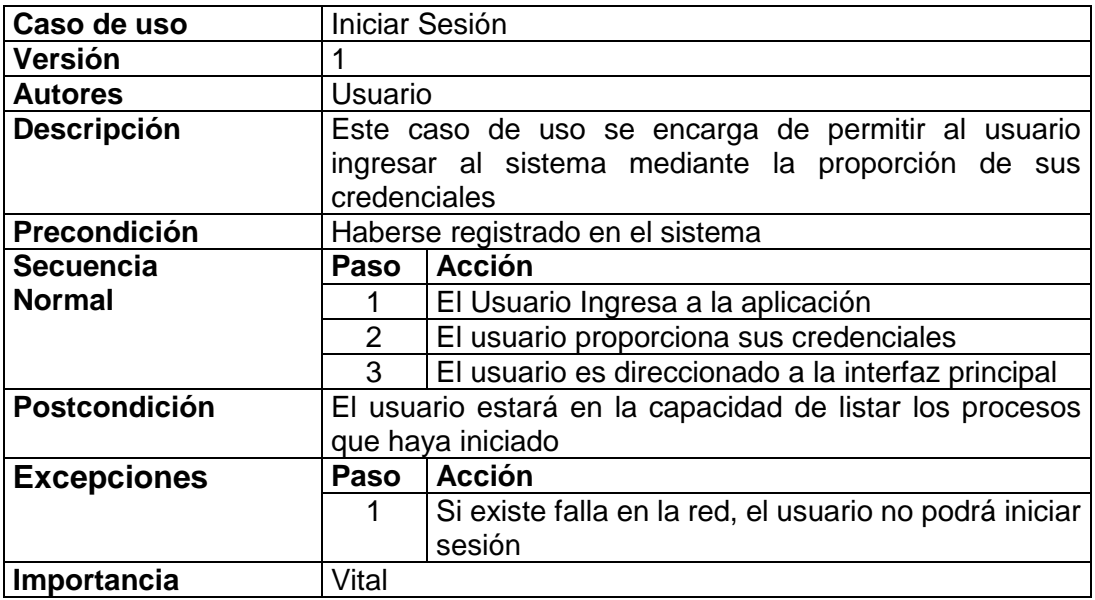

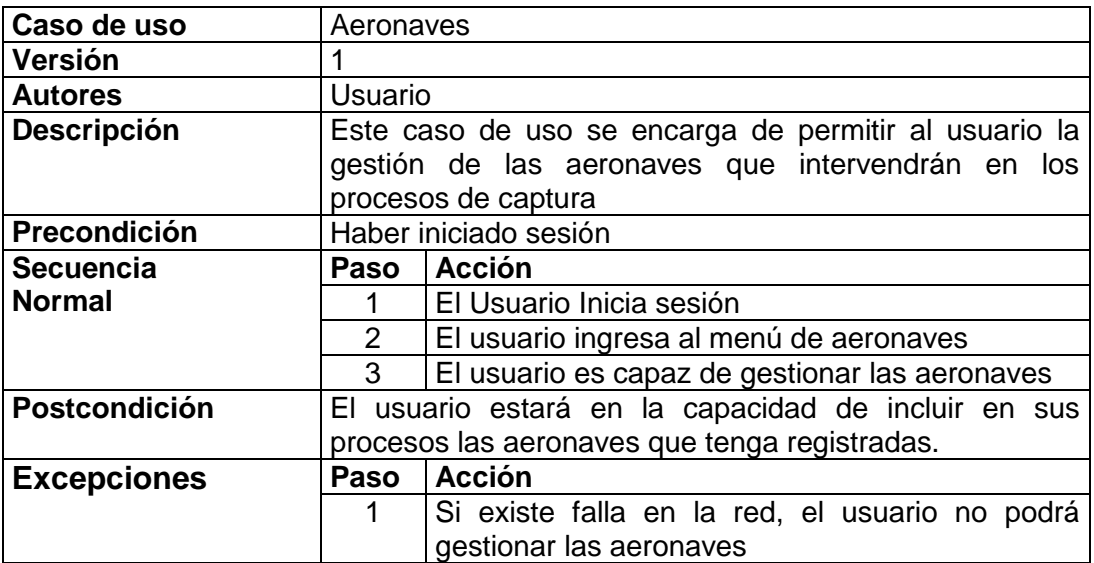

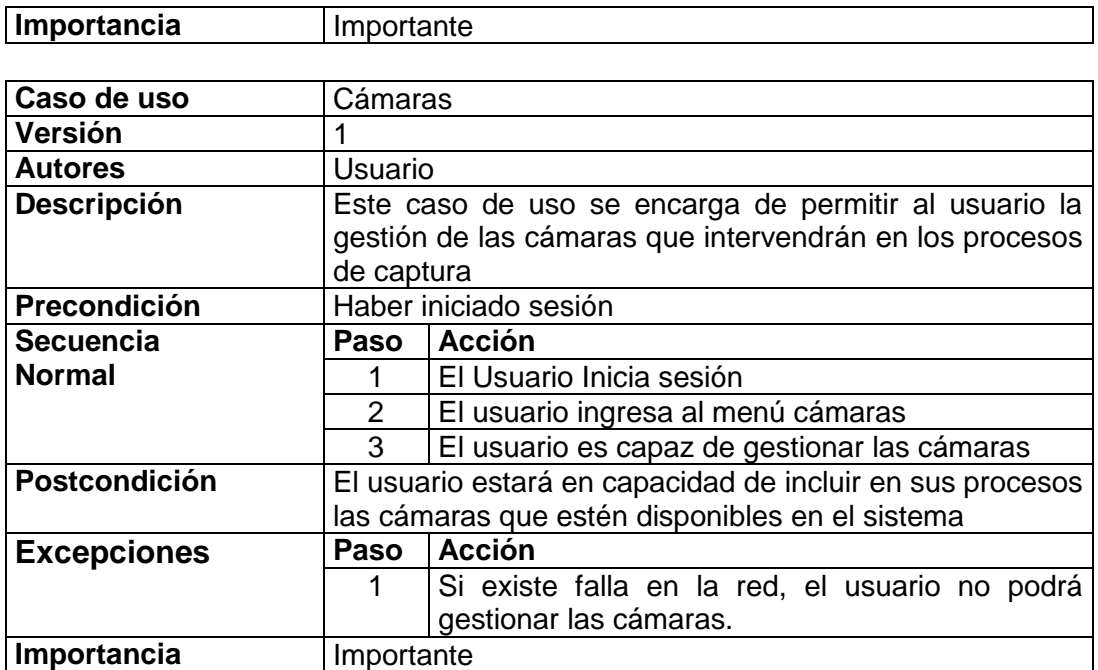

# **Anexo F**

## **Anexos pruebas finales**

## **F1. Pruebas adicionales**

Adicionalmente, a las pruebas realizadas en el cultivo de timbío, a lo largo de este trabajo de grado se llevaron a cabo muestreos en diferentes cultivos los cuales aportaron información y experiencia en torno a la realización de las pruebas.

#### **F1.1. Prueba en cultivo de arroz**

Se realiza una captura en un cultivo de alrededor de 3 meses, posteriormente se repite la captura un mes después con lo cual se puede tener una perspectiva en el tiempo de la evolución del desarrollo del cultivo durante ese tiempo. Debido a inconvenientes presentados durante la captura de la segunda prueba solo fue posible realizar la prueba mediante la configuración AWB 11 filtro rojo. Los resultados se presentan a continuación:

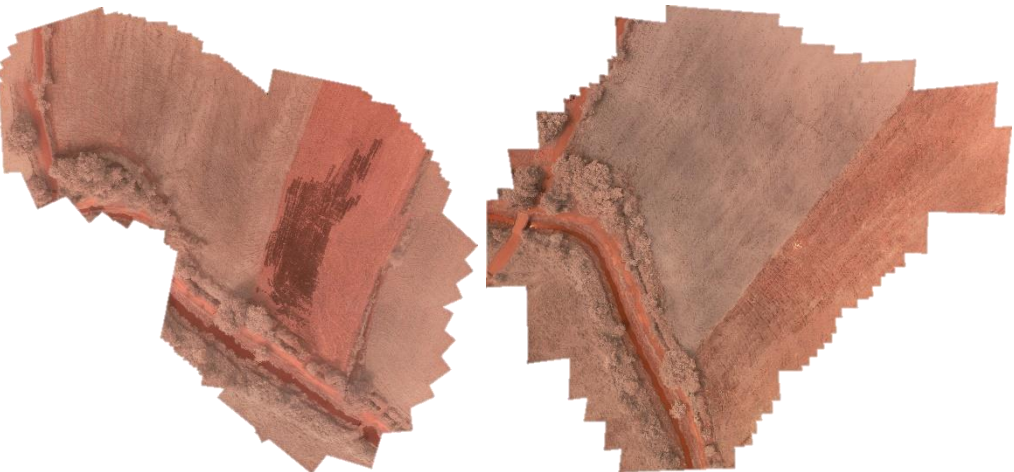

Figura 60 Resultados de la captura Filtro Rojo AWB 11

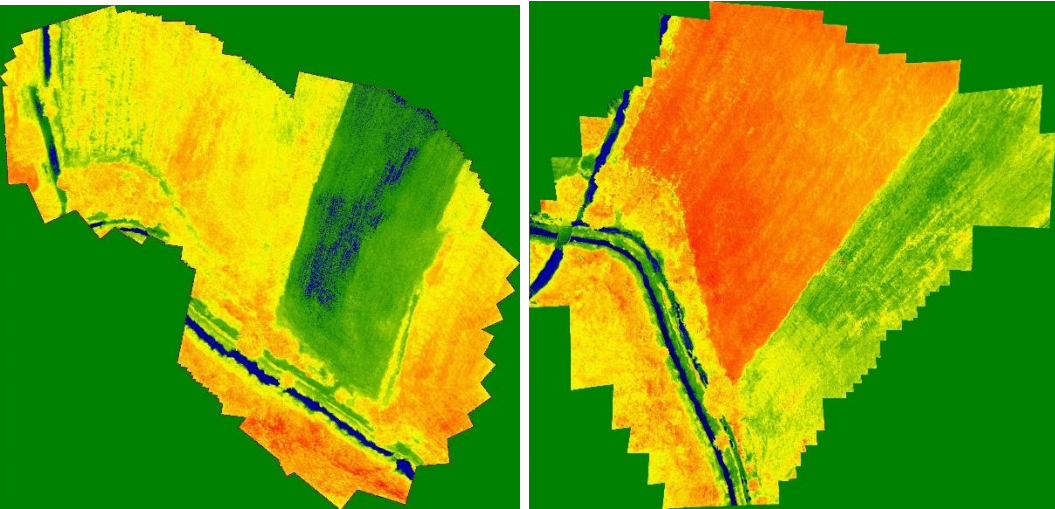

Figura 61 Resultados NDVI Captura Yaguará

<span id="page-67-0"></span>En la [Figura 61](#page-67-0) se puede encontrar el resultado NDVI que resulta del procesamiento de las dos imágenes, como se puede apreciar en la imagen del lado izquierdo, que corresponde a la primera imagen capturada, el cultivo de arroz no tiene una uniformidad en torno a la vegetación, y por el contrario, la imagen de la derecha, que corresponde a una captura realizada un mes después, posee una concentración del cultivo de arroz mucho más elevada, con ello es posible si se desea tener en cuenta los lugares de mayor evolución así como también llevar un control de las zonas de mayor productividad.

## **F2. Mosaicos Sobrevuelos Realizados**

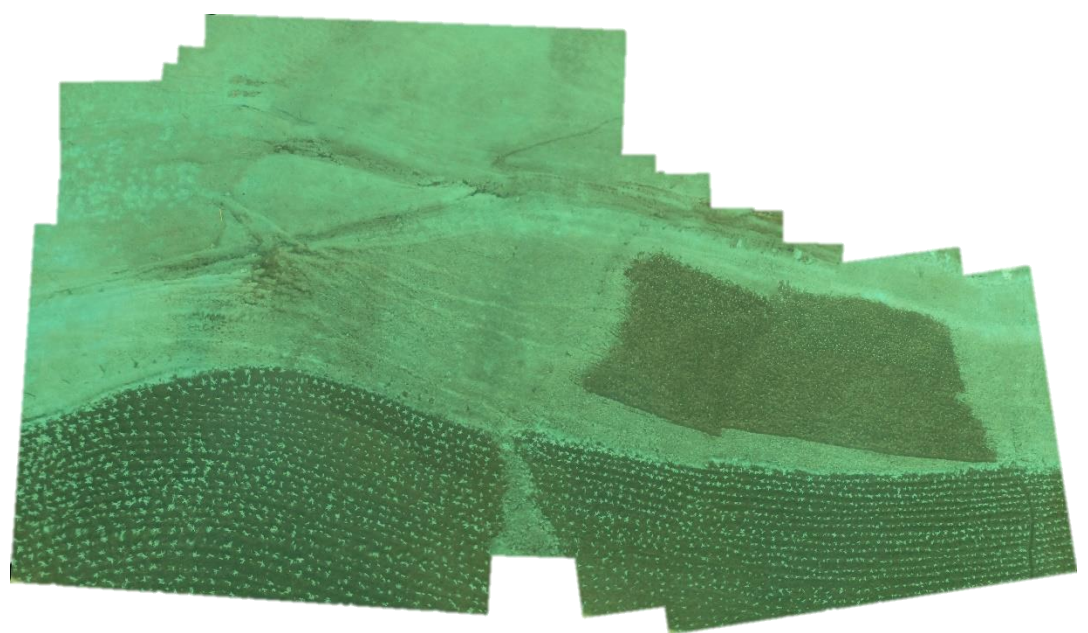

Figura 62 Sobrevuelo Villamoreno Nariño Cultivo de Arbeja

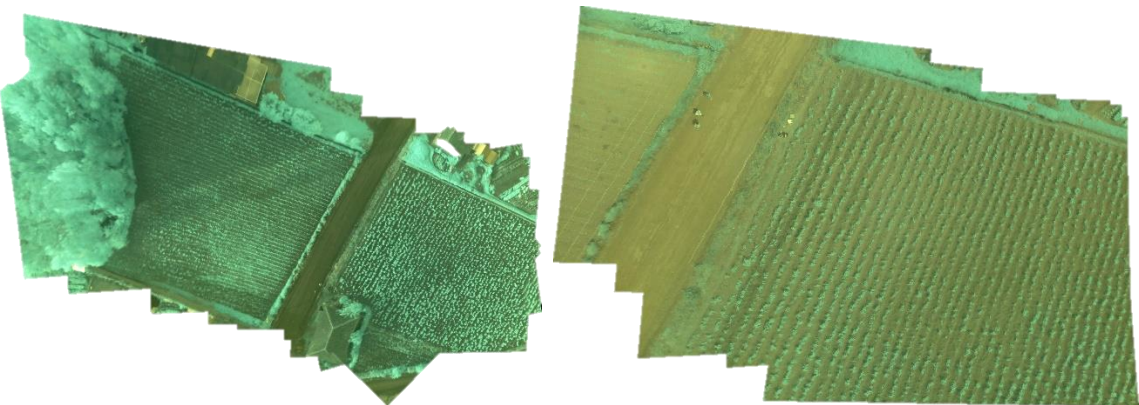

Figura 63 Sobrevuelo San Fernando Nariño Cultivo de Arbjea

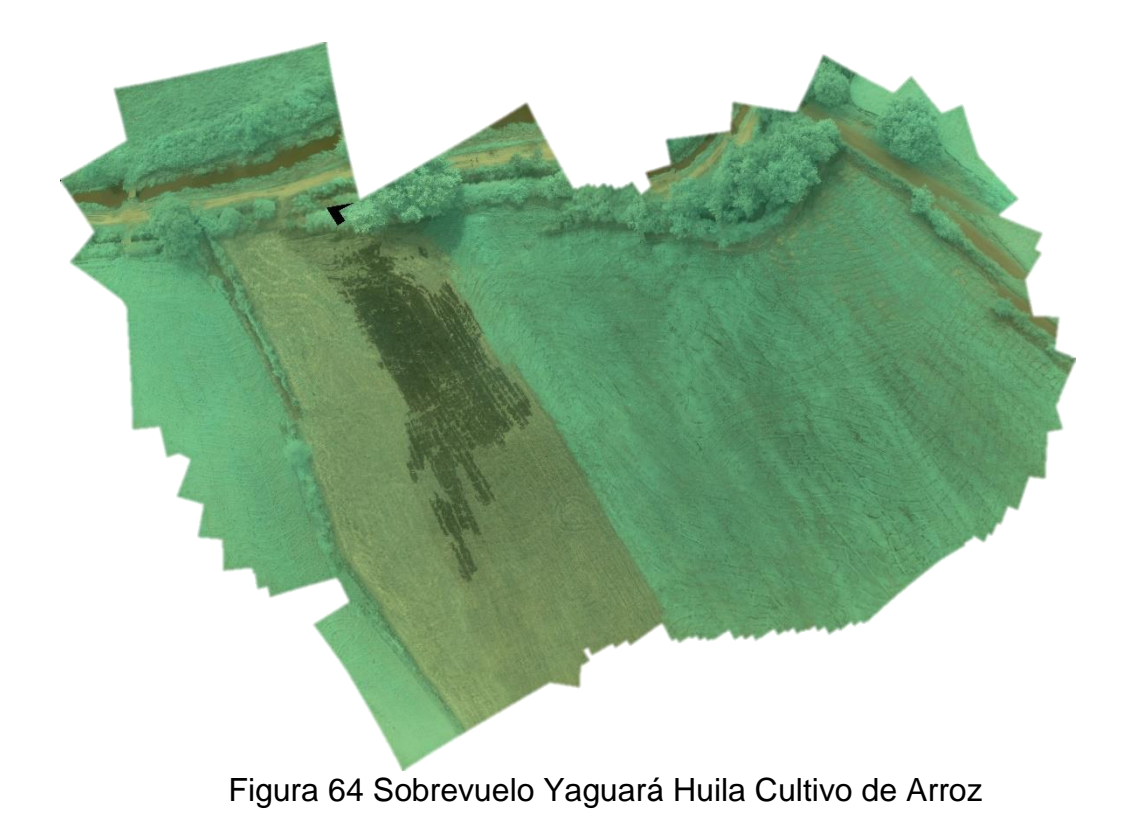

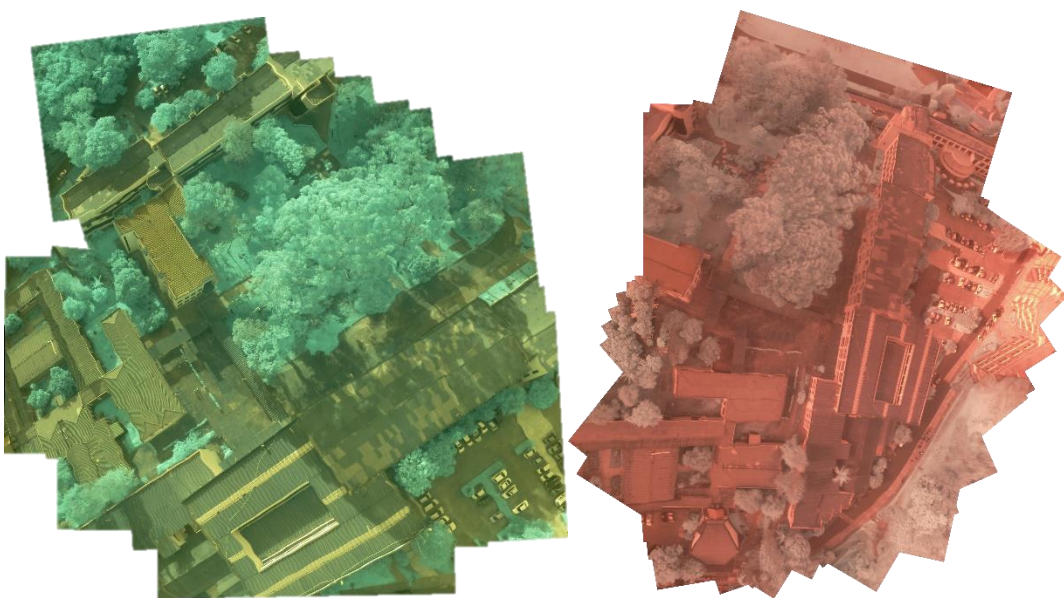

Figura 65 Sobrevuelo Campus Universitario

## **F3. Datos completos pruebas finales**

A continuación se presenta las diferentes tablas las cuales se componen de los datos de los diferentes hilos de ejecución realizados, estos datos representan la información arrojada por el programa al realizar el proceso de clasificación de información.

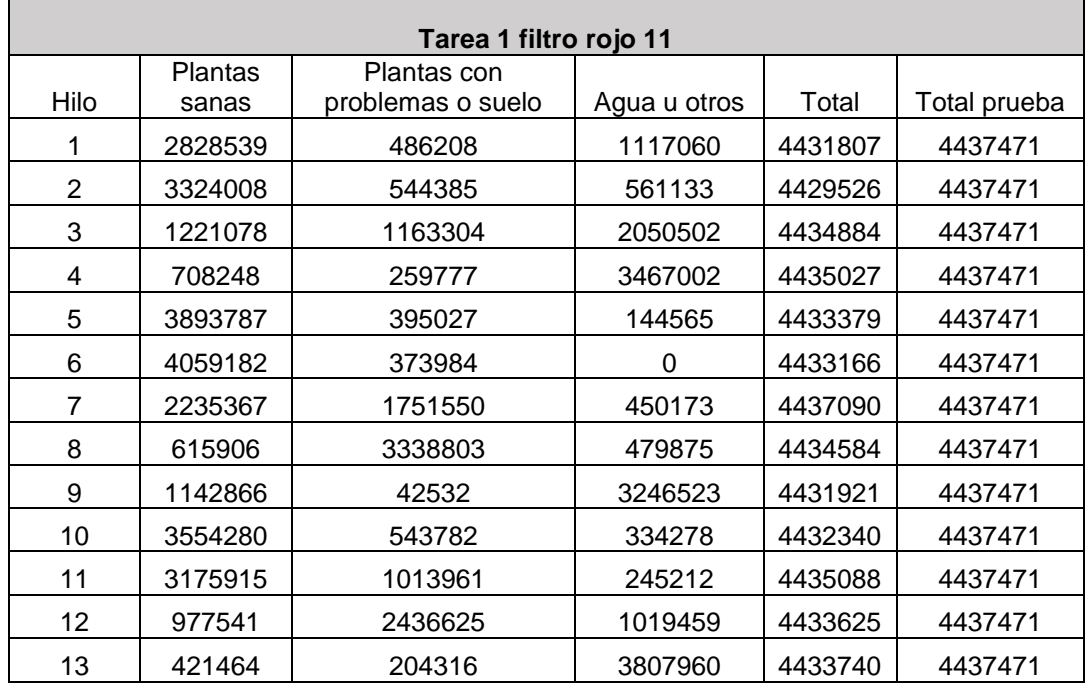

### **F3.1. Filtro Rojo #19 con AWB 11:**

| 14 | 3400894 | 153437 | 875242  | 4429573 | 4437471 |
|----|---------|--------|---------|---------|---------|
| 15 | 3649024 | 348782 | 427086  | 4424892 | 4437471 |
| 16 | 310691  | 558718 | 3565162 | 4434571 | 4437471 |

Tabla 2 Resultados Tarea 1 Filtro rojo awb 11

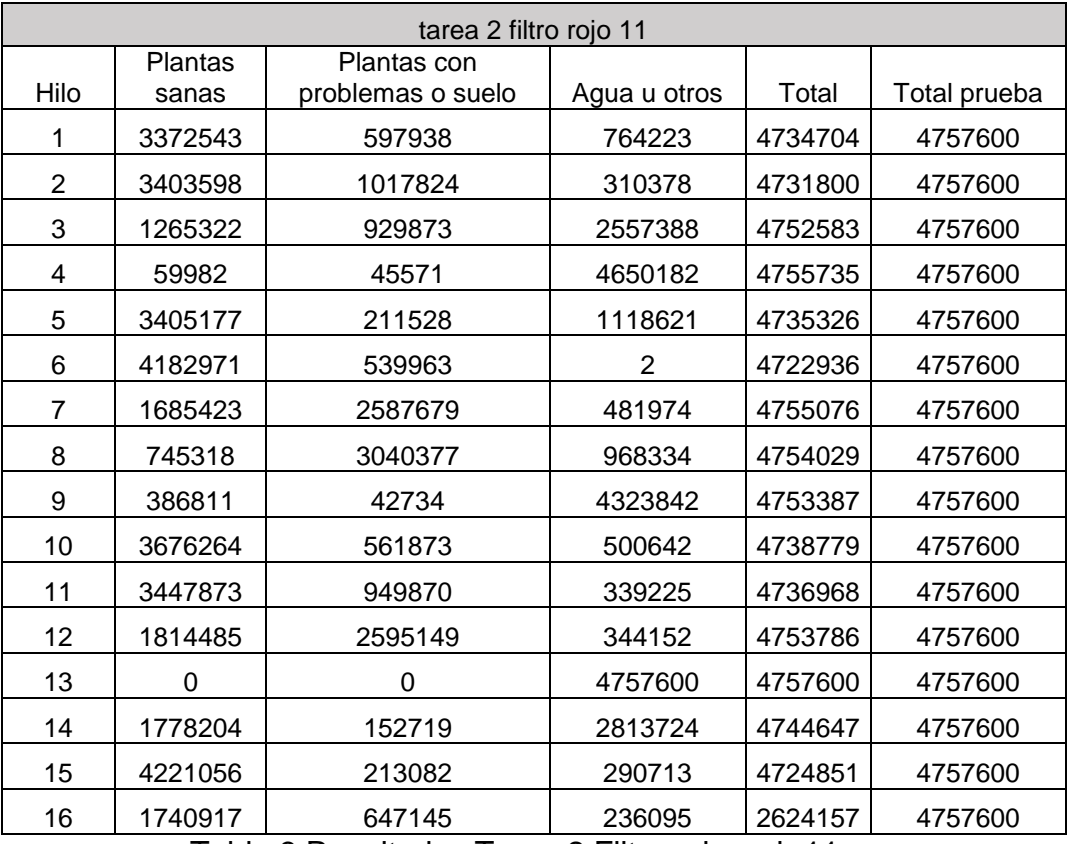

Tabla 3 Resultados Tarea 2 Filtro rojo awb 11

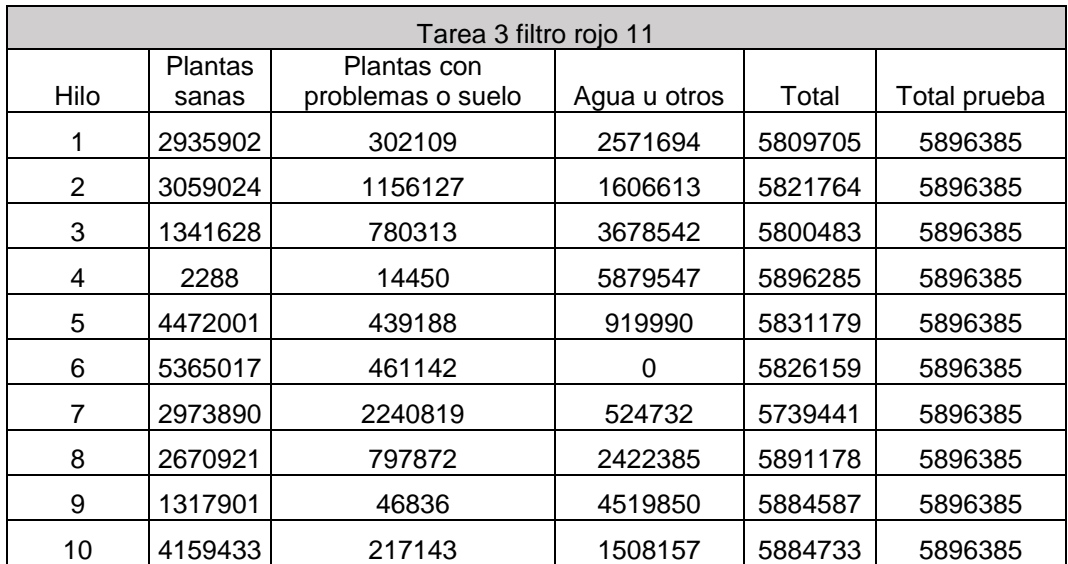

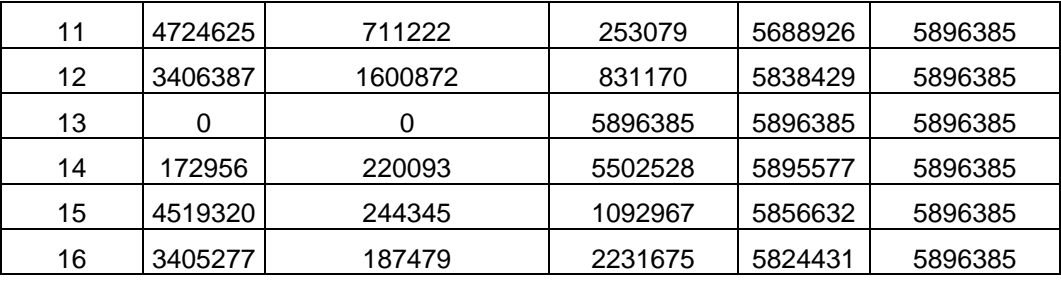

Tabla 4 Resultados Tarea 3 Filtro rojo awb 11

### **F3.2. Filtro Rojo #19 con AWB 0.54,1:**

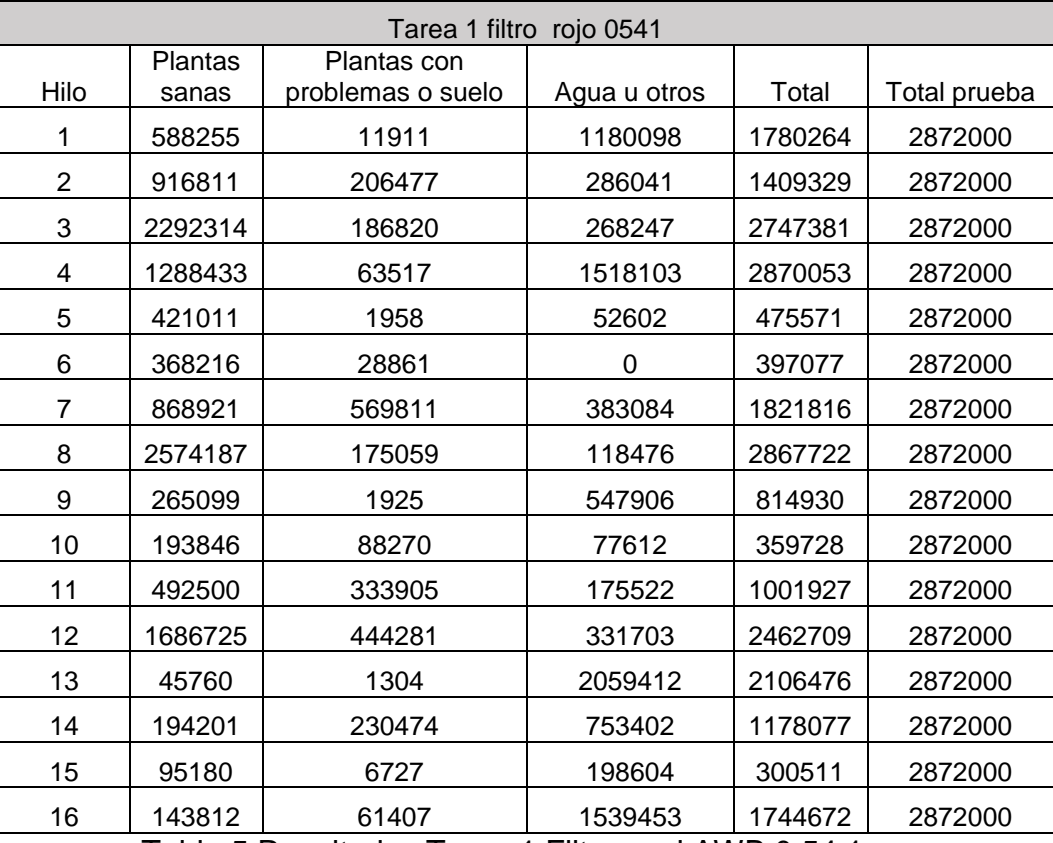

Tabla 5 Resultados Tarea 1 Filtro azul AWB 0.54,1

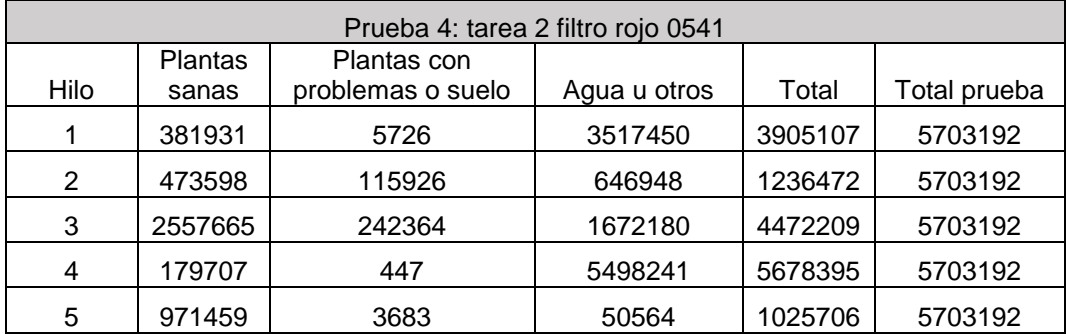
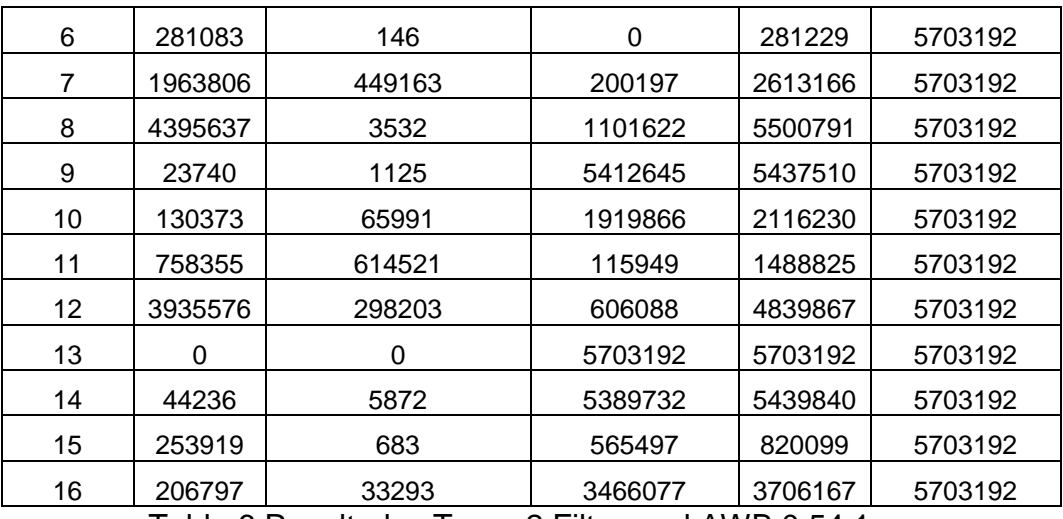

Tabla 6 Resultados Tarea 2 Filtro azul AWB 0.54,1

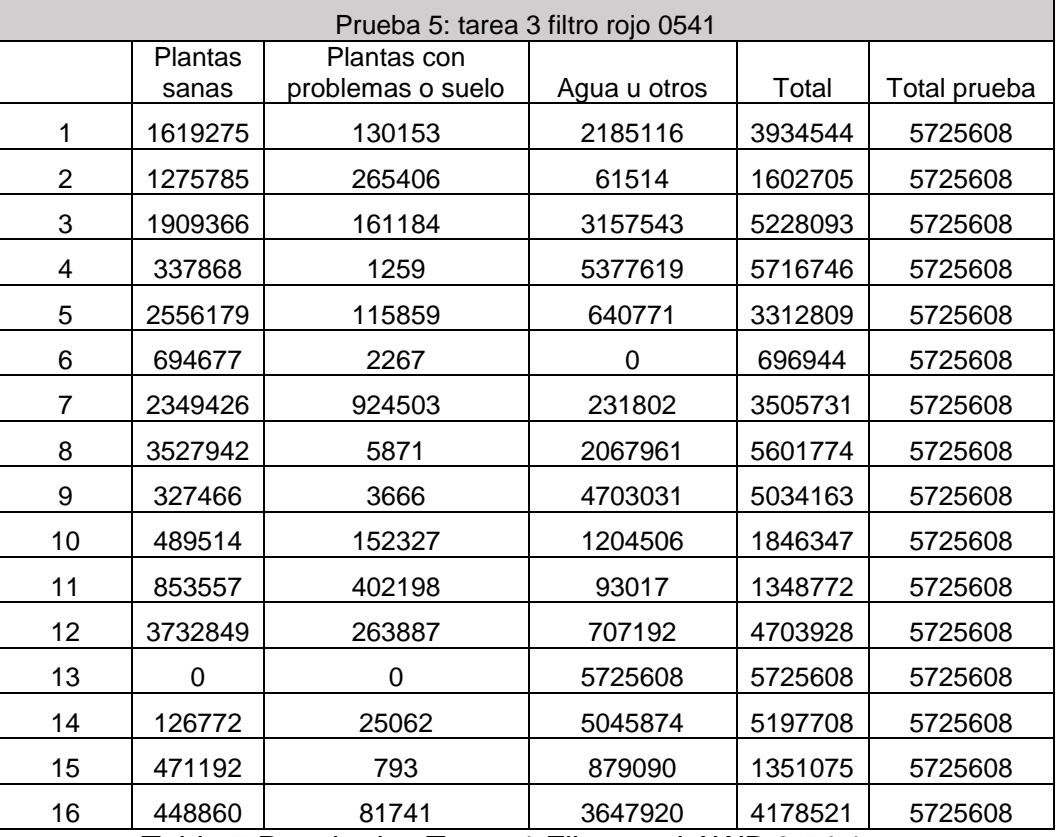

Tabla 7 Resultados Tarea 1 Filtro azul AWB 0.54,1

## **F3.3. Filtro Azul #2007 con AWB 11:**

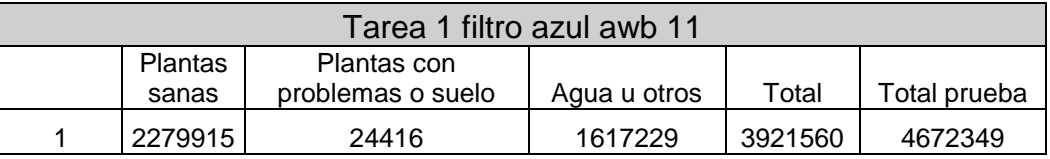

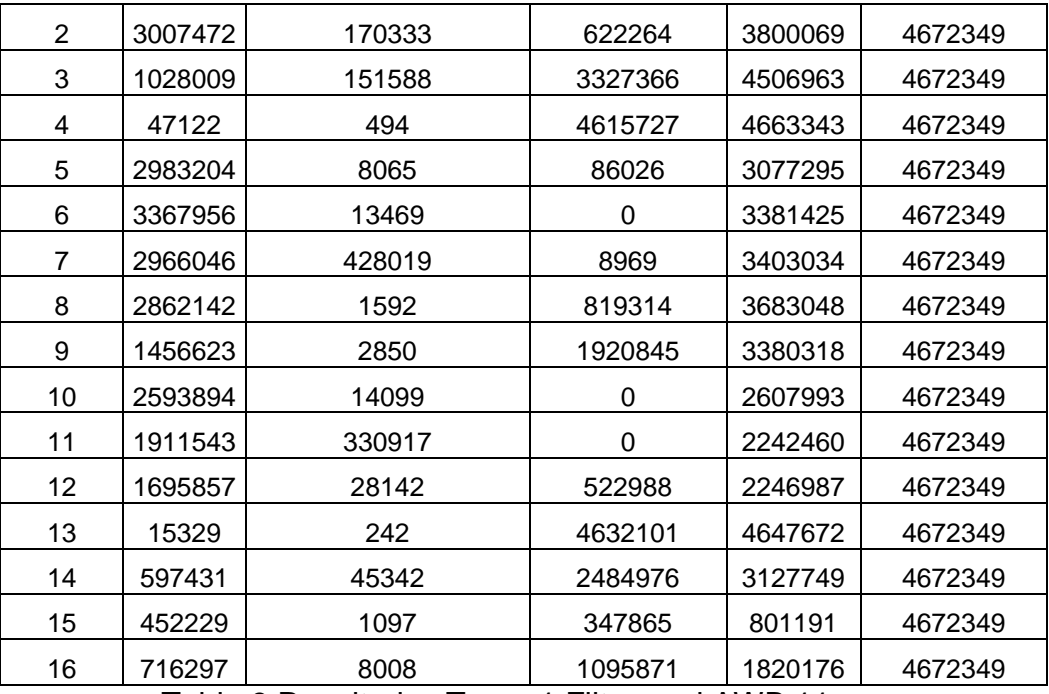

Tabla 8 Resultados Tarea 1 Filtro azul AWB 11

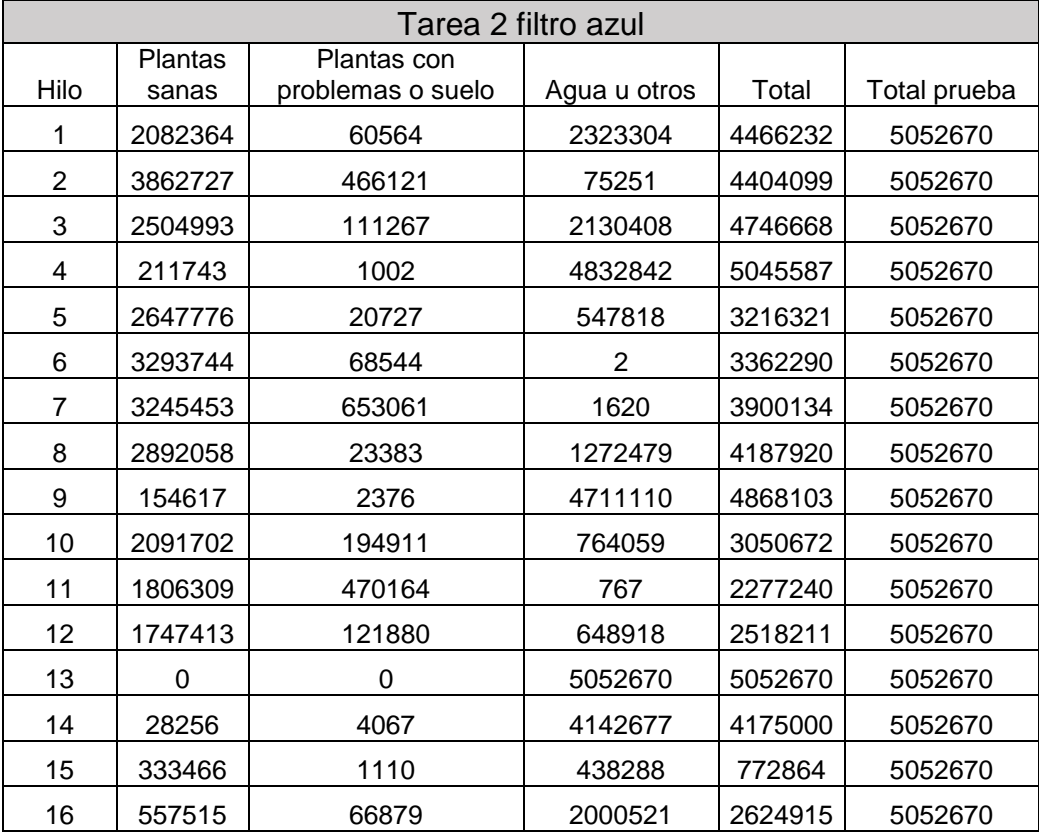

Tabla 9 Resultados Tarea 2 Filtro azul AWB 11

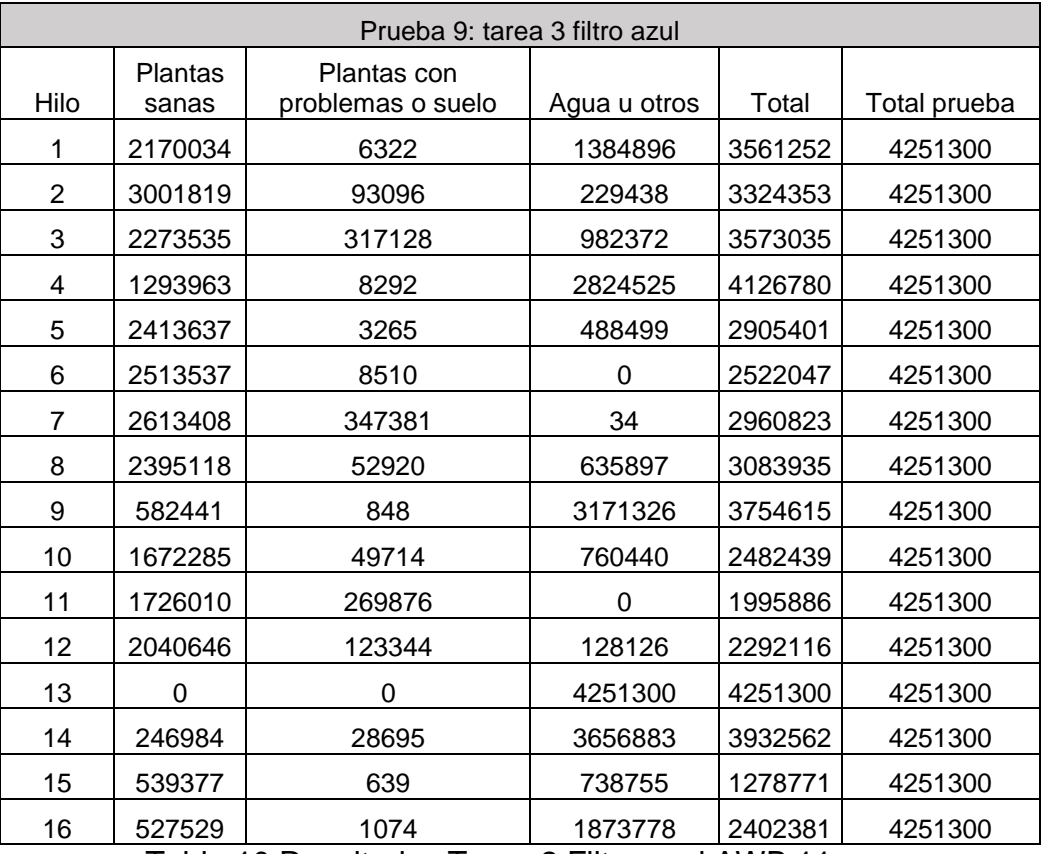

Tabla 10 Resultados Tarea 2 Filtro azul AWB 11

# **Anexo G**

Manual de configuración Prototipo

## **G1. Instalación aplicación móvil**

La aplicación móvil está optimizada para trabajar sobre un teléfono móvil Android con un SDK superior a una versión 23, para la instalación se realizan los siguientes pasos.

**Nota: Los directorios Github de código fuente están en:**

**Aplicación móvil:** https://goo.gl/1AtHcm

**Aplicación Web:** https://goo.gl/BPBsNo

#### **G1.1. Descarga APK**

Existen dos versiones de la aplicación a instalar, su diferencia radica en que una permite programar procesos de caracterización para su uso inmediato y la otra permite realizar procesos de captura con una programación automática de acuerdo a lo deseado. Se encuentra el apk directamente en los siguientes enlaces:

- **Aplicación con fechas automáticas** [http://mvubuntu16.eastus.cloudapp.azure.com/ApkMovil/AgroMobile](http://mvubuntu16.eastus.cloudapp.azure.com/ApkMovil/AgroMobileConFechas.apk) [ConFechas.apk](http://mvubuntu16.eastus.cloudapp.azure.com/ApkMovil/AgroMobileConFechas.apk)
- **Aplicación sin fechas automáticas** [http://mvubuntu16.eastus.cloudapp.azure.com/ApkMovil/AgroMobile](http://mvubuntu16.eastus.cloudapp.azure.com/ApkMovil/AgroMobileSinFechas.apk) [SinFechas.apk](http://mvubuntu16.eastus.cloudapp.azure.com/ApkMovil/AgroMobileSinFechas.apk)

Luego de descargar el APK se procede a instalarla con lo que finaliza el proceso. La imagen a mostrar inicialmente se presenta en la figura

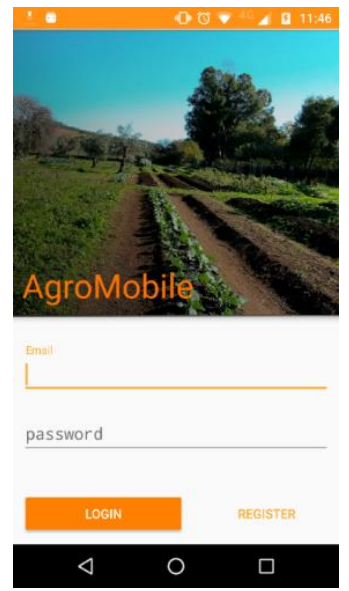

Figura 66 Vista iniciar sesión

Posteriormente a la instalación se debe realizar un registro al sistema tal como se muestra en la figura [Figura 14](#page-32-0) .

**Nota: Se deben aceptar todos los permisos que sean requeridos por el sistema en tiempo real para garantizar el funcionamiento de la aplicación.** 

**Se recomienda agregar todas las aeronaves que posea para que estén disponibles al momento de realizar los procesos de captura.** 

# **G2. Acceso al servicio Web**

Para poder iniciar sesión en el servidor basta con acceder a la URL del sitio en donde se desplegará la interfaz de bienvenida de la [Figura 6,](#page-26-0) para posteriormente pasar a la ventana de Login que nos permitirá acceder al sistema

La URL de acceso es:

<https://goo.gl/AZg9Qd>

# **Bibliografía**

- [1] J. Bendig, K. Yu, H. Aasen, A. Bolten, S. Bennertz, J. Broscheit, M. Gnyp y G. Bareth, «Combining UAV-based plant height from crop surface models, visible, and near infrared vegetation indices for biomass monitoring in barley,» *International Journal of Applied Earth Observation and Geoinformation,* pp. 79- -87, 2015.
- [2] E. R. Hunt, C. S. Daughtry, S. B. Mirsky y W. D. Hively, «Remote sensing with simulated unmanned aircraft imagery for precision agriculture applications,» *elected Topics in Applied Earth Observations and Remote Sensing, IEEE Journal of,* pp. 4566--4571, 2014.
- [3] J. Torres-Sánchez, J. Peña, A. De Castro y F. López-Granados, «Multitemporal mapping of the vegetation fraction in early-season wheat fields using images from UAV,» *Computers and Electronics in Agriculture,* pp. 104--113, 2014.
- [4] J. Torres-Sánchez, F. López-Granados y J. Peña, «An automatic object-based method for optimal thresholding in UAV images: Application for vegetation detection in herbaceous crops,» *Computers and Electronics in Agriculture,* pp. 43--52, 2015.
- [5] N. Otsu, «A threshold selection method from gray-level histograms,» *IEEE Trans,* p. 62–66, 1979.
- [6] W. Wei, Y. Xia, Y.-c. TIAN, X.-j. LIU, N. Jun, W.-x. CAO y Z. Yan, «Common spectral bands and optimum vegetation indices for monitoring leaf nitrogen accumulation in rice and wheat,» *Journal of Integrative Agriculture,* pp. 2001-- 2012, 2012.
- [7] W. Li, Z. Niu, H. Chen, D. Li, M. Wu y W. Zhao, «Remote estimation of canopy height and aboveground biomass of maize using high-resolution stereo images from a low-cost unmanned aerial vehicle system,» *Ecological Indicators,* pp. 637--648, 2016.
- [8] A. Gitelson, Y. Kaufman, R. Stark y D. Rundquist, «Novel algorithms for remote estimation of vegetation fraction,» *Remote sensing of Environment,* pp. 76--87, 2002.
- [9] M. Guijarro, G. Pajares, I. Riomoros, P. Herrera, X. Burgos-Artizzu y A. Ribeiro, «Automatic segmentation of relevant textures in agricultural images,» *Computers and Electronics in Agriculture,* pp. 75--83, 2011.
- [10] T. Murakami, M. Yui y K. Amaha, «Canopy height measurement by photogrammetric analysis of aerial images: Application to buckwheat (Fagopyrum esculentum Moench) lodging evaluation,» *Computers and electronics in agriculture,* pp. 70--75, 2012.
- [11] C. A. Rokhmana, «The Potential of UAV-based Remote Sensing for Supporting Precision Agriculture in Indonesia,» *Procedia Environmental Sciences,* pp. 245--253, 2015.
- [12] P. Gábrlík, «THE TECHNIQUES OF TERRAIN MAPPING AND MODELING,» The Faculty of Electrical Engineering, Czech Republic, 2014.
- [13] Anthony, D. Elbaum, S. Lorenz, A. Detweiler y Carrick, «On crop height estimation with UAVs,» *IEEE,* pp. 4805--4812, 2014.
- [14] M. Kelly, «Weed Mapping in Early-Season Maize Fields Using Object-Based Analysis of Unmanned Aerial Vehicle (UAV) Images,» *PLOS One,* 2010.
- [15] W. Kazmi, F. J. Garcia-Ruiz, J. Nielsen, J. Rasmussen y H. J. Andersen, «Detecting creeping thistle in sugar beet fields using vegetation indices,» *Computers and Electronics in Agriculture,* pp. 10--19, 2015.
- [16] S. Post, «Sign Post Survey,» [En línea]. Available: http://signpostsurveys.ie/. [Último acceso: 25 mayo 2016].
- [17] T. Delair, «Delair Tech,» [En línea]. Available: http://www.delair-tech.com/. [Último acceso: 10 mayo 2016].
- [18] Sioma, «Sioma,» [En línea]. Available: http://siomapp.com/. [Último acceso: 12 mayo 2016].
- [19] Java, «Conozca más sobre la tecnología Java,» [En línea]. Available: https://www.java.com/es/about/. [Último acceso: 3 Febrero 2016].
- [20] S. Holden, «Python,» 4 Marzo 2014. [En línea]. Available: https://wiki.python.org/moin/BeginnersGuide/Overview. [Último acceso: 3 Febreri 2016].
- [21] Genbeta, «NetBeans,» 9 Enero 2014. [En línea]. Available: http://www.genbetadev.com/herramientas/netbeans-1. [Último acceso: 3 Febrero 2016].
- [22] «Parrot,» 2017. [En línea]. Available: https://www.parrot.com/es/drones/parrotardrone-20-elite-edition#técnicos.
- [23] «DJI,» [En línea]. Available: https://www.dji.com/es/phantom-3-standard. [Último acceso: 2017].
- [24] Oracle, «JEE Documentation,» 2015. [En línea]. Available: http://docs.oracle.com/javaee/7/index.html. [Último acceso: 1 09 2016].
- [25] Microsoft, «SQL Server Technical Documentation,» [En línea]. Available: https://docs.microsoft.com/en-us/sql/sql-server/sql-server-technicaldocumentation. [Último acceso: 10 11 2016].